# ROJ  $\epsilon$

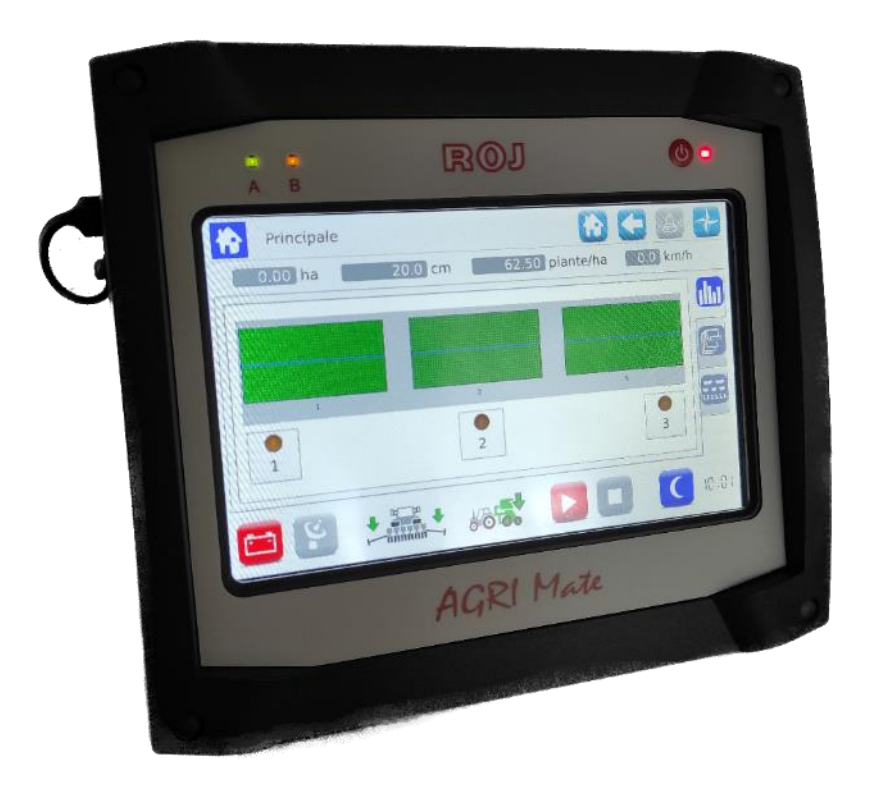

# **PCS 150**

**Instalación Utilización Mantenimiento**

# **INSTRUCCIONES ORIGINALES**

PCS 150 – Rev. 1.1 – Septiembre 2022

**Copyright - ROJ - Todos los derechos reservados.**

Este manual es para los usuarios del **Kit PCS 150**.

ROJ se reserva la facultad de aportar en cualquier momento y sin preaviso modificaciones en los contenidos del Manual. En caso de que tengan cualquier problema técnico o comercial, Les rogamos que se dirijan hacia nuestro distribuidor o revendedor de productos ROJ más cercano o que contacten con nosotros directamente. Estaremos contentos de satisfacer todas Sus exigencias.

Gracias por confiar en nosotros y buen trabajo.

**El Kit PCS 150 resulta patentado y utiliza soluciones exclusivas y de elevado contenido tecnológico.**

# **PCS 150**

# **MANUAL DE INSTALACIÓN USO Y MANTENIMIENTO**

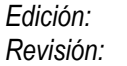

*Edición: Septiembre 2022 Revisión: 1.1*

*Dirección y Establecimiento:* **ROJ**

Via Vercellone 11 13900 Biella (BI) Tel. +39 015 84 80 111 Fax +39 015 84 80 209 Correo electrónico: comm@roj.com www.roj.it

# **ÍNDICE**

<span id="page-4-0"></span>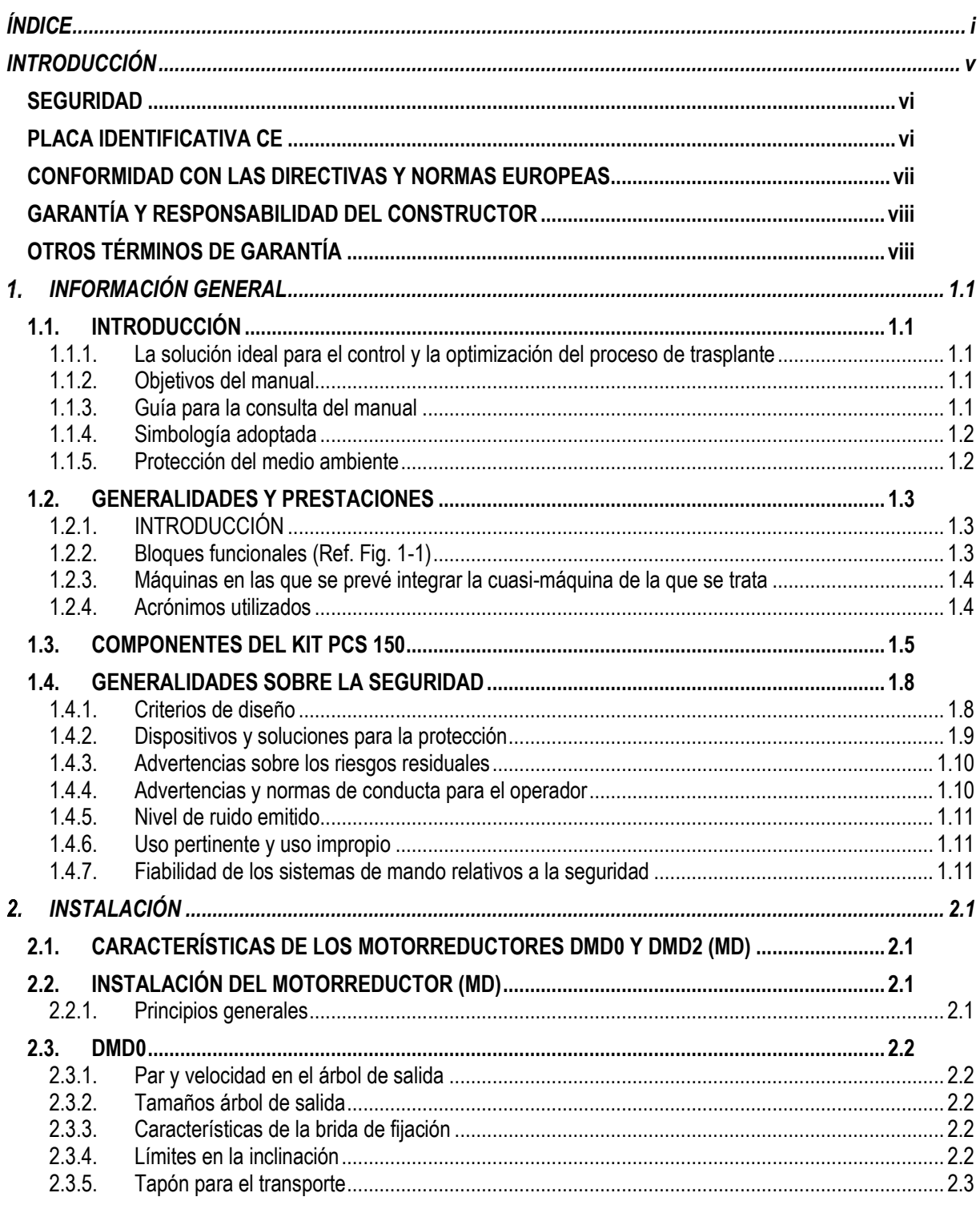

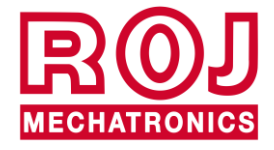

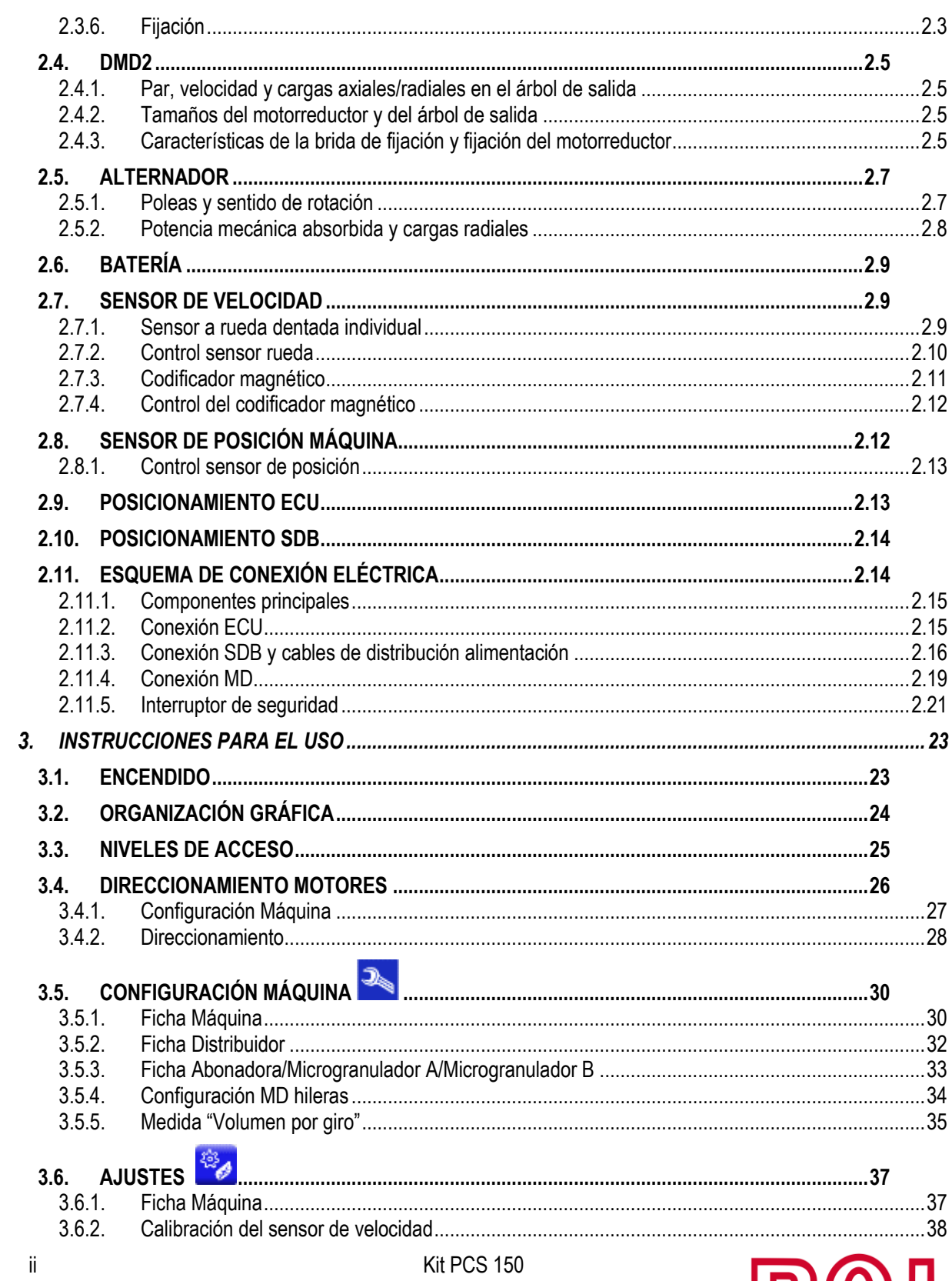

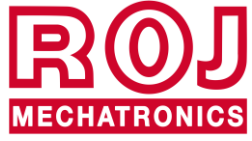

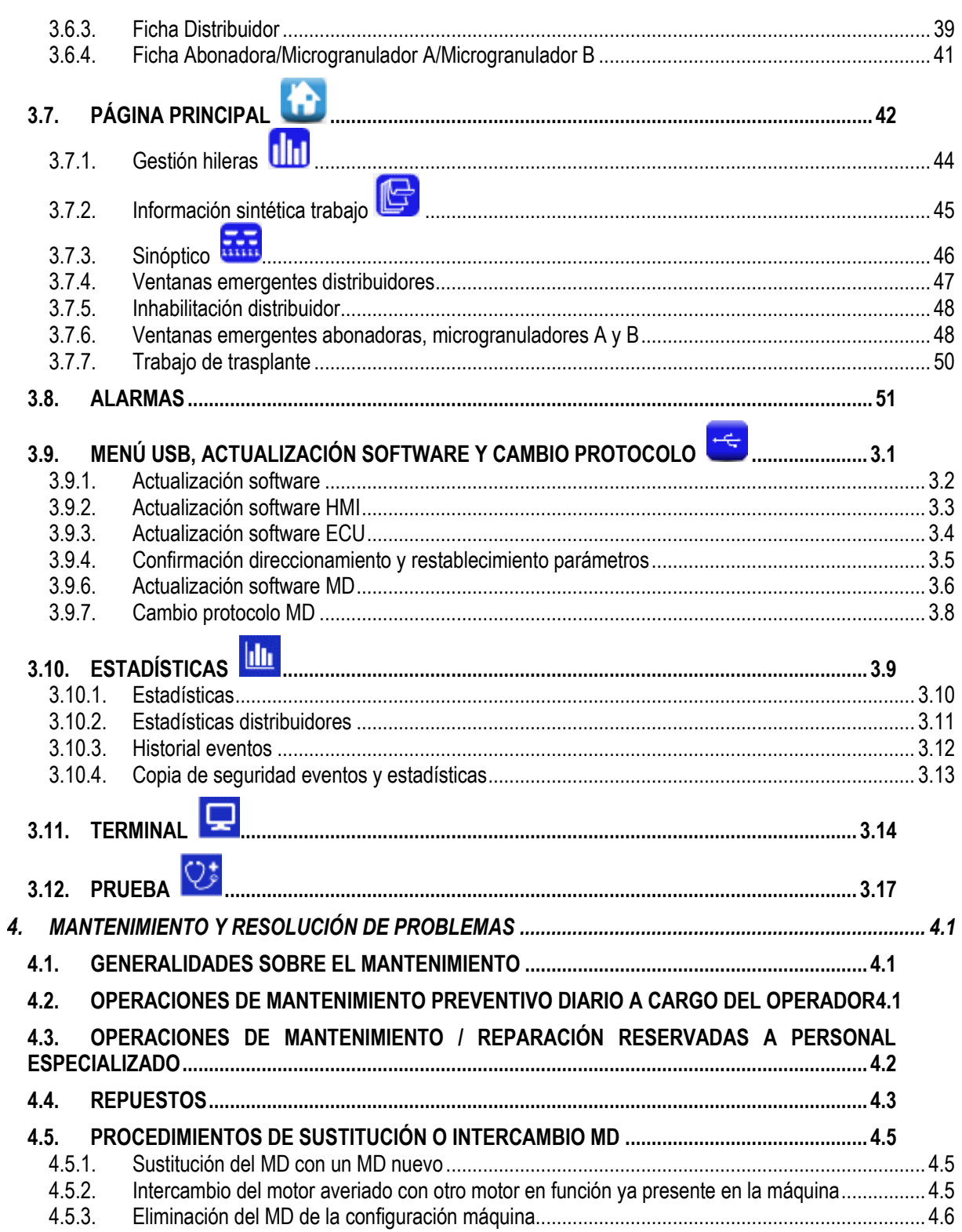

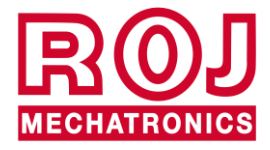

Kit PCS 150

# **ÍNDICE ACTUALIZACIONES**

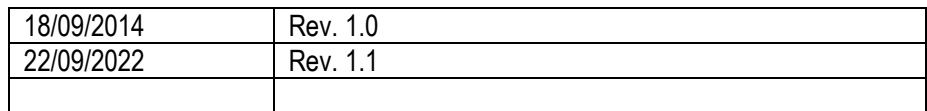

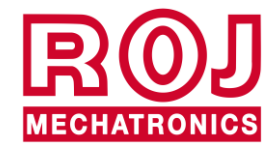

# **INTRODUCCIÓN**

<span id="page-8-0"></span>Todas las máquinas (1) y los aparatos diseñados y construidos por **ROJ** tienen manuales de uso y mantenimiento realizados en el respeto de los Requisitos Esenciales de Seguridad y Salud (RESS) 1.7.4 - *Instrucciones* - del Anexo 1 en la Directiva Máquinas 2006/42/CE.

Como las prescripciones de la Directiva Máquinas y especialmente los RESS del Anexo representan **obligaciones legales imperativas**, en la creación de los manuales de ROJ se ha prestado particular atención a todos los puntos de RESS 1.7.4, especialmente:

- 1. Los manuales de uso y mantenimiento **ROJ** se ofrecen en la lengua del país de destino de la máquina en el ámbito de la Unión Europea y, si hace falta, se proporciona una copia del manual en lengua "original".
- 2. En los manuales **ROJ** siempre hay una copia "pro forma" de la Declaración de Conformidad CE de la máquina (o una copia "Pro forma" de la Declaración de Incorporación de "Cuasi-Máquina") correspondiente. Estas tienen valor puramente indicativo y no se pueden considerar sustitutivas de la Declaración de Conformidad o Incorporación verdadera suscrita por el Constructor y entregada por separado al Cliente.
- 3. Los manuales de Uso y Mantenimiento **ROJ** proporcionan toda la información que se considera importante y necesaria por el Constructor para:
	- Comprender el principio de funcionamiento de la máquina(1) .
	- Efectuar las operaciones de manipulación/montaje/instalación/conexión, en **Condiciones de seguridad**, considerando los posibles peligros relativos a dichas actividades y proporcionando las indicaciones, prescripciones y sugerencias después de una atenta evaluación de los riesgos efectuada por el Constructor siguiendo los principios de la Norma Armonizada de Tipo A EN ISO 12100:2010 y de la guía de Evaluación de los Riesgos ISO/TR 14121-2:2013.
	- Utilizar correctamente la máquina en cuestión (dispositivos de mando, dispositivos de seguridad y emergencia, procedimientos operativos, etc.) en **Condiciones de seguridad**, llamando la atención del operador sobre sus posibles "Riesgos Residuales", es decir, los riesgos que permanecen a pesar de todas las medidas de seguridad adoptadas tras la evaluación de los riesgos efectuada como indicado en el punto anterior.
	- Ejecutar las operaciones de mantenimiento diario/preventivo de la máquina<sup>(1)</sup> en cuestión en **Condiciones de seguridad**, llamando también en ese caso la atención del mantenedor sobre posibles Riesgos Residuales.
- 4. En los Manuales de uso y mantenimiento ROJ se describen no solo el uso previsto de la máquina(1), sino también los eventuales usos incorrectos razonablemente previsibles dependiendo de la experiencia del Constructor.

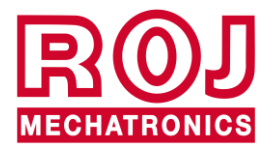

#### <span id="page-9-0"></span>**SEGURIDAD**

Tras las actividades de análisis y evaluación de los riesgos efectuadas en el kit PCS 150 siguiendo los principios de la norma armonizada EN ISO 12100:2010 (como descrito en el punto 3 anterior), el constructor o el integrador final de la máquina deberá seleccionar los componentes de los sistemas de mando relacionados con la seguridad (ej. micro interruptores en los estantes de los elementos de trasplante) para garantizar un nivel de fiabilidad adecuado a la efectiva gravedad del peligro (típicamente nivel de prestaciones "c"). Con ese fin habrá que seguir las prescripciones de la Norma Armonizada EN ISO 13849-1:2015.

El kit **ROJ**(1) respeta los límites de Inmunidad y Emisión Electromagnética definidos por la Norma Armonizada para las máquinas agrícolas y forestales EN ISO 14982:2009.

Los manuales de Uso y Mantenimiento **ROJ** ofrecen la lista actualizada de las normas armonizadas seguidas en fase de proyecto para garantizar el respeto de los Requisitos Esenciales de Seguridad listados en el Anexo I de la Directiva 2006/42/CE, mientras que los detalles de planificación y relativos a la implementación se presentan en la Documentación Técnica custodiada por el Constructor según las disposiciones de la Directiva Máquinas 2006/42/CE.

*(1) El término "Máquina" usado en el ámbito del presente manual se refiere genéricamente a la definición proporcionada en la Directiva Máquinas 2006/42/CE e incluye ambas máquinas completas capaces de desarrollar funciones bien definidas y "Cuasi-Máquinas", es decir aparatos o sistemas de accionamiento incapaces de desarrollar funciones definidas porque diseñados para ser insertados en una Máquina completa.*

#### <span id="page-9-1"></span>**PLACA IDENTIFICATIVA CE**

Los kit PCS xxx ROJ llevan la marca CE detrás de la pantalla gráfica.

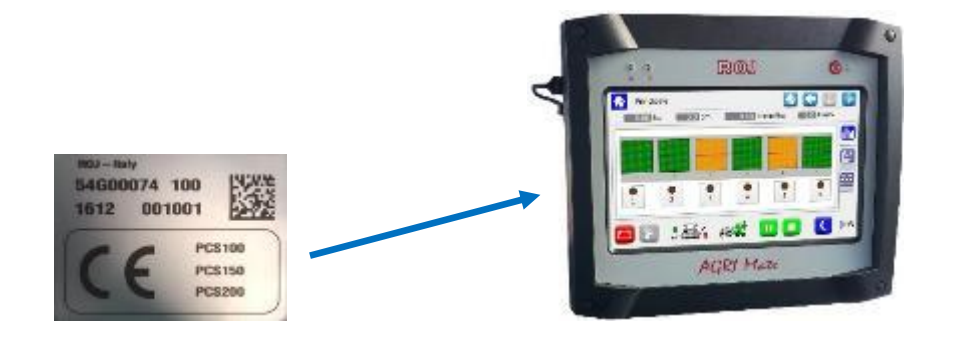

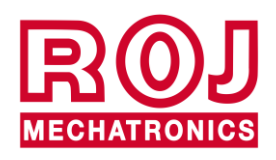

#### <span id="page-10-0"></span>**CONFORMIDAD CON LAS DIRECTIVAS Y NORMAS EUROPEAS**

Aquí se enseña un extracto de la **Declaración de Incorporación**, redactada en conformidad con las prescripciones del Anexo II B a la Directiva 2006/42/CE con la cual **ROJ** declara que la siguiente "Cuasi-Máquina":

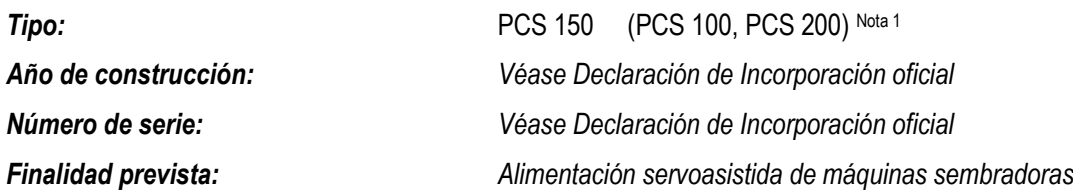

**No podrá** ser puesta en servicio antes de que la máquina agrícola en la que se incorporará se declare en conformidad con las disposiciones de la Directiva 2006/42/CE - Anexo II A - relativa a la Seguridad Máquinas por el Constructor de la máquina agrícola o por el integrador de sistema y que para su diseño y construcción se hayan adoptado o usado como referencia los principios y conceptos introducidos por los párrafos pertinentes de las siguientes Normas Armonizadas:

- EN ISO 12100:2010
- EN ISO 13849-1:2015 EN ISO 13849-2:2012
	-
- EN ISO 4254-1:2015 EN ISO 4254-9:2018
- EN ISO 14982:2009

El kit PCS 150 cumple con los requisitos de la Directiva CEM 2014/30/UE relativa a la Compatibilidad Electromagnética.

La documentación técnica se encuentra en las Oficinas Técnicas ROJ [\(mechatronics@roj.com\)](mailto:mechatronics@roj.com).

Los RESS (Requisitos Esenciales de Seguridad y Salud) del Anexo I a la Directiva Máquinas 2006/42/CE cumplidos por **ROJ** son los siguientes:

#### 1.1.1 – 1.1.2 – 1.1.3 – 1.3.2 – 1.3.4 – 1.3.7 – 1.3.8 – 1.5.5 – 1.5.10 – 1.5.11 – 1.6.1 – 1.7.1 – 1.7.2 – 1.7.3 – 1.7.4

La conformidad con los RESS aplicables no mencionados en dicha lista deberá ser garantizada por el Constructor de la máquina agrícola o por el integrador de sistema.

Frente a una solicitud motivada de manera adecuada por parte de las autoridades nacionales encargadas, ROJ se compromete a transmitir por correo electrónico o tfp la documentación técnica relativa a la cuasi-máquina Agri-Motion X-tend.

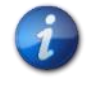

*Las indicaciones de arriba son puramente informativas y no se tienen que considerar sustitutivas de la Declaración de Incorporación verdadera suscrita y expedida por el Constructor.*

*Nota 1: Los kit PCS FS y PCS 150 representan un subconjunto del kit PCS 200*

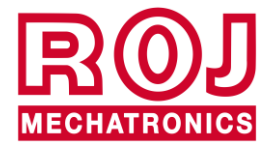

Kit PCS 150 viii

# <span id="page-11-0"></span>**GARANTÍA Y RESPONSABILIDAD DEL CONSTRUCTOR**

El sistema **PCS 150** descrito en el presente manual ha sido diseñado para incorporarse en máquinas agrícolas *(típicamente trasplantadoras)* y, por eso, está concebido para operar exclusivamente junto con dichas máquinas. La instalación de los diferentes componentes del sistema en la Trasplantadora puede ser efectuada:

- por el Constructor de la Trasplantadora
- por personal especializado o autorizado por **ROJ**

La prueba y la puesta en servicio del sistema pueden ser efectuadas siempre y solo por parte de personal especializado.

**ROJ** no será responsable en el caso de que la instalación del sistema no se efectúe en conformidad con las instrucciones de montaje presentadas en este manual o en el caso de que la puesta en servicio del sistema se efectúe sin autorización de **ROJ**.

El usuario final tendrá que verificar que el aparato se utilice en conformidad con las disposiciones legales y las normas vigentes en el país de instalación, especialmente por lo que se refiere a la seguridad de los trabajadores y, más en general, por lo que se refiere a las prescripciones sobre la salud, la seguridad y la prevención de los accidentes.

Posibles reclamaciones deben ser notificadas en cuanto se descubra un defecto imputable a los componentes del sistema **PCS 150**.

Si, tras una atenta evaluación, se reconoce que la reclamación es justa, **ROJ** se reserva el derecho de poder sustituir o reparar los componentes defectuosos.

# <span id="page-11-1"></span>**OTROS TÉRMINOS DE GARANTÍA**

**ROJ** asegura la calidad y fiabilidad del aparato que ha sido diseñado y construido para ofrecer prestaciones óptimas.

La garantía no incluye eventuales daños ni costes indirectos debidos a periodos de inactividad de la máquina o funcionamientos irregulares causados por un uso incorrecto del aparato o de cualquier dispositivo de **ROJ**.

El usuario final es responsable de realizar periódicamente actividades de limpieza y mantenimiento preventivo diario para mantener el funcionamiento del aparato dentro del ámbito previsto de prestaciones.

La garantía no se aplica en caso de averías o conexiones inapropiadas del aparato.

La garantía no se aplica en caso de inundaciones, incendios, descargas electrostáticas/inductivas o en caso de descargas causadas por rayos u otros fenómenos exteriores al aparato **ROJ**.

La garantía no incluye posibles daños a los operadores o a otros equipos/dispositivos conectados con el aparato **ROJ**.

El cliente es totalmente responsable del uso correcto y del correcto mantenimiento del aparato según las instrucciones proporcionadas por este manual operativo.

La garantía no cubre las partes sujetas al desgaste normal.

**Cualquier otra forma de garantía se considera excluida**.

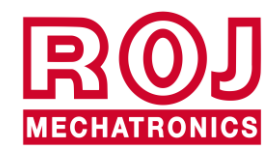

# **INFORMACIÓN GENERAL**

#### <span id="page-12-1"></span><span id="page-12-0"></span>**1.1. INTRODUCCIÓN**

#### <span id="page-12-2"></span>**1.1.1. La solución ideal para el control y la optimización del proceso de trasplante**

El Kit PCS 150 ha sido diseñado para ser instalado en máquinas trasplantadoras para controlar y optimizar el proceso de trasplante.

 $1<sub>1</sub>$ 

Gracias a sus exclusivas características de flexibilidad y de configurabilidad, el Kit PCS 150 representa la solución ideal para máquinas trasplantadoras.

#### <span id="page-12-3"></span>**1.1.2. Objetivos del manual**

Este manual ha sido realizado con el objetivo de proporcionarles a los usuarios del Kit PCS 150 la información esencial para:

- Instalar y conectar correctamente los componentes del sistema en condiciones de seguridad.
- Configurar el sistema y programar los diferentes parámetros de funcionamiento según las exigencias del usuario.
- Efectuar el mantenimiento preventivo diario del sistema en condiciones de seguridad.

#### <span id="page-12-4"></span>**1.1.3. Guía para la consulta del manual**

El manual se divide en 4 secciones:

La Sección 1 - muestra la estructura y los componentes del sistema y recoge las notas y las advertencias para la seguridad, además de los datos técnicos de las unidades que constituyen el kit.

**La Sección 2** – describe las operaciones y los procedimientos necesarios para una correcta instalación y puesta en servicio del sistema.

**La Sección 3** – describe la interfaz operador-máquina, las modalidades de configuración, el ajuste de los parámetros y la información para una correcta interpretación de los mensajes de alarma y de las anomalías.

**La Sección 4** – describe las operaciones y los procedimientos necesarios para una correcta instalación y puesta en servicio del sistema.

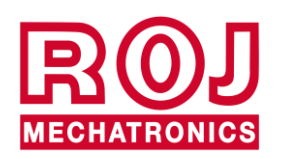

#### <span id="page-13-0"></span>**1.1.4. Simbología adoptada**

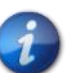

*Este símbolo subraya las notas, las advertencias y los puntos sobre los que se quiere llamar la atención del lector.*

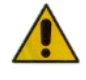

*Este símbolo indica una situación muy delicada que podría influir en la seguridad o en el correcto funcionamiento del sistema.*

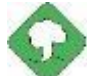

*Este símbolo indica la obligación de eliminar cualquier material con impacto medioambiental en el respeto de las normativas locales.*

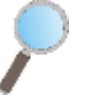

*Este símbolo indica las actividades que se pueden realizar mediante un control visual simple pero indispensable.*

#### <span id="page-13-1"></span>**1.1.5. Protección del medio ambiente**

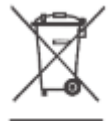

**Tratamiento de los dispositivos eléctricos o electrónicos al final de su vida útil (aplicable en todos los Países de la Unión Europea y en aquellos con sistema de recogida selectiva).**

Este símbolo representado encima del producto o de su envase indica que el producto no se debe considerar un normal residuo doméstico, sino que se debe entregar a un punto de recogida adecuado para el reciclaje de equipos eléctricos y electrónicos. Si se aseguran de que este producto se elimine correctamente, contribuirán a prevenir posibles consecuencias negativas para el medio ambiente y la salud que podrían ser causadas por su eliminación no adecuada. El reciclaje de materiales ayuda a conservar los recursos naturales. Para más información sobre el reciclaje de este producto pueden contactar con la oficina municipal competente, el servicio local de eliminación de los residuos o la tienda donde lo han comprado.

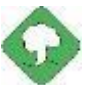

*Las baterías gastadas tienen que ser recicladas correctamente en cajas colectoras adecuadas. NO DISPERSAR LAS BATERÍAS EN EL MEDIO AMBIENTE*

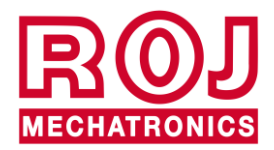

# <span id="page-14-0"></span>**1.2. GENERALIDADES Y PRESTACIONES**

# <span id="page-14-1"></span>**1.2.1. INTRODUCCIÓN**

El Sistema PCS 150 ha sido diseñado para que se pueda utilizar en máquinas trasplantadoras de vaso o de correa (que hacen parte del ámbito de aplicación de la Norma EN 14018:2010) para sustituir la transmisión mecánica que pone en rotación los elementos de trasplante y de distribución de abono con motores eléctricos, gestionados por el relativo sistema de control.

Esta sustitución permite obtener una flexibilidad mayor de la máquina y ofrece funciones de uso que no se podrían ofrecer con la transmisión mecánica.

Las funciones fundamentales del sistema se pueden sintetizar de la siguiente manera:

**Control de la velocidad del elemento de trasplante** para depositar las plantitas respetando una distancia establecida, a pesar de la velocidad de avance del tractor.

**Control de la velocidad del distribuidor de abono y micro-granulado** para distribuir una cierta masa por hectárea de campo cubierto.

#### <span id="page-14-2"></span>**1.2.2. Bloques funcionales (Ref. Fig. 1-1)**

El sistema está compuesto por los siguientes bloques funcionales:

- **ECU**: Unidad de control eléctrico que gestiona los varios sensores presentes en la máquina (sensor de velocidad, sensor de proximidad, etc.) y les distribuye a los MD ambos ajustes fundamentales y la información en tiempo real que se necesitan para el trasplante y la distribución de abono.
- **MD**: Motor con accionamiento integrado, utilizado para poner en marcha el elemento de distribución o para poner en rotación el aparato de distribución de abono y micro-granulado.
- A cada elemento de distribución se asocia un MD para que las velocidades de los vasos sean independientes entre sí por cada hilera.
- Uno (o más) MD para los distribuidores de abono
- Uno (o más) MD para los distribuidores de micro-granulado
- **HMI** (Interfaz persona-máquina, por sus siglas en inglés): Consola gráfica para permitirle al usuario establecer y leer los datos relativos a la actividad de trasplante, acceder a las funciones de diagnóstico, etc.
- **SDB 12+12:** Unidad de distribución de corriente continua 12V con fusibles individuales (hasta 24 motores).
- **SDB 3+3:** Unidad de distribución de corriente continua 12V con fusibles individuales o en pares (hasta 6 motores).
- **Sensor de posición máquina**, para determinar si la trasplantadora es levantada (posición de transporte/maniobra) o bajada (posición de trabajo).
- **Sensor de velocidad**: radar o sensor de proximidad a la rueda de comercio que genera una referencia de posición incremental (o velocidad) del tractor.
- **Cableado** para conectar los varios dispositivos

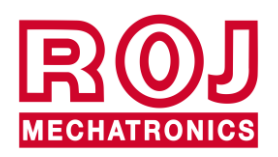

#### <span id="page-15-0"></span>**1.2.3. Máquinas en las que se prevé integrar la cuasi-máquina de la que se trata**

Trasplantadoras neumáticas de precisión para tractores donde no se requiere conexión ISOBUS.

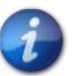

*La versión actual del sistema se basa en una arquitectura propietaria, NO incluye la conexión ISOBUS.*

#### <span id="page-15-1"></span>**1.2.4. Acrónimos utilizados**

**RESS** Requisitos Esenciales de Seguridad y Salud del Anexo I a la Directiva Máquinas

- **PL** Performance Level (nivel de fiabilidad de las funciones de seguridad) según EN 13849-1<br>**AD** Convertidor Analógico/Digital
- **AD** Convertidor Analógico/Digital<br>**CAN** Controller Area Network (red
- Controller Area Network (red de área del controlador) (BUS)
- **ECU** Unidad de control eléctrico

**ISOBUS**Estándar de comunicación en el ámbito agrícola ISO-11783

- **MD** Motor con accionamiento integrado<br>**PTO** Toma de fuerza
- **PTO** Toma de fuerza<br>**SDB** Caia de distribuc
- **SDB** Caja de distribución de la alimentación<br>**HMI** Consola Interfaz hombre máquina
- Consola Interfaz hombre máquina

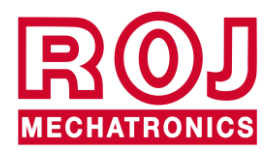

<span id="page-16-0"></span>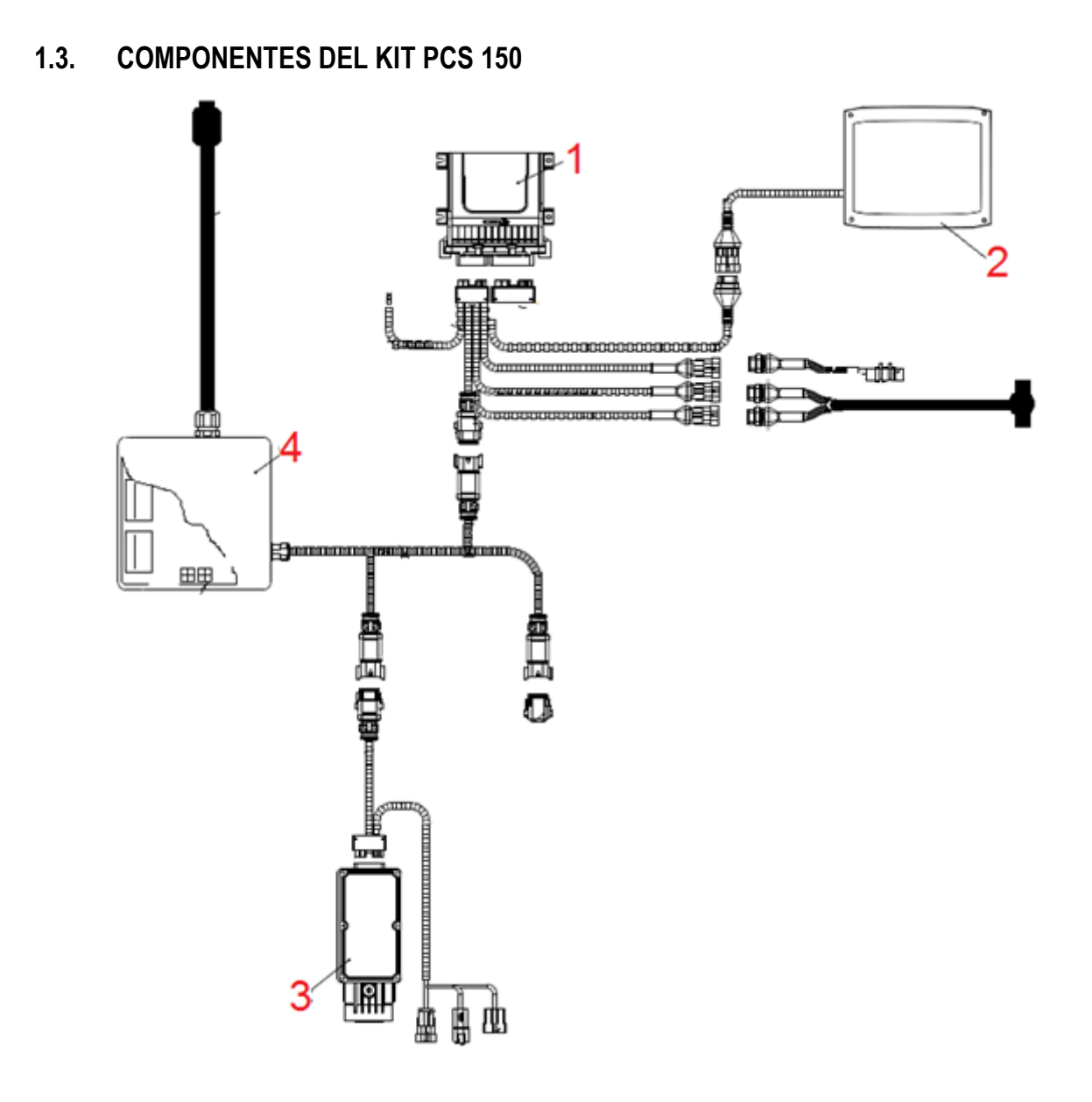

**Figura 1-1 Componentes principales del kit PCS 150**

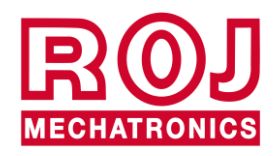

# **DATOS TÉCNICOS**

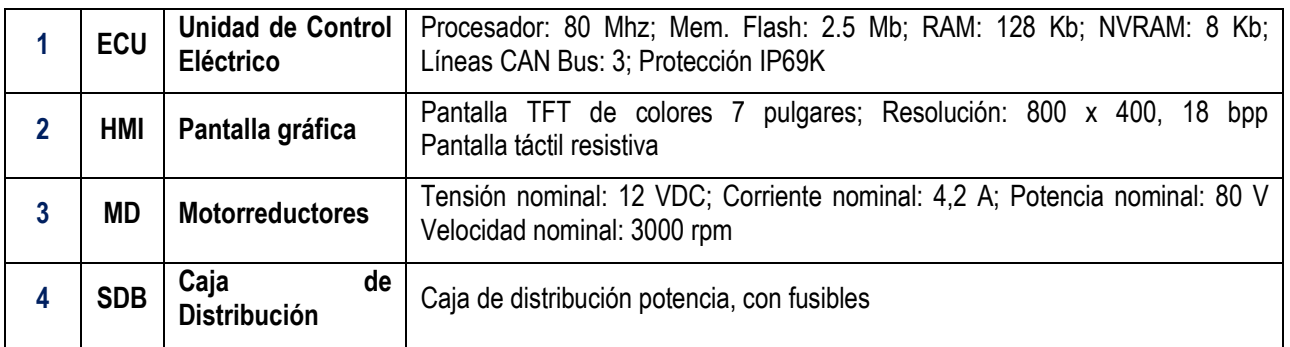

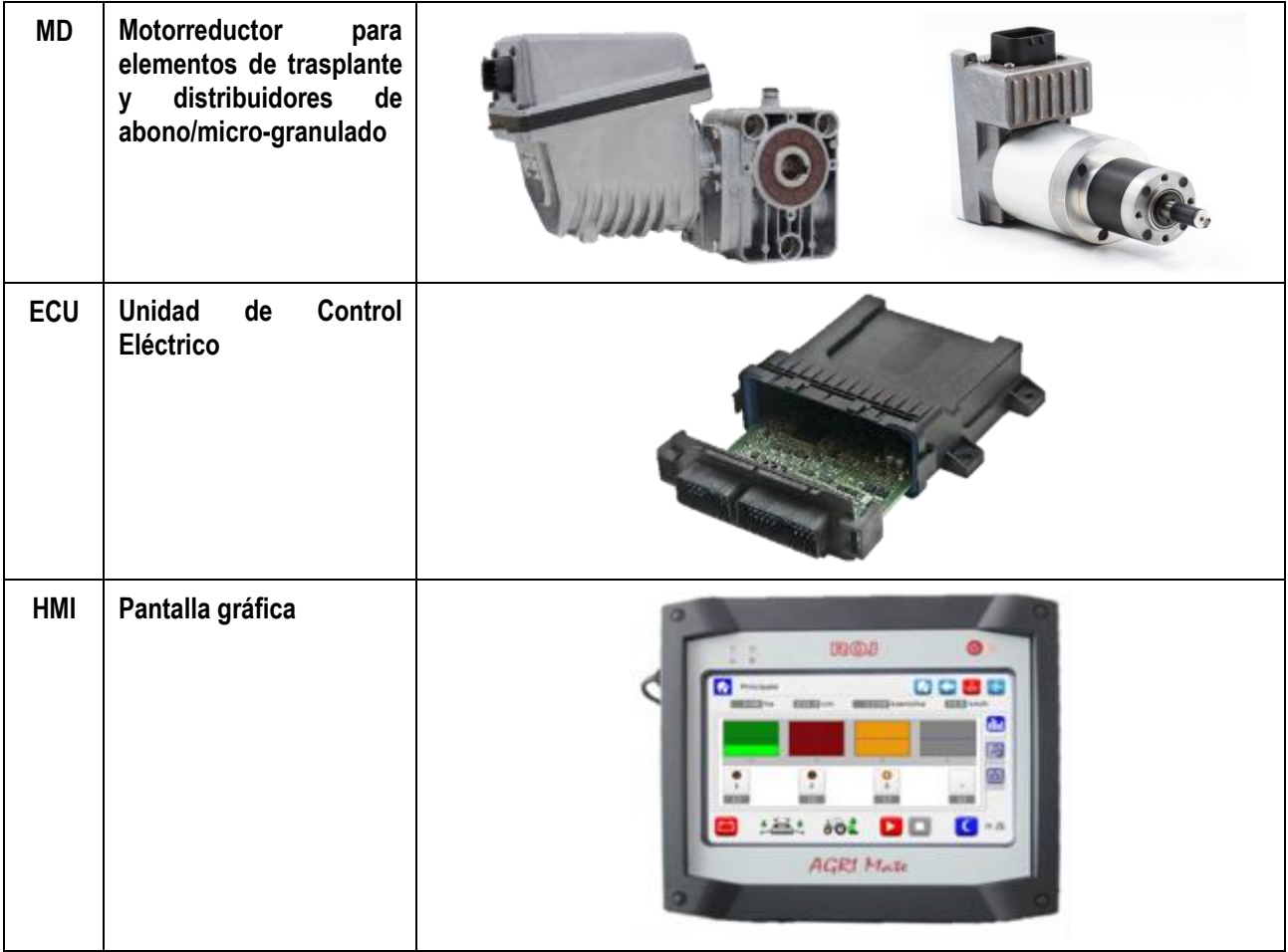

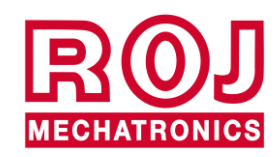

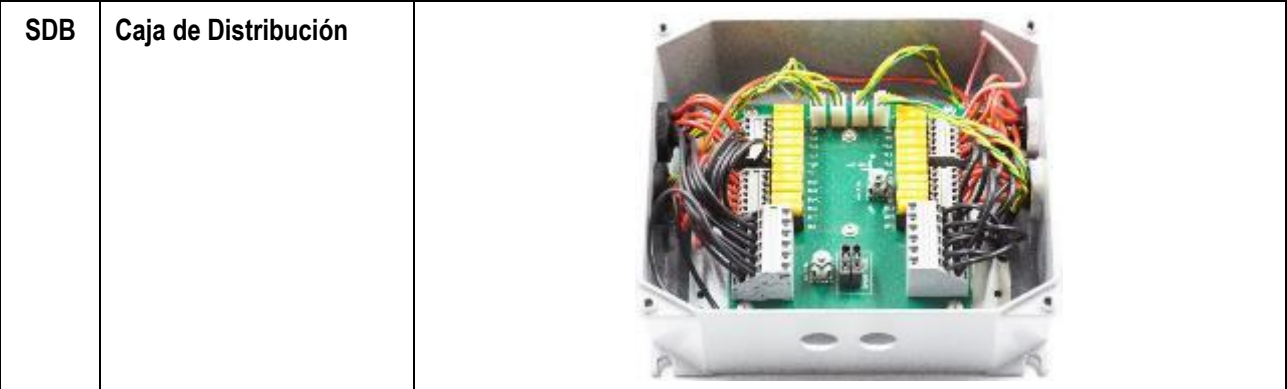

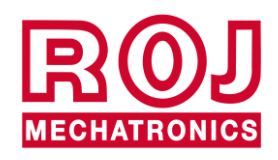

#### <span id="page-19-0"></span>**1.4. GENERALIDADES SOBRE LA SEGURIDAD**

#### <span id="page-19-1"></span>**1.4.1. Criterios de diseño**

Para el diseño y la construcción del aparato PCS 150 se han adoptado los principios introducidos por los párrafos pertinentes de las siguientes normas armonizadas:

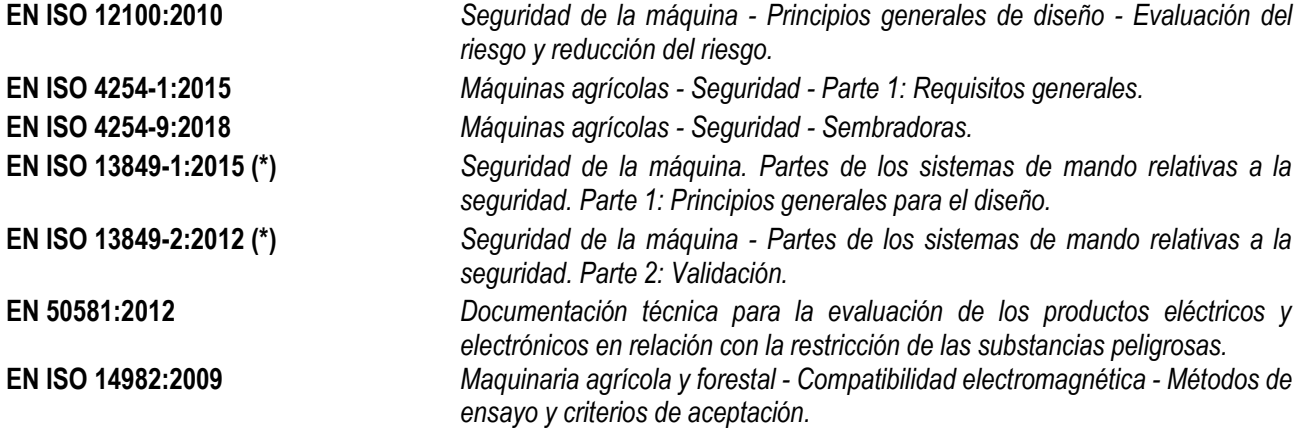

(\*) Utilizadas solo para la Evaluación del nivel de prestaciones (Performance Level) de la función de seguridad sobre los estantes móviles (a cargo del constructor de la sembradora).

La observancia de los párrafos relativos a las Normas Armonizadas ha permitido eliminar o reducir los riesgos de la mejor manera posible, durante el normal funcionamiento y también durante las operaciones de regulación y/o mantenimiento del dispositivo durante todo su proceso de vida.

Los componentes utilizados han sido elegidos atentamente entre los disponibles en el mercado y los materiales usados en la realización del equipo no representan peligros contra la salud y la integridad de las personas.

Además, para el kit PCS 150 se han aplicado medidas de seguridad finalizadas a eliminar o reducir dentro de límites aceptables los riesgos residuales *(véase el párrafo "Advertencias sobre los Riesgos Residuales")*.

Han sido respetados, sobre todo, los Requisitos de Seguridad y Salud del Anexo I a la Directiva Máquinas 2006/42/CE indicados en la Declaración de Incorporación.

El respeto de los requisitos que no han sido listados deberá ser garantizado por parte del Constructor de la Trasplantadora o del integrador del sistema y se verificará en cuanto el sistema PCS 150 se ponga en servicio.

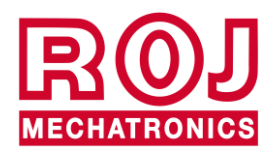

#### <span id="page-20-0"></span>**1.4.2. Dispositivos y soluciones para la protección**

Todas las partes móviles de los motorreductores están adecuadamente protegidas para evitar peligros de tipo mecánico y las partes del dispositivo de accionamiento alimentadas eléctricamente están encerradas en alojamientos con grado de protección mínimo IP65.

En los refugios de los elementos de distribución se encuentra instalado (a cargo del constructor de la trasplantadora o del integrador de sistema) un dispositivo de seguridad (microinterruptor electro-mecánico o sensor electromagnético) que impide el accionamiento del relativo motorreductor en condiciones de refugio abierto.

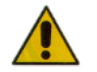

*El acceso a los componentes del accionamiento integrado en el motorreductor puede ocurrir solo mediante utensilios idóneos y tiene que ser efectuado exclusivamente por parte de personal cualificado, cuando la máquina está parada y desconectada de las fuentes de electricidad.*

*ESTÁ PROHIBIDO intentar remover las medidas de seguridad adoptadas o eludirlas, para evitar reducir el nivel de seguridad del sistema.*

*El usuario es el único responsable de posibles daños a cosas y/o personas procedentes de la falta de respeto de las recomendaciones indicadas.*

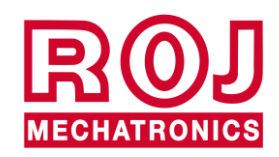

#### <span id="page-21-0"></span>**1.4.3. Advertencias sobre los riesgos residuales**

A pesar de todas las medidas de seguridad adoptadas y listadas en el párrafo anterior, permanecen algunos riesgos durante las fases de instalación, uso y mantenimiento debidos:

- a la presencia de energía eléctrica incluso cuando la máquina agrícola está parada
- a la presencia de potenciales temperaturas elevadas en los grupos motorreductores

En estas fases es necesario prestar la máxima atención siguiendo las instrucciones abastecidas por el constructor de la máquina agrícola o por el integrador de sistema para evitar situaciones peligrosas.

Placas de advertencias aplicadas a las cajas de los accionamientos incorporadas en los motorreductores señalan la presencia de dichos riesgos residuales.

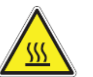

**Indica la necesidad de prestar mucha atención para evitar riesgos de quemadura.**

#### <span id="page-21-1"></span>**1.4.4. Advertencias y normas de conducta para el operador**

Para evitar cualquier condición de riesgo por el operador o de daños por el equipo, se recomienda seguir atentamente las presentes advertencias y normas de conducta.

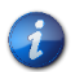

*ROJ no se considera responsable de posibles daños a cosas y/o personas procedentes de la falta de observancia de dichas advertencias.*

- Se deberá instruir oportunamente a los operadores para utilizar de manera segura el equipo y ellos tendrán que leer y comprender las instrucciones de este manual.
- El personal responsable de la instalación y del mantenimiento de la máquina debe tomar visión del presente manual antes de efectuar cualquier intervención de tipo eléctrico o mecánico.
- Los operadores del sistema deben llevar ropa adecuada, evitando o prestando mucha atención a:
	- o ropa ondeante
	- $\circ$  collares, pulseras y anillos
	- o mangas anchas
	- o pelo largo
	- o corbatas o bufandas colgantes
- Antes de utilizar la máquina dotada de kit PCS 150, asegúrense de que cualquier condición peligrosa para la seguridad se elimine oportunamente, todos los resguardos u otras protecciones se instalen correctamente y todos los dispositivos de seguridad sean eficientes.
- No arranquen la máquina en presencia de evidentes anomalías.

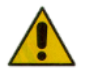

*ESTÁ PROHIBIDO intentar remover las medidas de seguridad adoptadas o eludirlas, para evitar reducir el nivel de seguridad del sistema.*

*ESTÁ PROHIBIDO realizar cualquier tipo de operación con la máquina alimentada.*

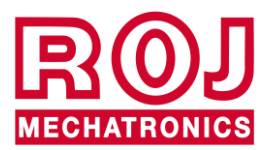

1.10 Kit PCS 150

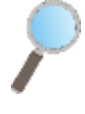

*Al final de cualquier operación, asegúrense de que ninguna herramienta utilizada se haya quedado cerca de los motorreductores.*

*Antes de volver a arrancar la máquina, efectúen el restablecimiento y verifiquen siempre el correcto funcionamiento de los dispositivos de seguridad que se podrían desactivar durante la operación.*

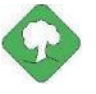

*Todos los materiales con impacto ambiental que es necesario eliminar tras operaciones en el equipo (entre otros, por ejemplo, cables eléctricos componentes etc.) se deben eliminar de acuerdo con las normas vigentes.*

#### <span id="page-22-0"></span>**1.4.5. Nivel de ruido emitido**

El sistema PCS 150 ha sido diseñado y construido para reducir al mínimo el nivel de ruido emitido durante el normal funcionamiento.

De todas formas, como las únicas fuentes de ruido potencial introducidas por el sistema PCS 150 (*motorreductores*) son insignificantes (<70 dBA) en relación con el ruido producido por la máquina agrícola en su totalidad, la determinación del nivel de presión acústica ponderado generado A por toda la máquina está a cargo del Constructor de la misma y/o del usuario final.

#### <span id="page-22-1"></span>**1.4.6. Uso pertinente y uso impropio**

El sistema PCS 150 ha sido diseñado para incorporarse en máquinas agrícolas trasplantadoras.

El uso del PCS 150 para finalidades diferentes puede causar daños a las personas o al mismo equipo y por eso se considera **Uso impropio**; el Constructor, en ese caso, no se considera responsable.

#### <span id="page-22-2"></span>**1.4.7. Fiabilidad de los sistemas de mando relativos a la seguridad**

En el presente aparato, los sistemas de mando relacionados con la seguridad (*a cargo del constructor de la sembradora o del integrador de sistema*) deberán realizarse según los principios de la Norma Armonizada EN ISO 13849-1:2015. Los valores relativos a la Categoría y los valores del Performance Level (Nivel de Prestaciones – PL por su sigla en inglés) aplicado *(en relación con el valor del Performance Level Requerido, o Nivel de Prestaciones Requerido, PLr por su sigla en inglés, obtenido tras la evaluación de los riesgos) deberán ser:*

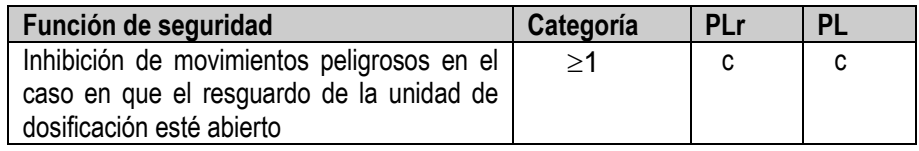

El cálculo del PL ha sido efectuado por ROJ con el auxilio del software "SISTEMA" (IFA).

El cálculo del PL aplicado y la relación probatoria correspondiente están a cargo del constructor de la sembradora o del integrador de sistema.

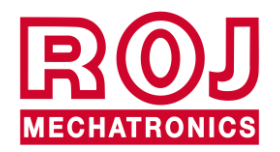

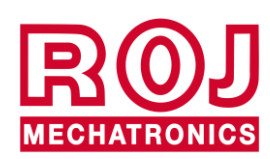

#### $2.$ **INSTALACIÓN**

#### <span id="page-24-1"></span><span id="page-24-0"></span>**2.1. CARACTERÍSTICAS DE LOS MOTORREDUCTORES DMD0 Y DMD2 (MD)**

Para más información, hagan referencia a los siguientes documentos adjuntos para el DMD0:

- *TD\_1406.601\_revD.pdf o revisión sucesiva*
- *1061\_hard.pdf*
- *1061-cid-a.pdf*
- *1061\_angle.pdf*

Para el DMD2:

• *TD\_DMD2\_revI.pdf o revisión sucesiva*

### <span id="page-24-2"></span>**2.2. INSTALACIÓN DEL MOTORREDUCTOR (MD)**

#### <span id="page-24-3"></span>**2.2.1. Principios generales**

La fijación de los motores a la máquina, sea que estos se utilicen para hacer girar el árbol del elemento trasplantador o el árbol de un distribuidor de abono o micro-granulado, tiene que ser realizada para garantizar un acoplamiento perfectamente alineado entre el árbol del disco / distribuidor y el eje hueco de salida del reductor.

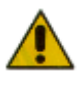

*En el caso de que no haya perfecta alineación, se pueden verificar fuerzas radiales sobre los cojinetes que causan un aumento de los pares necesarios y una reducción de la vida del equipo.*

*Para reducir la tensión sobre los cojinetes, se pueden utilizar casquillos de goma proporcionados junto con el motor y/o una junta elástica. Dicha junta no está incluida en el kit motor y tiene que ser elegida y dimensionada en base a la aplicación.*

*Por lo que se refiere al DMD2, se aconseja fijar el motor con el cable orientado hacia abajo.*

*Para evitar romper el cable del motor, se aconseja fijarlo con una abrazadera a una superficie rígida a unos 30 cm del conector del mismo motor.*

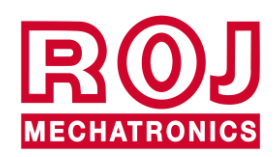

#### <span id="page-25-0"></span>**2.3. DMD0**

#### <span id="page-25-1"></span>**2.3.1. Par y velocidad en el árbol de salida**

Las siguientes características se refieren a los valores relativos al árbol de salida del motorreductor (árbol lento)

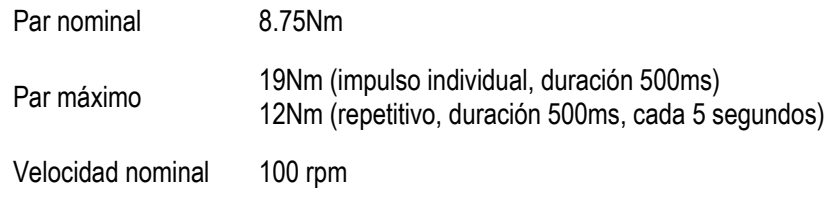

La aplicación tiene que poseer requisitos de par y velocidad compatibles con lo que se indica.

Para más información, hagan referencia a *TD\_1406.601\_revD.pdf* o revisión sucesiva.

#### <span id="page-25-2"></span>**2.3.2. Tamaños árbol de salida**

La salida del motorreductor presenta un eje hueco de los siguientes tamaños.

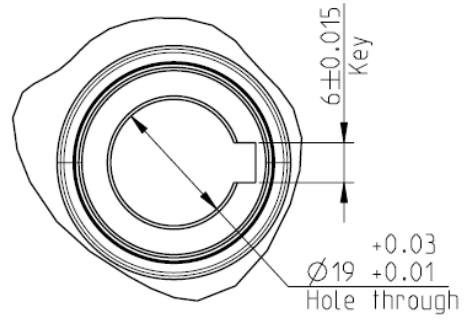

**Figura 2-1 Tamaños árbol de salida**

Para más información, hagan referencia a *1061-cid-a.pdf*

#### <span id="page-25-3"></span>**2.3.3. Características de la brida de fijación**

Hagan referencia a *1061-cid-a.pdf*

#### <span id="page-25-4"></span>**2.3.4. Límites en la inclinación**

El reductor debe trabajar con el eje paralelo al plan horizontal.

Para garantizar la correcta lubricación de la etapa de reducción, es necesario no superar la inclinación máxima indicada a continuación.

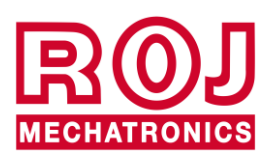

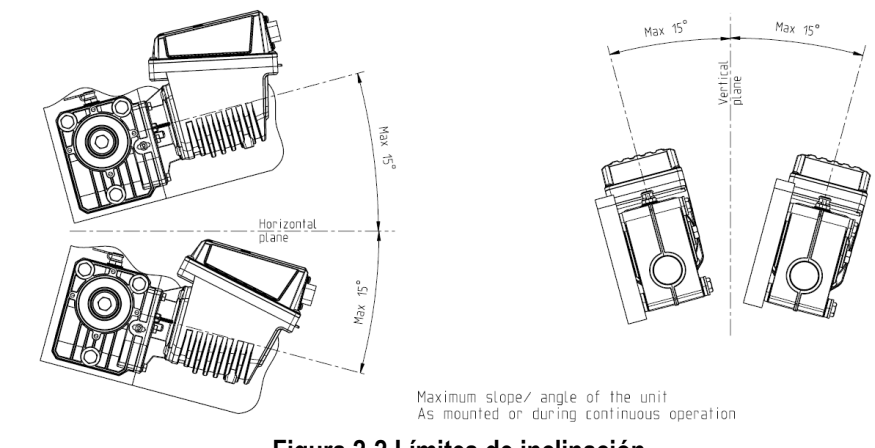

**Figura 2-2 Límites de inclinación**

Para más información, hagan referencia a *1061-angle.pdf*

#### <span id="page-26-0"></span>**2.3.5. Tapón para el transporte**

El motorreductor se entrega con el tapón de añadido del aceite con la parte de goma en posición para evitar escapes de lubricante durante el transporte. Este tapón debe ser removido exclusivamente durante la fase de instalación.

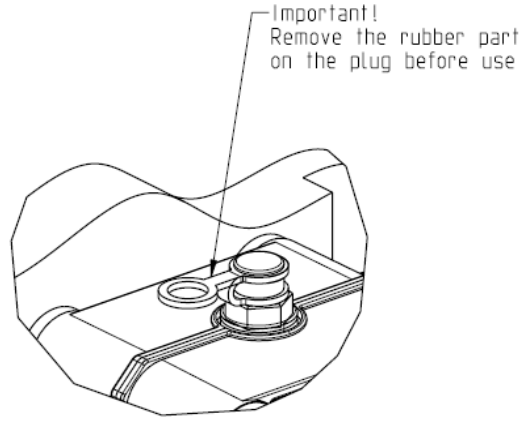

**Figura 2-3 Tapón con atabe**

#### <span id="page-26-1"></span>**2.3.6. Fijación**

Para la correcta fijación de los motorreductores se proveen 6 casquillos especiales de aluminio.

El motor tiene que ser fijado a la brida mediante los casquillos, los pernos M8x80 y las rondanas estándares M8, como se enseña en la figura siguiente.

Se aconseja bloquear los pernos con un producto que refrene las roscas.

Par de ajuste: 10Nm

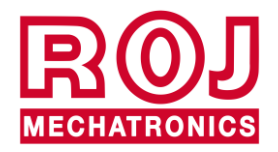

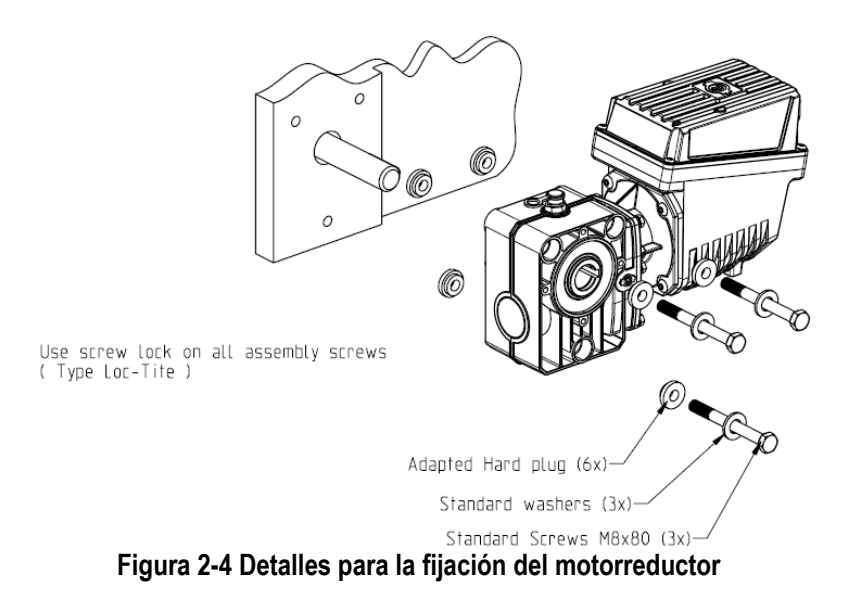

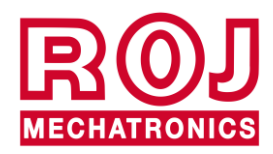

# <span id="page-28-0"></span>**2.4. DMD2**

#### <span id="page-28-1"></span>**2.4.1. Par, velocidad y cargas axiales/radiales en el árbol de salida**

Las siguientes características se refieren a los valores relativos al árbol de salida del motorreductor (árbol lento) Diseñado por 12V equipos agrícolas

- *4,5 Nm, 80 rpm @ árbol de salida (54T01135)*
- *Controlador del motor brushless integrado*
- *2 entradas digitales*
- *Carga axial permitida: 100N*
- *Carga radial permitida: 200N*

#### <span id="page-28-2"></span>**2.4.2. Tamaños del motorreductor y del árbol de salida**

La salida del motorreductor presenta un árbol en eje con el eje de velocidad alta del motor eléctrico. En el diseño técnico siguiente encontrarán los tamaños correspondientes

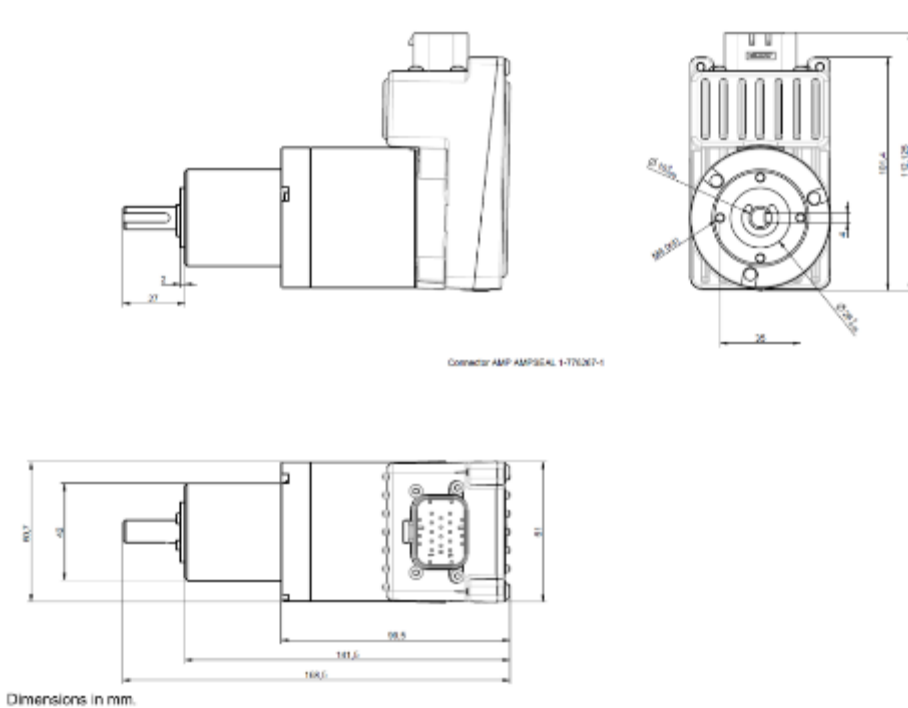

**Figura 2-5 Tamaños árbol de salida**

Para más información, hagan referencia a *TD\_DMD2\_revI.pdf* o *revisión sucesiva*.

#### <span id="page-28-3"></span>**2.4.3. Características de la brida de fijación y fijación del motorreductor**

La fijación de este tipo de motorreductores es muy sencilla y se efectúa a través de la fijación del reductor en la posición deseada.

La brida de fijación debe soportar una carga de unos 1.5 Kg y se necesitan 4 tornillos M4.

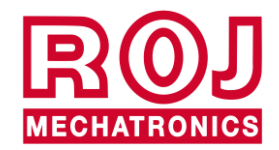

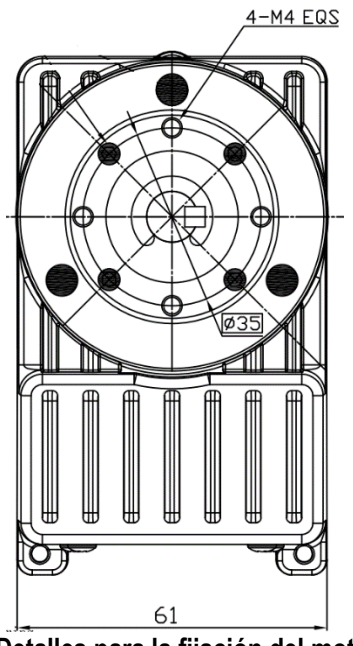

**Figura 2-6 Detalles para la fijación del motorreductor**

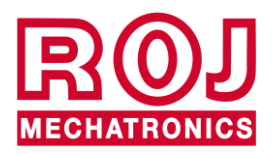

# <span id="page-30-0"></span>**2.5. ALTERNADOR**

El alternador sirve para realizar una fuente de alimentación independiente de aquella del tractor.

El constructor de la máquina debe prever la solución mecánica para fijar el alternador y conectarlo a través de una correa de transmisión adecuada y el multiplicador de velocidades, desde la toma de fuerza del tractor.

El alternador aconsejado hasta configuraciones de la máquina de 12 hileras es de 150A nominales, tipo Iskra AAN 150A 14V.

(Dibujo de referencia: ott\_11204254\_50034\_pre\_aan8166\_14v\_150a\_mtz.pdf)

#### <span id="page-30-1"></span>**2.5.1. Poleas y sentido de rotación**

Las poleas (lado PTO y lado alternador) se deben elegir de manera que se obtenga la velocidad de 3000 rpm, a la velocidad nominal de la toma de fuerza.

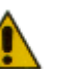

*El sentido de rotación del eje debe ser a derechas (CW) mirando de frente la polea del alternador.*

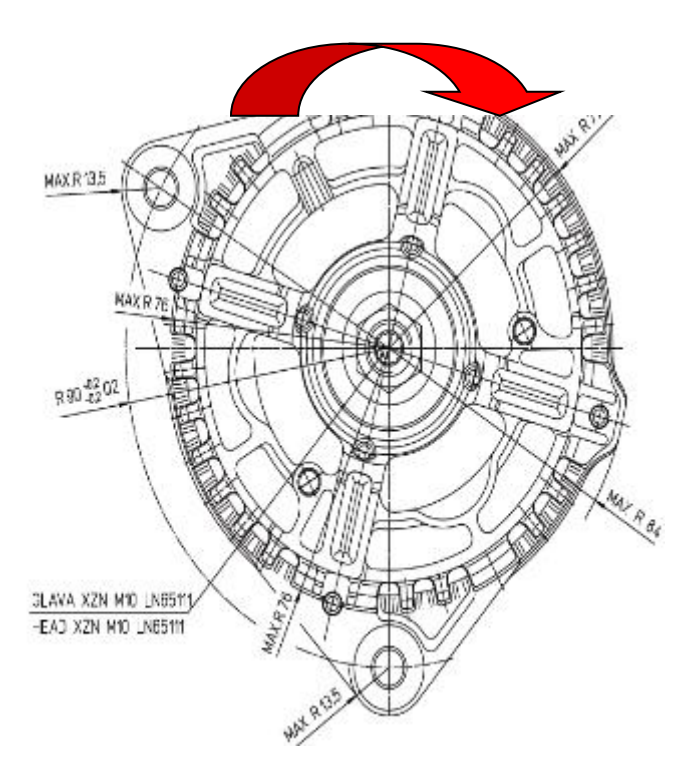

<span id="page-30-2"></span>**Figura 2-7 Sentido de rotación alternador**

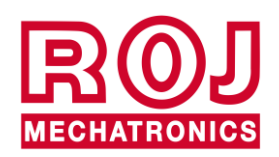

#### <span id="page-31-0"></span>**2.5.2. Potencia mecánica absorbida y cargas radiales**

A esta velocidad absorbe, en el peor de los casos (alternador frío), unos 4kW (curva Po[kW] cold).

La correa y su relativo sistema de tensado se deben ajustar en relación con la potencia indicada.

El sistema de tensado se obtiene normalmente utilizando uno de los dos anclajes como eje y usando el otro como elemento móvil para tensar la cadena.

Las cargas radiales de la correa sobre el eje del alternador se deben controlar con el constructor de los alternadores. Un valor que no hay que superar es aproximadamente 1000N, para así garantizar el tiempo de vida que se necesita.

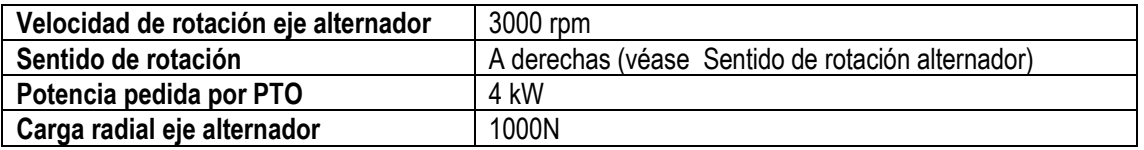

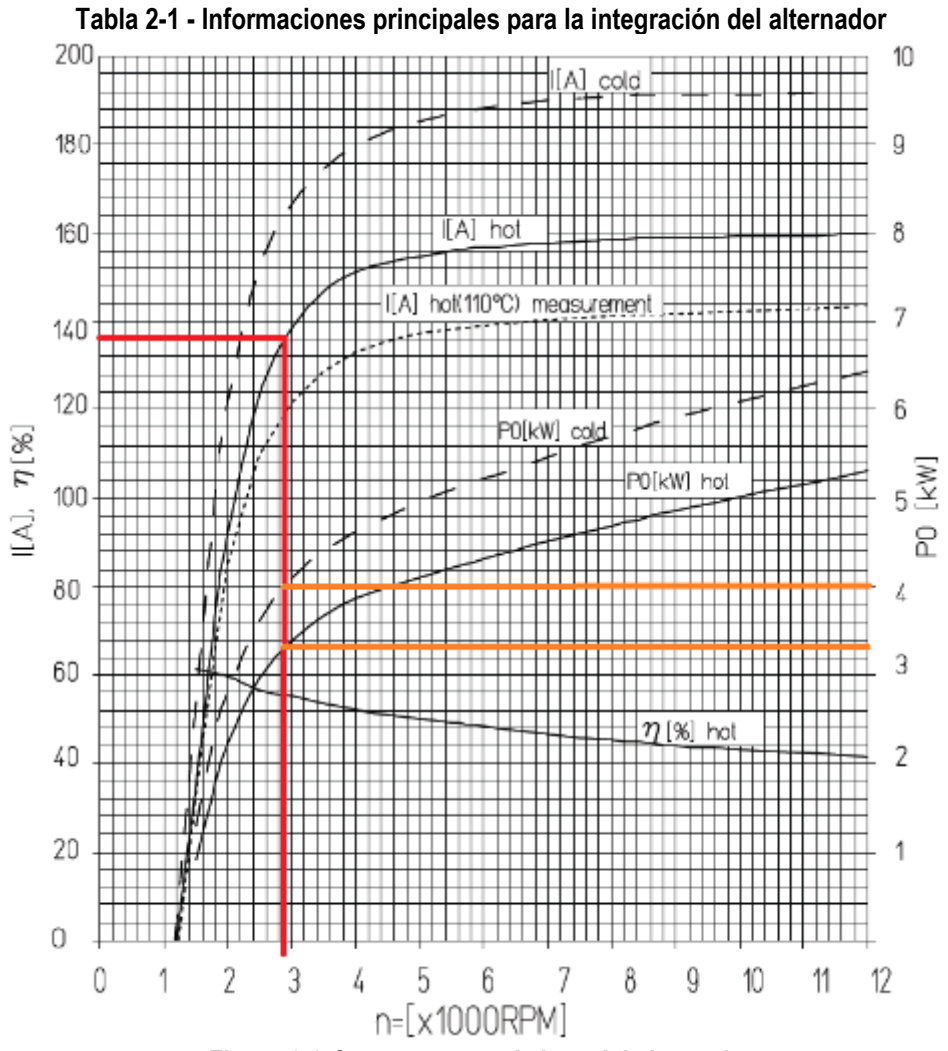

**Figura 2-8 Curvas características del alternador**

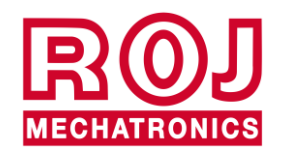

2.8 Kit PCS 150

# <span id="page-32-0"></span>**2.6. BATERÍA**

Hay que posicionar la batería cuanto más cerca del alternador se pueda, dependiendo de los límites impuestos por sus tamaños y peso.

La batería que se puede utilizar es una batería de arranque de 110Ah.

Tipo aconsejado: FIAMM Titanium L6 110

Tamaños (Anchura x Altura x Profundidad): 394 x 175 x 190 mm

Peso: 22.5 Kg.

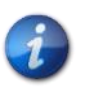

*Los tamaños y los pesos de marcas y modelos diferentes de baterías pueden variar considerablemente. Para garantizar la flexibilidad necesaria al elegir la batería, contemplen un espacio un 10% mayor de aquello indicado arriba.*

*Si no se utilizara el sistema durante mucho tiempo, es aconsejable desconectar ambos polos de la batería para evitar que esa se descargue.*

# <span id="page-32-1"></span>**2.7. SENSOR DE VELOCIDAD**

#### <span id="page-32-2"></span>**2.7.1. Sensor a rueda dentada individual**

El sensor de velocidad se realiza utilizando un sensor de velocidad de efecto hall tipo Cherry GS102301 (P/N ROJ 50A00174) y su relativo cable (P/N ROJ 05R01400).

El sensor detecta le velocidad de una rueda fónica conectada con la rueda de tracción de la máquina.

El sensor tiene que ser conectado con el conector del cableado ECU indicado con ENC\_A.

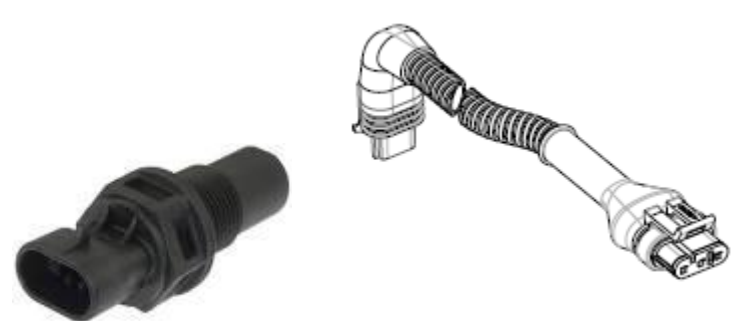

**Figura 2-9 Sensor de velocidad y relativo cable**

La rueda fónica no está incluida en el kit, ya que el tamaño máximo y, por consiguiente, el número y la forma de los dientes y la conexión con la rueda dependen mucho del tipo de máquina y del espacio disponible.

La figura siguiente representa un ejemplo de rueda dentada utilizada para el sensor sugerido.

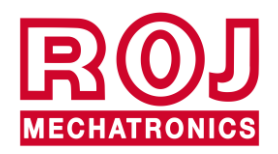

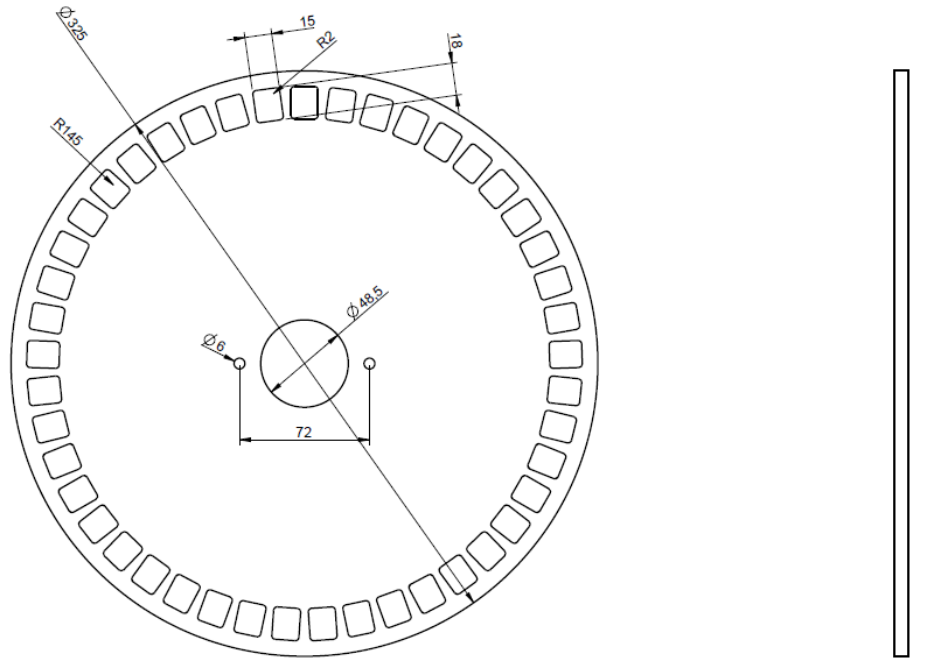

**Figura 2-10 Ejemplo de rueda dentada para sensor de velocidad**

La rueda dentada se debe fijar directamente a la rueda de tracción de la trasplantadora, evitando, de esa manera, reenvíos con cadenas y piñones.

Durante la instalación, regulen la distancia sensor/dientes para garantizar que se cuente correctamente.

Durante el control del funcionamiento global de la máquina, se puede verificar el correcto funcionamiento llevando a cabo el procedimiento descrito a continuación.

#### <span id="page-33-0"></span>**2.7.2. Control sensor rueda**

- En la pantalla gráfica, seleccionen  $\overrightarrow{A}$  →  $\overrightarrow{w}$  →  $\overrightarrow{w}$  →  $\overrightarrow{w}$  Macchina y pulsen el botón "Inicio Calibración" (véase párrafo [3.6.2](#page-61-0)).
- Efectúen exactamente 2 giros completos de la rueda y verifiquen que el número de impulsos contados es correcto (ej. Si el número de dientes es =45, el resultado debe ser 90).
- Pulsen el botón "Anula" para evitar memorizar el resultado

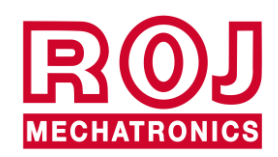

#### <span id="page-34-0"></span>**2.7.3. Codificador magnético**

Otra opción para un sensor de velocidad es el sensor magnético (05R01424) con imán correspondiente (50A00176). Este sensor debe conectarse con el cable ECU mediante los conectores ENC\_A y ENC\_B (por sus siglas en inglés).

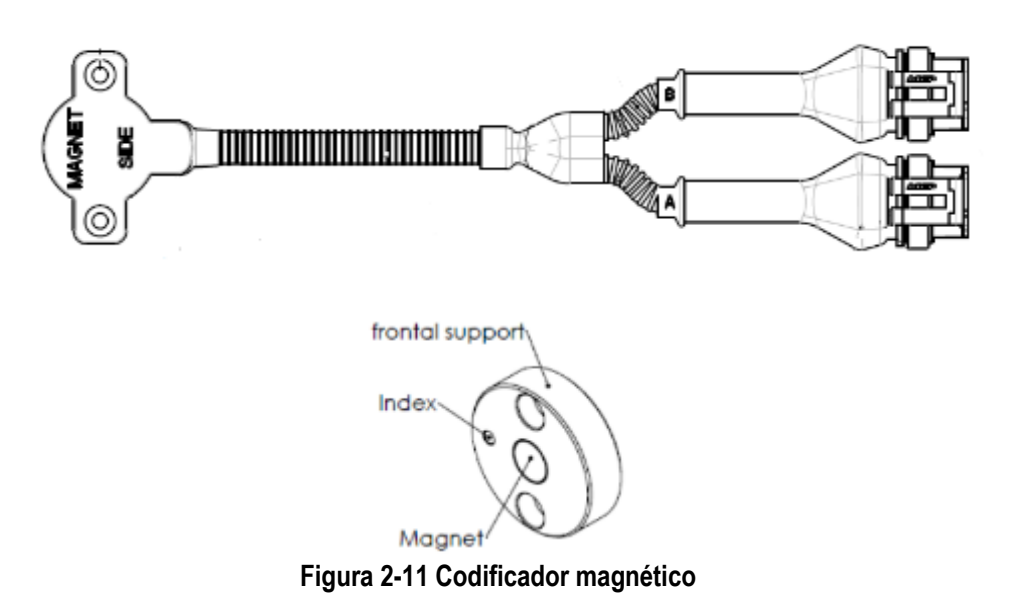

Fijen el imán sobre el eje de la rueda para garantizar que se centre el eje y se mantenga el paralelismo, como se muestra en la [Figura 2-12.](#page-34-1)

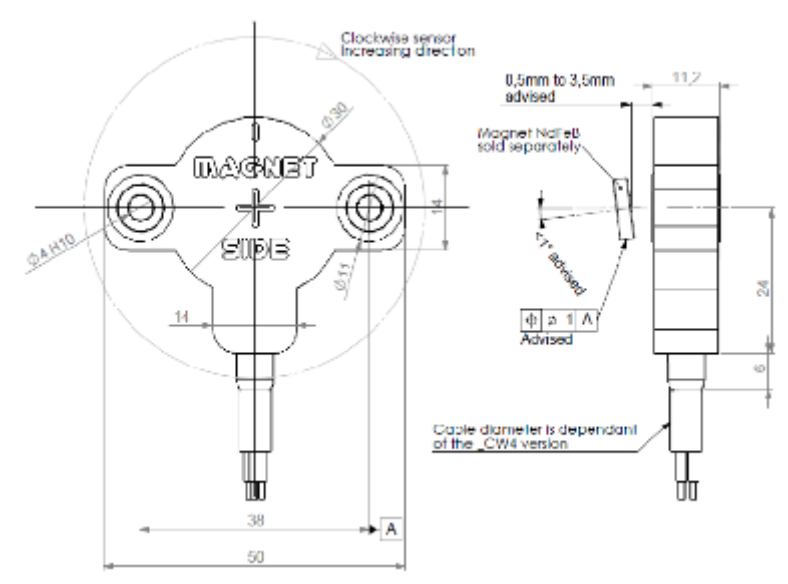

**Figura 2-12 Centrado y alineación del sensor magnético**

<span id="page-34-1"></span>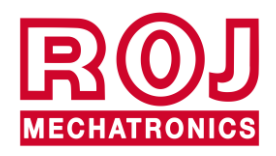

#### <span id="page-35-0"></span>**2.7.4. Control del codificador magnético**

- En la pantalla gráfica, seleccionen + → → → → → Macchina
- Desde el menú "Velocidad", seleccionen "Codificador" y elijan el sentido CCW o CW adecuado (hacia un lado u otro, de sus siglas en inglés: CW = a derechas; CCW = por el otro lado) dependiendo de la aplicación:

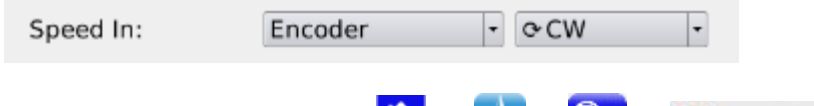

- En la pantalla gráfica, seleccionen  $\begin{pmatrix} 1 \\ 1 \end{pmatrix} \rightarrow \begin{pmatrix} 1 \\ 1 \end{pmatrix}$   $\rightarrow$  Macchina
- Pulsen el botón "Calibración" (véase párraf[o 3.6.2\)](#page-61-0).
- Dejen girar la rueda por un poco de tiempo y controlen que el número de impulsos contados aumente. En caso contrario, cambien el sentido (CCW o CW).
- Pulsen el botón "Anula" si no quieren guardar el resultado

# <span id="page-35-1"></span>**2.8. SENSOR DE POSICIÓN MÁQUINA**

Se trata de un sensor mecánico (P/N ROJ 05R01422) que sirve para determinar si la máquina está en posición de trasplante (máquina bajada) o en posición de maniobra (máquina levantada).

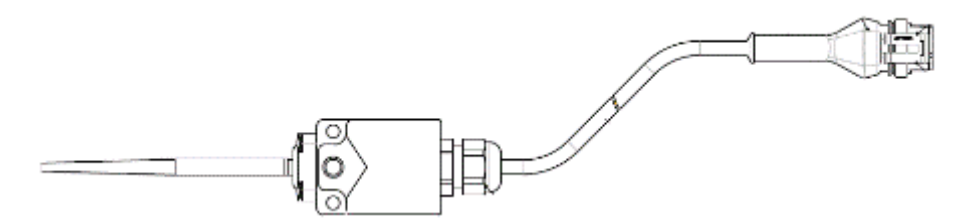

**Figura 2-13 Sensor de posición**

El sensor se debe fijar a la estructura de la máquina de manera que:

- en posición de trasplante, es decir con máquina bajada, el sensor resulte desactivado (asta en posición de descanso)
- en posición de maniobra, es decir con máquina levantada, el sensor resulte activado

El sensor tiene que conectarse con el conector del cableado ECU indicado con PROX\_MACHINE (por su sigla en inglés).

Durante el control global de la máquina, se puede verificar el correcto funcionamiento del sensor llevando a cabo el procedimiento descrito en lo sucesivo.

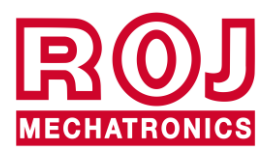
## **2.8.1. Control sensor de posición**

En la página principal de la pantalla gráfica (véase párrafo [3.7\)](#page-65-0), controlen el icono del tractor con trasplantadora en ambas condiciones:

> • **Sensor desactivado**: icono del tractor que presenta la máquina en posición de trabajo.

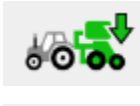

• **Sensor activado**: icono del tractor que presenta la máquina en posición de maniobra.

# **2.9. POSICIONAMIENTO ECU**

El contenedor de la unidad de control ECU tiene que ser preferiblemente montado en una posición protegida de la máquina, con la salida de los cables hacia abajo.

Para que los cables de señal/comunicación se fijen correctamente en la unidad de control, es necesario utilizar una llave de ¼ de pulgar y atornillar de manera estable los conectores en la chapa frontal dedicada.

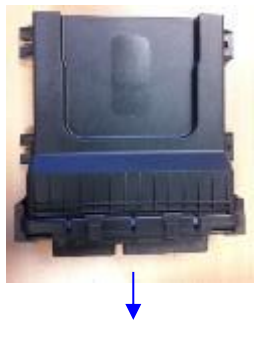

Salida cables

**Figura 2-14 Posicionamiento ECU**

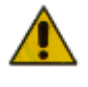

*Ambos conectores deben conectarse con la chapa frontal para que no entren agua y polvo, aunque, en algunas configuraciones, puede que el conector de 30 polos no se utilice.* 

*En ese caso, hay que utilizar el tapón 30 polos ECU (P/N ROJ 05R01334) o el cable con predisposición botón prueba y sensor de presión (P/N ROJ 05R01380).*

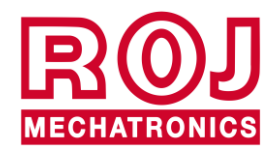

Kit PCS 150 2.13

# **2.10. POSICIONAMIENTO SDB**

La caja de distribución de la corriente (SDB) debe estar en posición protegida y central con respecto a la máquina para favorecer la disposición de los cables.

# **2.11. ESQUEMA DE CONEXIÓN ELÉCTRICA**

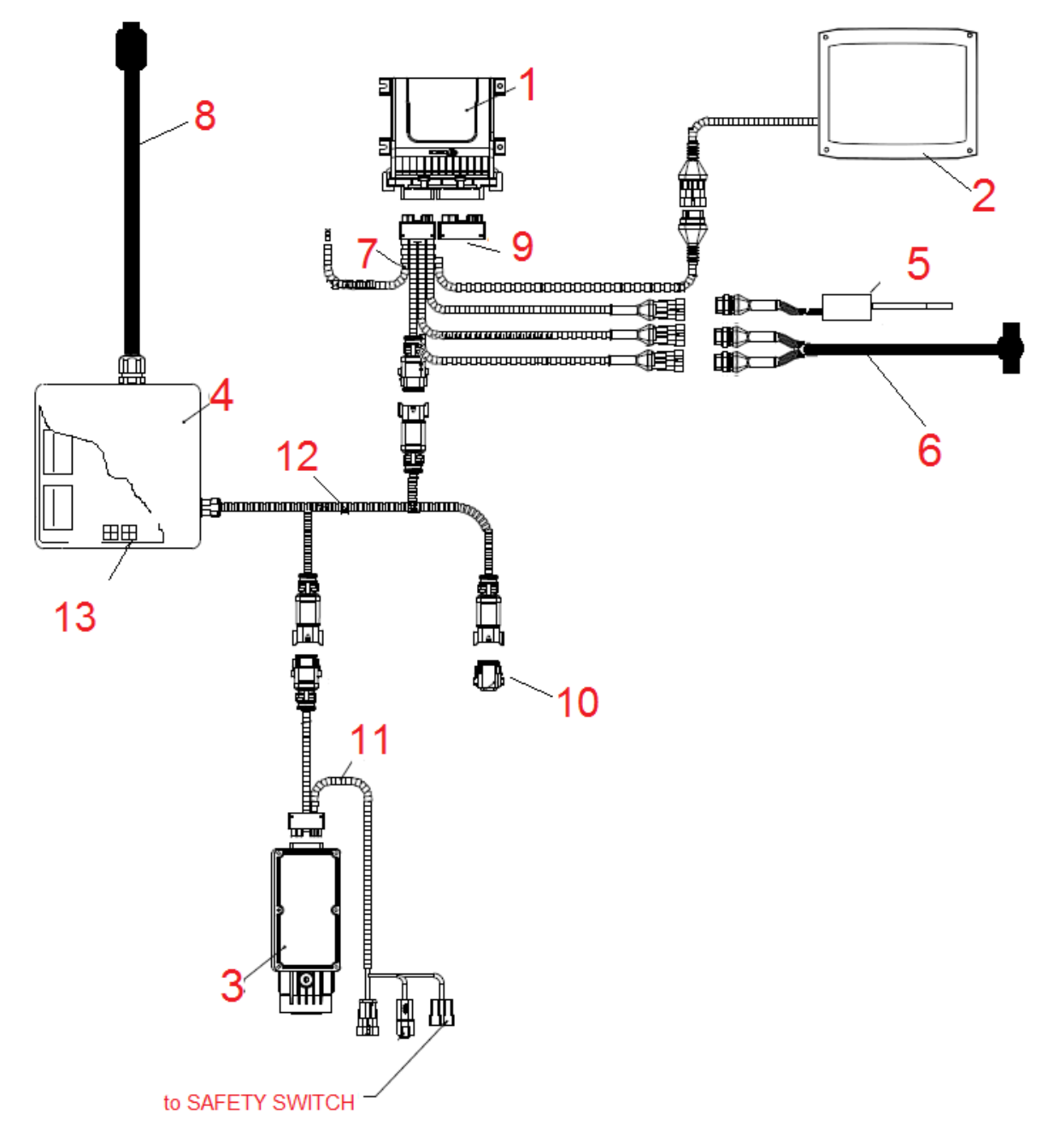

#### **Figura 2-15 Esquema de conexión del sistema**

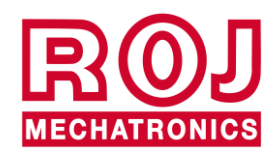

## **2.11.1. Componentes principales**

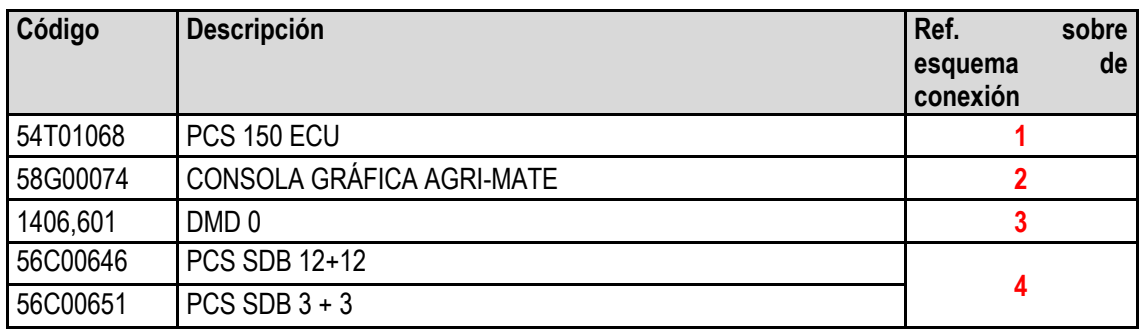

# **2.11.2. Conexión ECU**

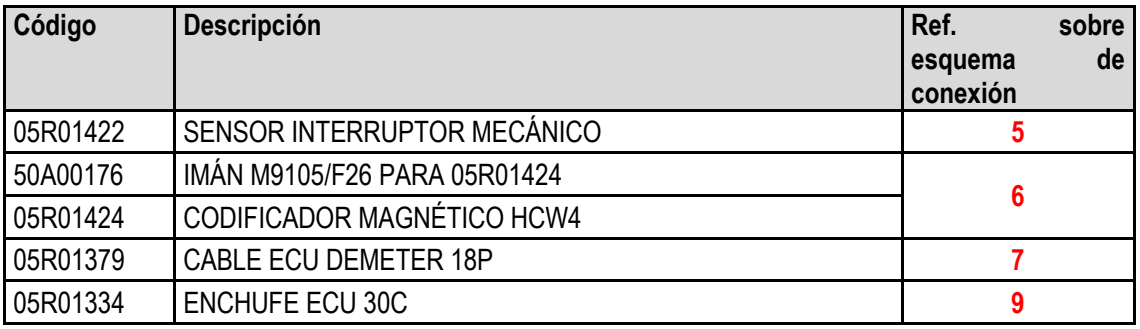

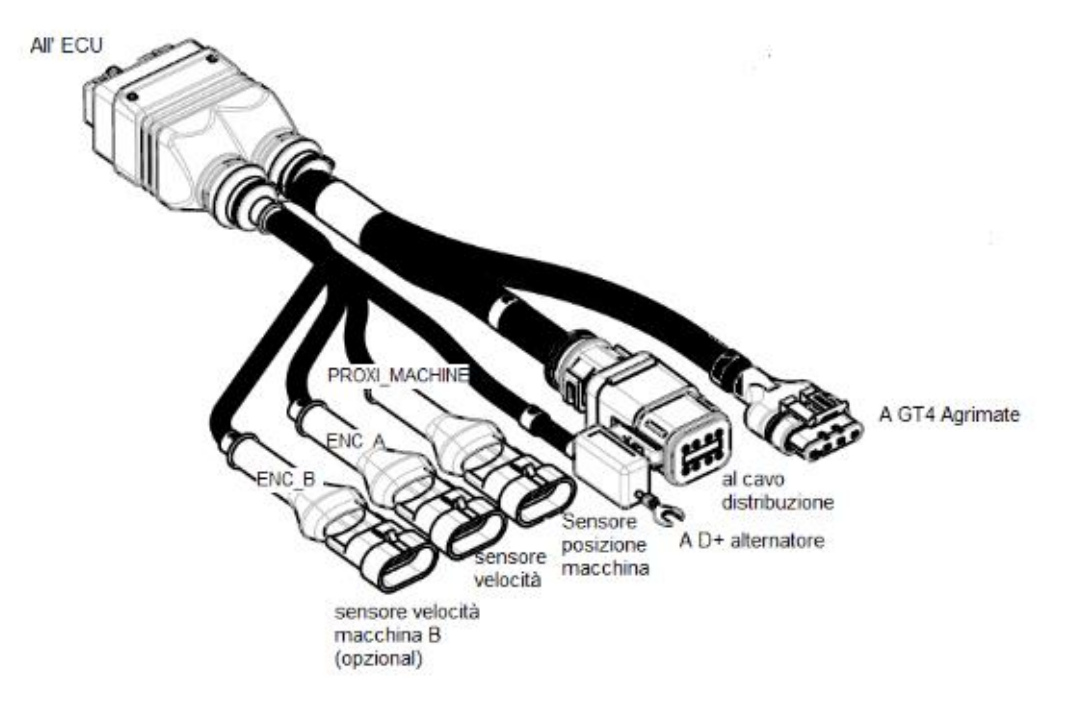

**Figura 2-16 Esquema conexión ECU**

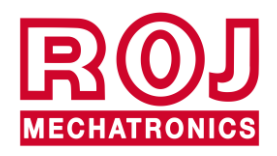

Kit PCS 150 2.15

# **2.11.3. Conexión SDB y cables de distribución alimentación**

Las [Figura 2-17](#page-39-0) y [Figura 2-18](#page-40-0) aclaran la organización de las conexiones en las dos versiones de la hoja contenidas en las SDB, respectivamente SDB 12+12 (56C00646) y SDB 3+3 (56C00651).

Las hojas se dividen en dos o cuatro cuadrantes indicados con las letras TL**<sup>1</sup>** , TR, BL, BR que corresponden a los dos o cuatro pasahilos en la caja de derivación SDB.

- Los conductores rojos (positivo alimentación) del cableado 05R01372 y/o 05R01373 se deben conectar con los bornes de muelle grises del cuadrante correspondiente.
- Los conductores negros (negativo alimentación) del cableado 05R01372 y/o 05R01373 se deben conectar con los bornes de muelle en la zona indicada por el rectángulo negro en la imagen siguiente ("Negative").

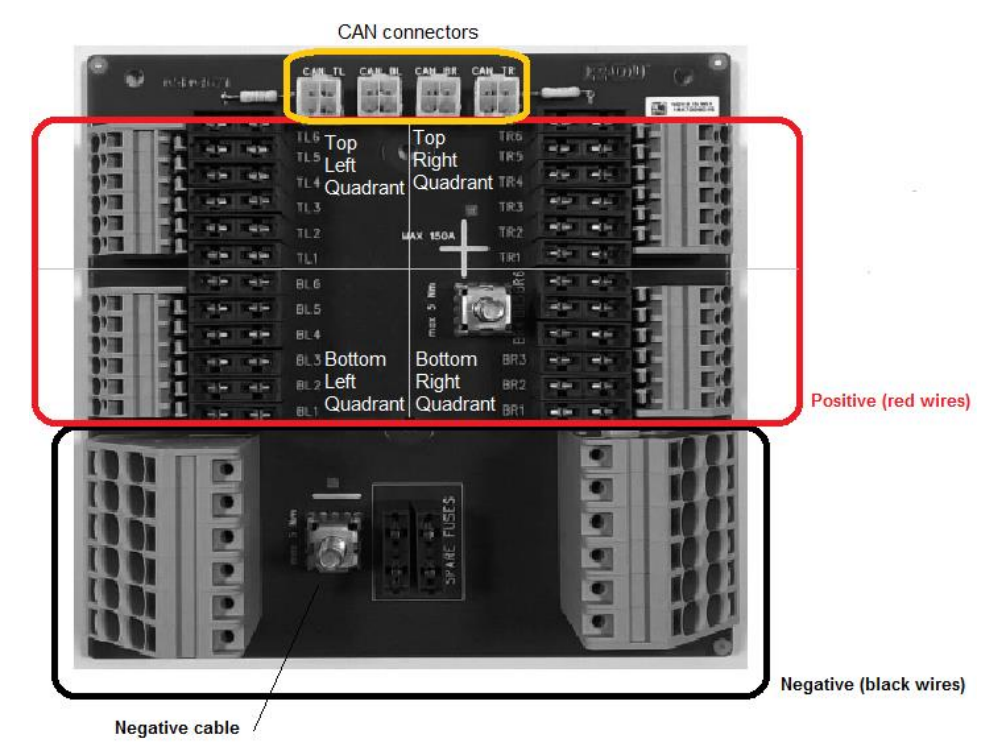

**Figura 2-17 Conexiones SDB 12+12**

<sup>1</sup> Acrónimos respecticamente del inglés Top Left (superior-izquierda), Top Right (superior-derecha), Bottom Left (inferiorizquierda), Bottom Right (inferior-derecha)

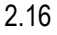

<span id="page-39-0"></span> $\overline{a}$ 

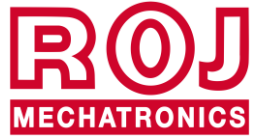

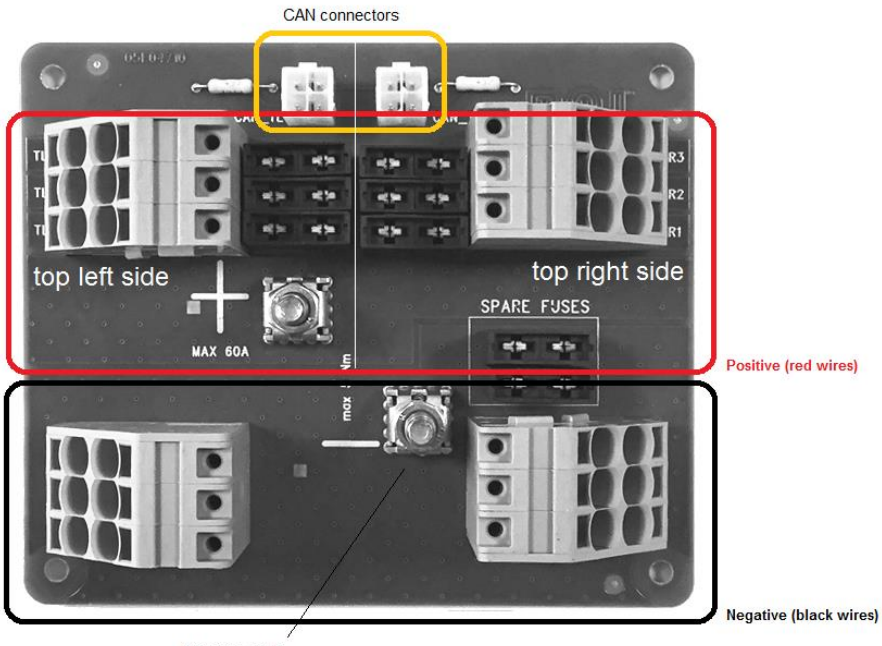

Negative cable

# **Figura 2-18 Conexiones SDB 3+3**

<span id="page-40-0"></span>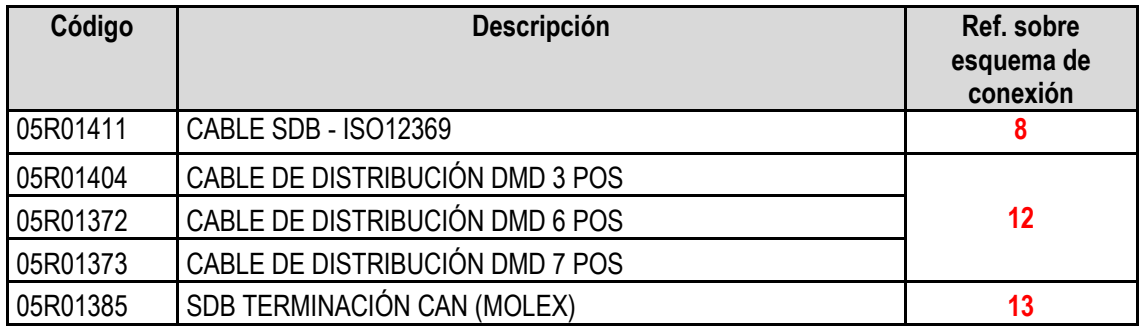

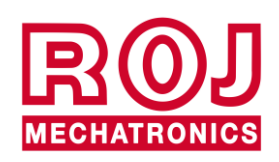

La figura siguiente aclara la correspondencia entre el número de caída y el número impreso sobre el conductor rojo correspondiente.

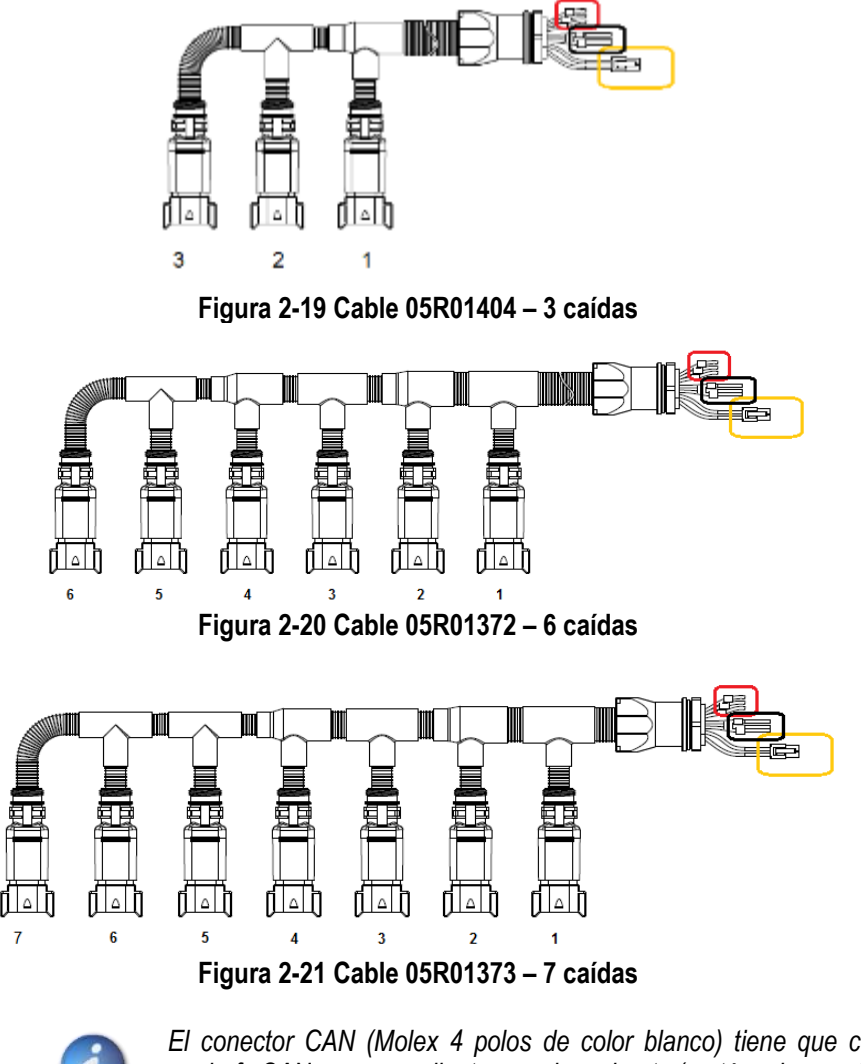

*El conector CAN (Molex 4 polos de color blanco) tiene que conectarse con el enchufe CAN correspondiente con el cuadrante (rectángulo amarillo e[n Figura 2-17](#page-39-0) y [Figura 2-18\)](#page-40-0).*

*Los enchufes que no se hayan utilizado con los cables de distribución se deben volver a cerrar con tapón correspondiente cuyo código es 05R01381.*

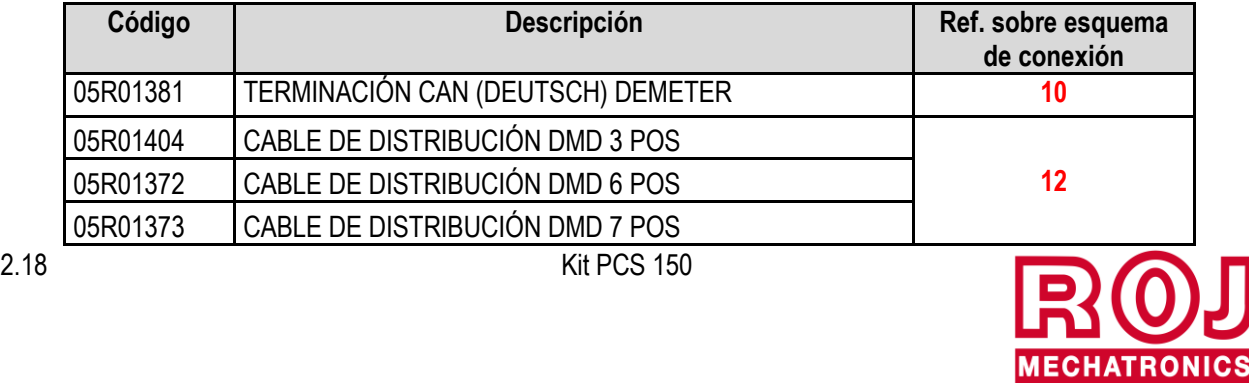

# **2.11.4. Conexión MD**

Los motorreductores MD se pueden conectar con el sistema a través de cables cuyos códigos se indican en la tabla siguiente.

Hay que conectar un lado del cable (conector negro CINCH 18 polos) con el MD, mientras que el conector Gris Deutsch 8 polos debe conectarse con el cable de distribución (cable 05R01404 - 3 caídas, cable 05R01372 – 6 caídas o cable 05R01373 – 7 caídas).

Los cables se diferencian con respecto a la longitud y el tipo de conector usado para el sensor semilla/planta.

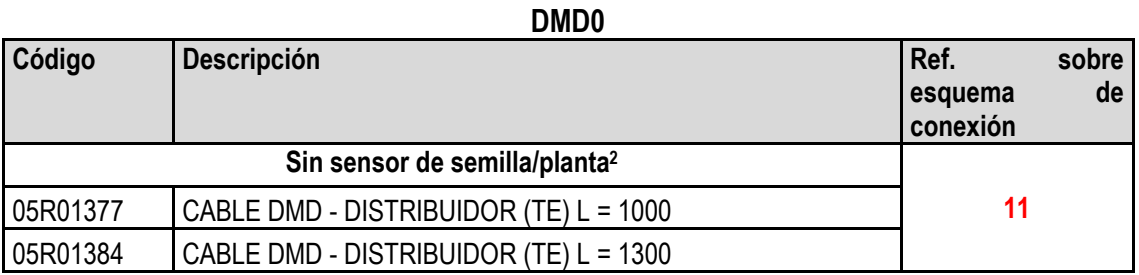

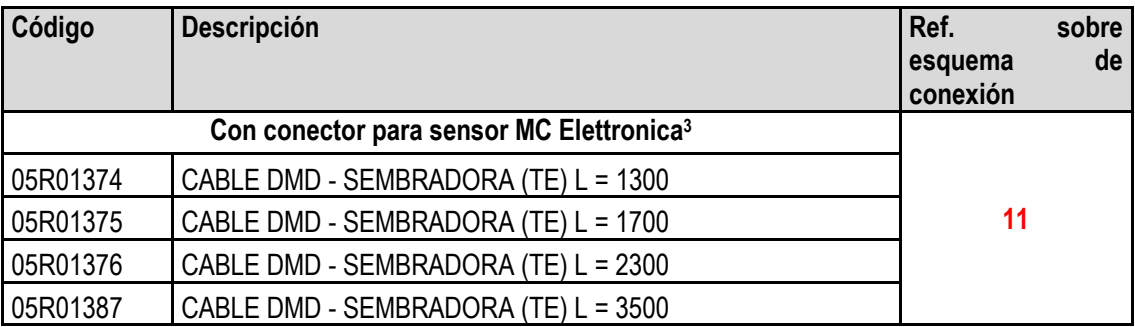

#### **Tablas 2-2 - Códigos de los cables DMD0**

# **DMD2**

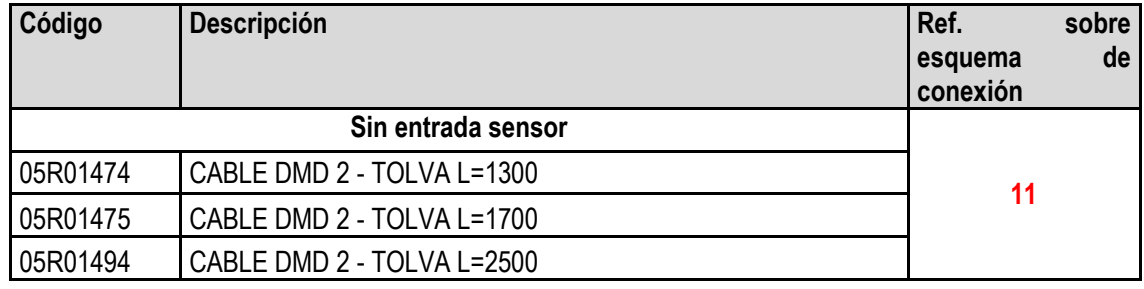

**Tablas 2-3 - Códigos de los cables DMD2**

<sup>2</sup> Adecuado para MD para distribuidores de abono y de micro-granulado.

<sup>3</sup> Conector de 3 polos Tyco Superseal

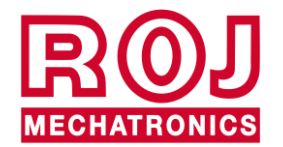

<u>.</u>

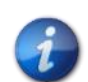

*Los enchufes CAN en SDB (rectángulo amarillo en [Figura 2-17](#page-39-0) y [Figura 2-18\)](#page-40-0) que no se hayan usado se deben volver a cerrar con cierre cuyo código es 05R01385.*

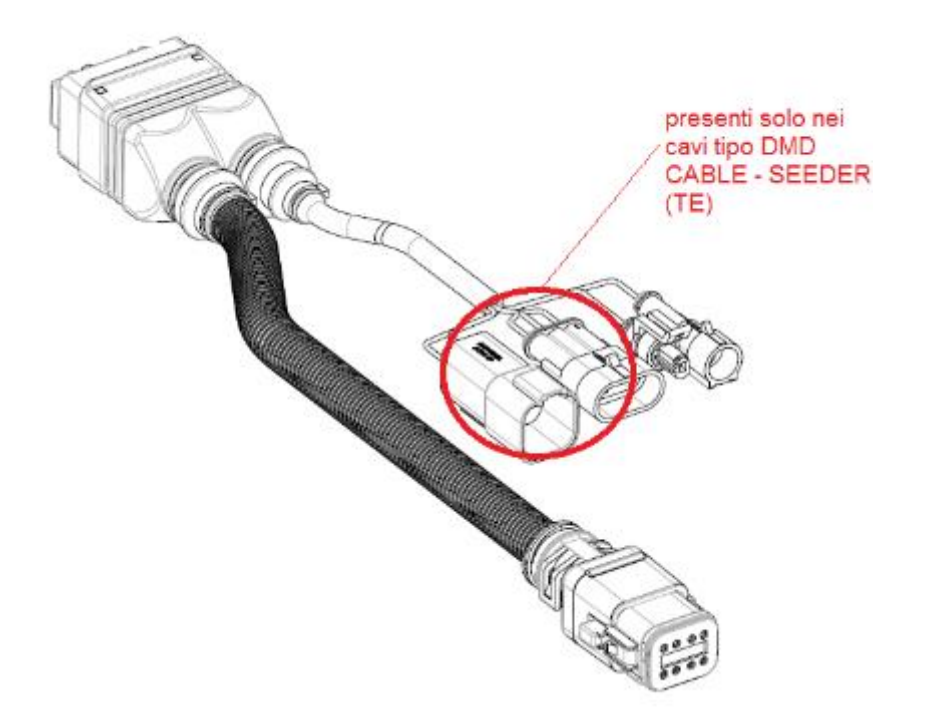

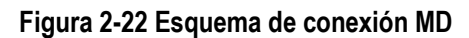

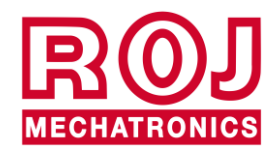

# **2.11.5. Interruptor de seguridad**

La conexión con el interruptor de seguridad cumple con dos funciones:

- **Función de seguridad**: si el contacto está abierto, el MD no puede rotar.
- **Función de direccionamiento**: durante la fase de direccionamiento de los MD, el cierre del contacto de seguridad confirma la dirección del aparato (véase párrafo [3.4.2\)](#page-51-0).

El interruptor de seguridad se debe implementar utilizando:

- un interruptor electro-mecánico con contacto NC con "desconexión positiva" (condición indicada por el símbolo ↔  $\mathsf{o}$
- un sensor electromagnético de alta fiabilidad (ej. SICK RE11-SA03 o equivalente)

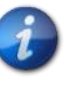

*Para garantizar el nivel de seguridad pedido (Performance Level = c - véase párrafo 1.4.7) es necesario contemplar un contacto de seguridad con las siguientes características:*

• B10d >= 2 x 10e6 (véase nota abajo)

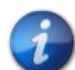

*El interruptor de seguridad no está incluido en el kit porque su elección depende de vínculos de tamaño impuestos por la máquina en la que hay que instalarlo.* 

*Nota: B10d es el parámetro de fiabilidad declarado por el productor del dispositivo que corresponde al número de conmutaciones garantizadas sin errores.*

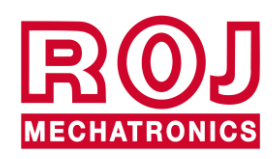

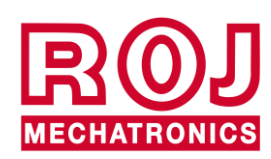

#### $3.$ **INSTRUCCIONES PARA EL USO**

# **3.1. ENCENDIDO**

El encendido del HMI se obtiene proporcionando al sistema PCS 150 la tensión de la batería del tractor a través del cable correspondiente.

Unos 4 segundos después del encendido en la pantalla del HMI se visualizará la pantalla siguiente.

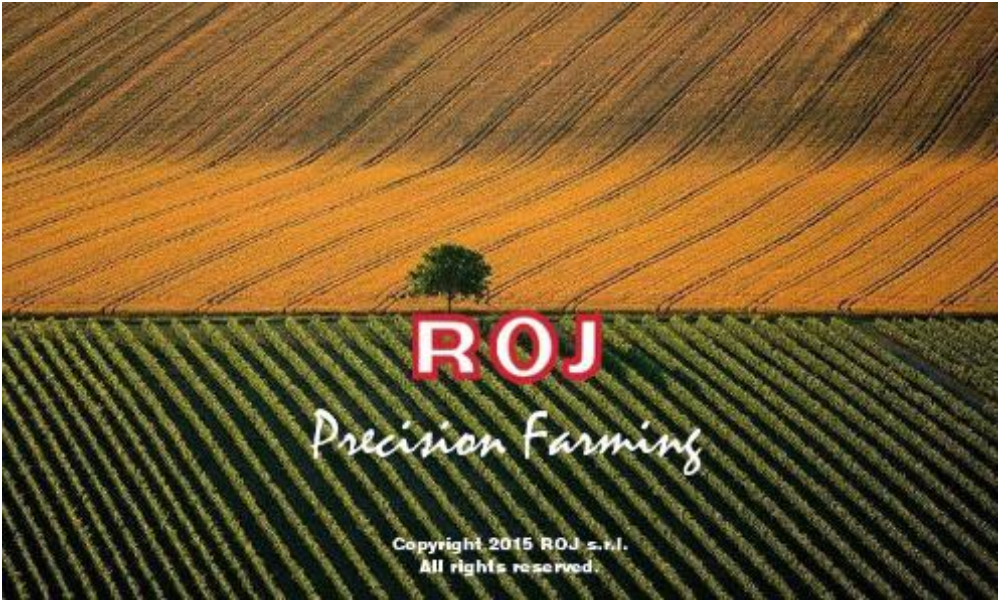

**Figura 3-1 Página inicial**

Una vez acabada la carga se pasa inmediatamente a la página principal "Home" indicada con el icono visualizará arriba a la izquierda.

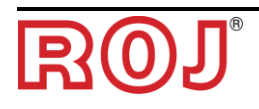

# **3.2. ORGANIZACIÓN GRÁFICA**

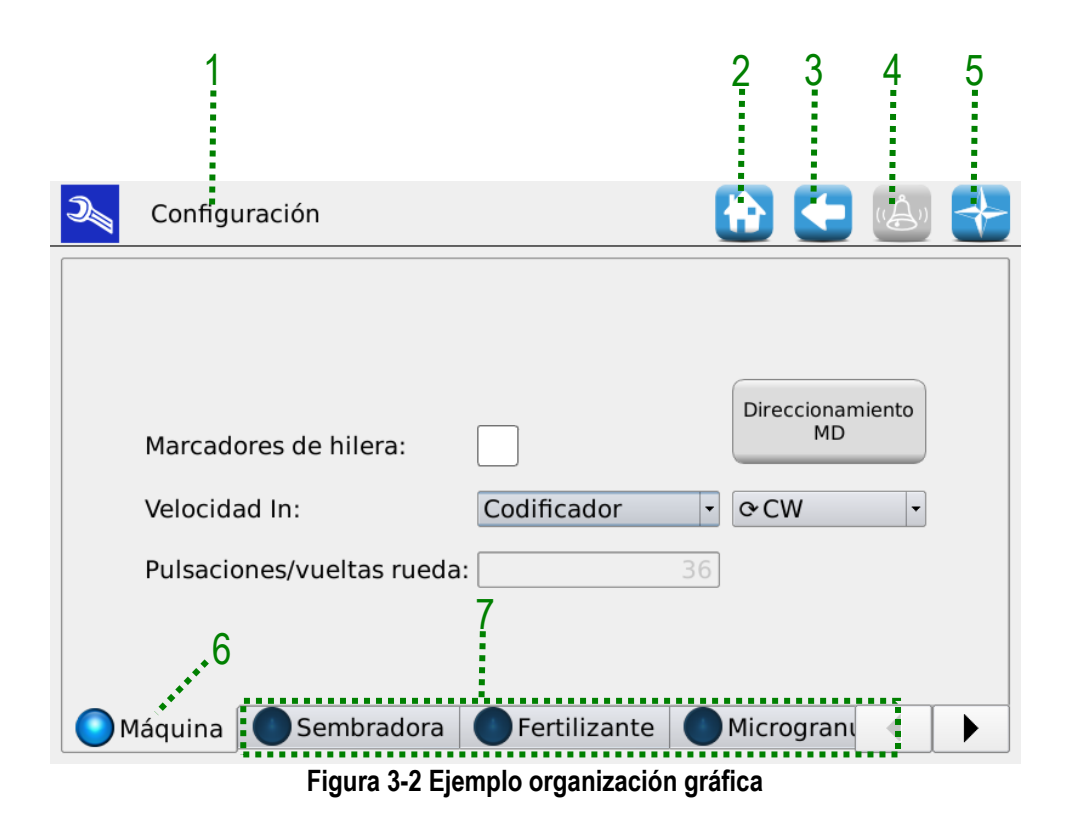

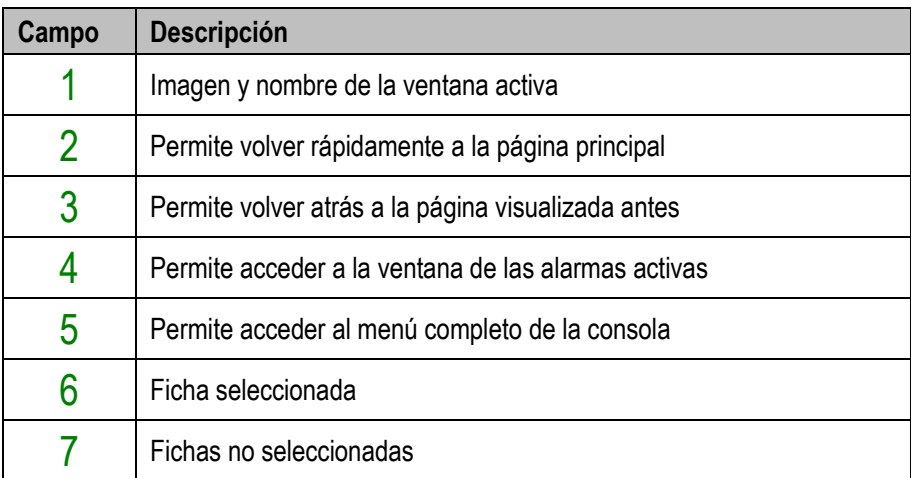

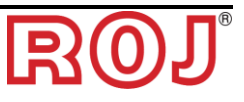

# **3.3. NIVELES DE ACCESO**

El acceso a las fichas, a los botones y a los campos numéricos para los ajustes se controla mediante un sistema de niveles de acceso. Por lo tanto, **solo usuarios autorizados** pueden modificar algunos campos.

El sistema PCS150 ofrece los siguientes niveles de acceso, ordenados del menor al más elevado:

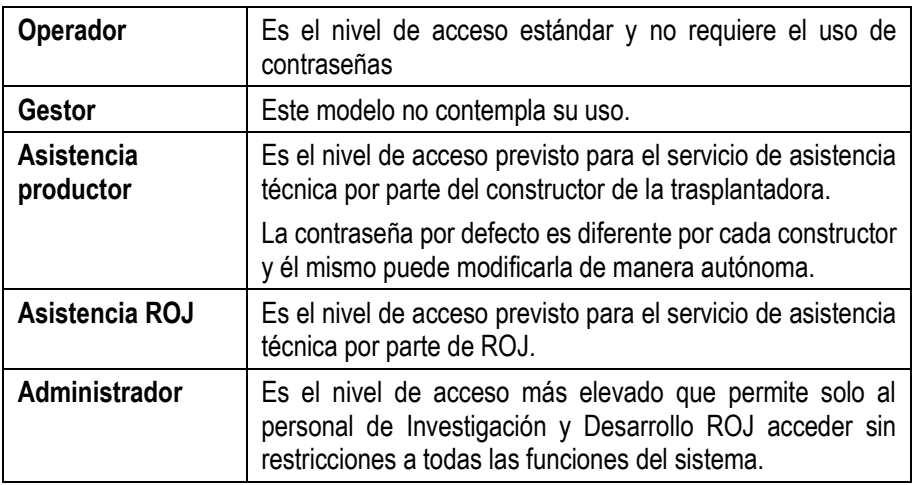

El nivel de acceso se puede modificar en cualquier momento entrando en el menú Terminal y pulsando el botón "Acceso". Esa operación abre una ventana de modificación de acceso.

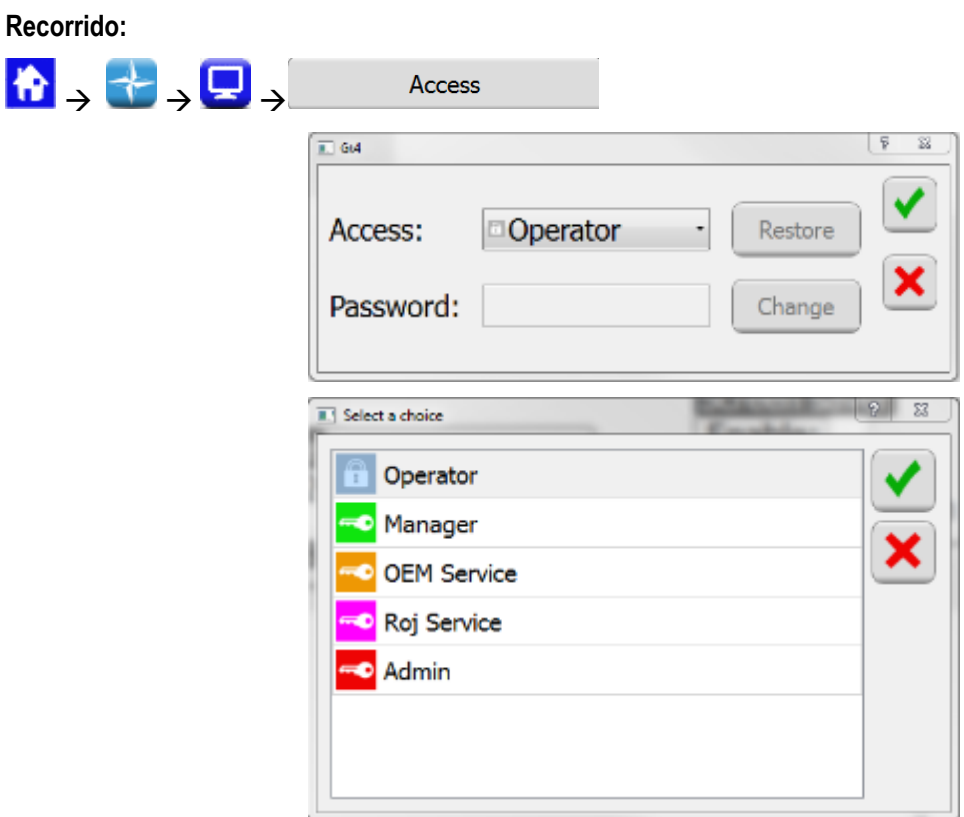

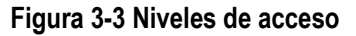

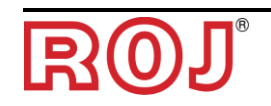

La misma ventana se abre automáticamente en el caso en que se intenta acceder a una campo protegido por un nivel de acceso superior con respecto a aquel activo en aquel momento.

# **3.4. DIRECCIONAMIENTO MOTORES**

Durante la primera instalación de la máquina, los motores deben direccionarse para que se asocie a la posición lógica (Distribuidor 1, Distribuidor 2, ..., Abono 1, Abono 2, ... Micro-granulado 1, etc.) la posición física del motor sobre la máquina.

El proceso de direccionamiento requiere la intervención del operador y se activa automáticamente la primera vez que se enciende la máquina.

Además, se puede forzarla accediendo a la ventana indicada abajo y pulsando el botón 1.

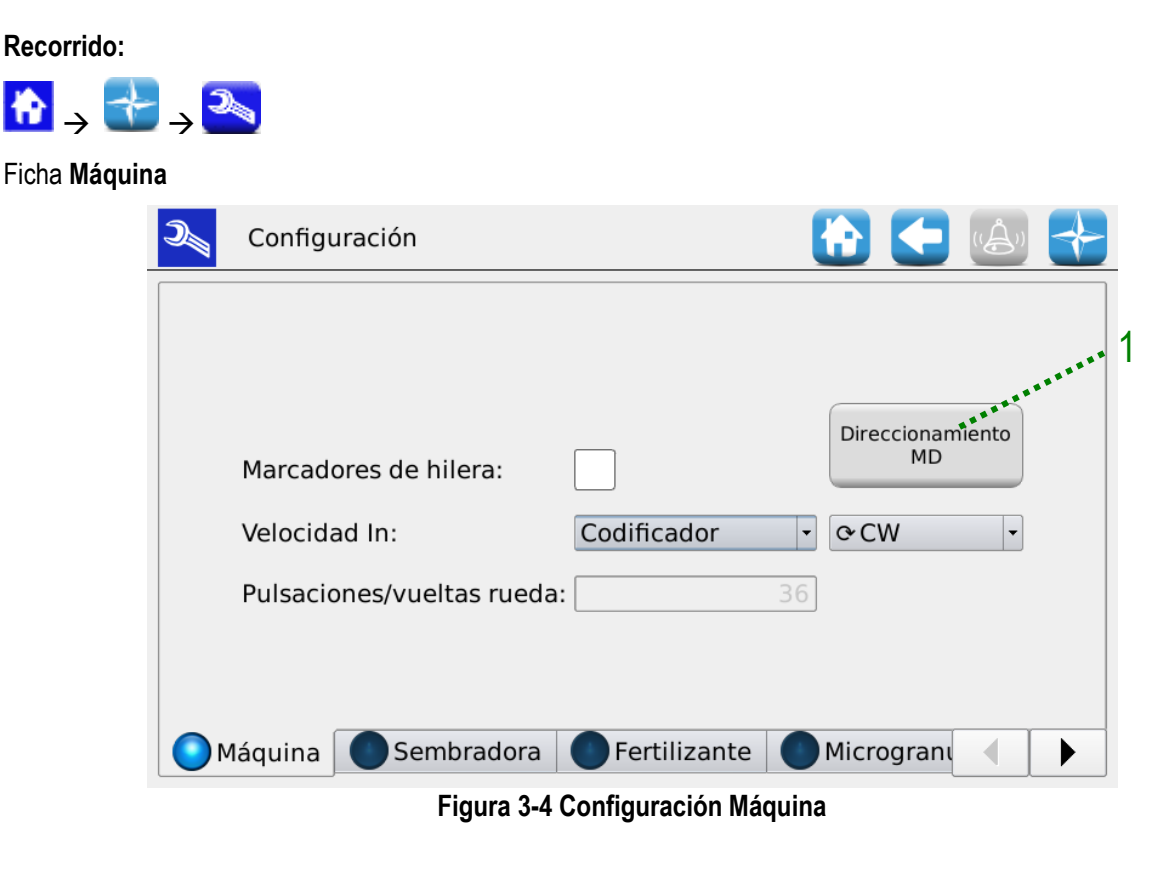

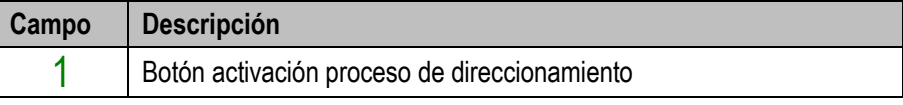

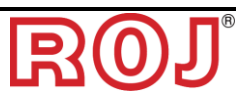

# **3.4.1. Configuración Máquina**

Al pulsar el botón 1, se abre la ventana de configuración de la máquina donde se especifican los números de MD por distribuidor, abonadora y micro-granuladora.

# Ventana **Direccionamiento MD**

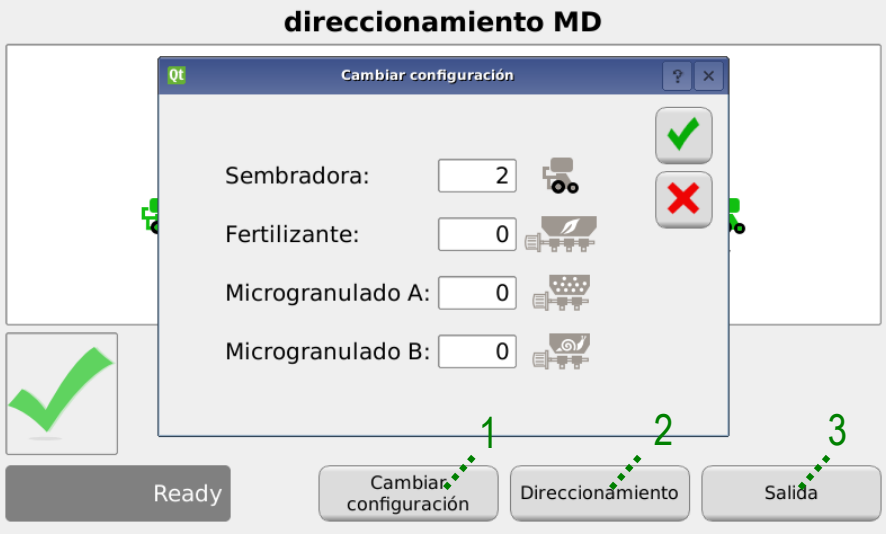

**Figura 3-5 Modificación configuración**

| Campo | Descripción                                        |
|-------|----------------------------------------------------|
|       | Permite modificar la configuración máquina         |
|       | Si se pulsa, empieza la sesión de direccionamiento |
|       | Sale de la ventana de direccionamiento             |

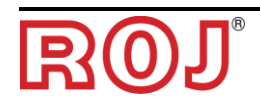

## <span id="page-51-0"></span>**3.4.2. Direccionamiento**

Si se pulsa el botón "Direccionamiento", empieza la sesión de direccionamiento. Cuando el direccionamiento resulta activo, se presenta el sinóptico de la configuración establecida en el punto anterior.

#### Ventana **Direccionamiento MD**

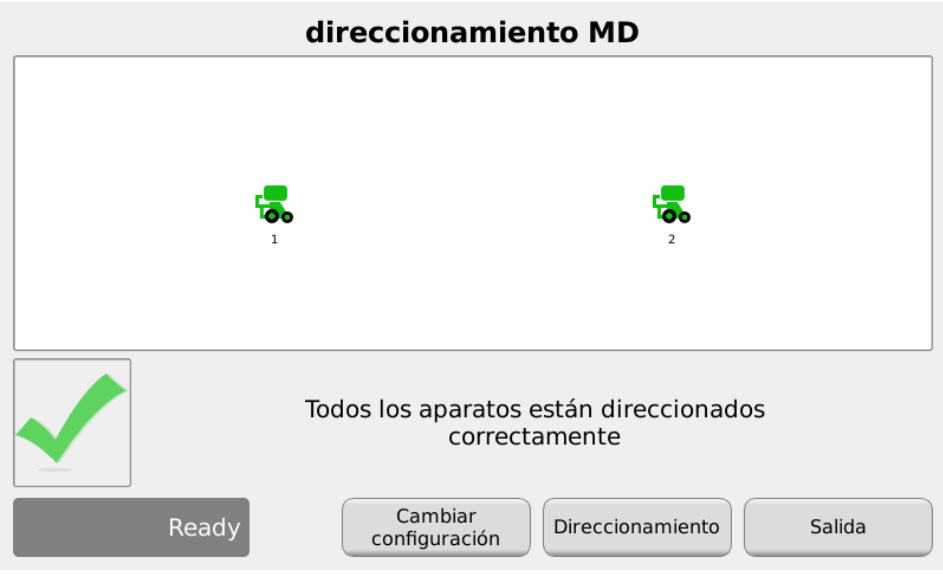

**Figura 3-6 Direccionamiento motores**

<span id="page-51-1"></span>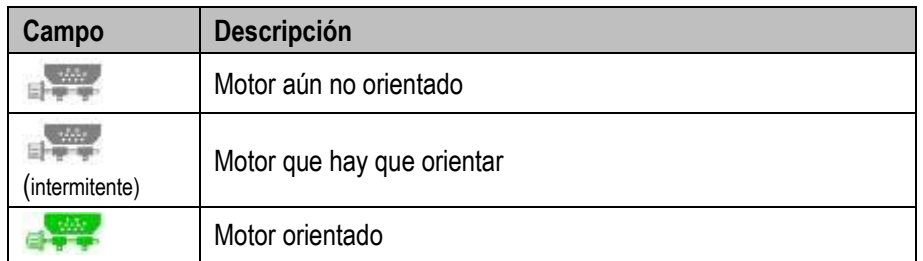

Al cerrar el contacto de seguridad (véase figura) del cable correspondiente al intermitente en el sinóptico, se asigna al motor el direccionamiento lógico correspondiente a aquel del icono intermitente. Un sonido "beep" indica que el motor ha sido correctamente orientado y el icono se convierte en verde.

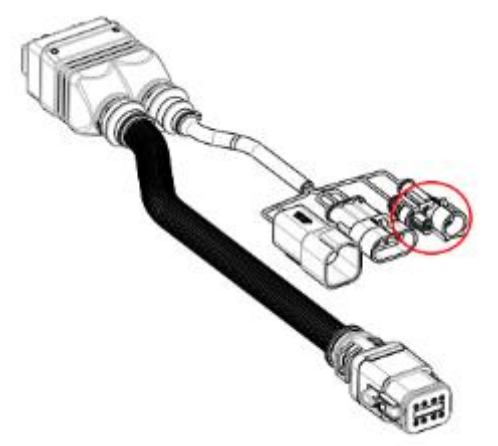

**Figura 3-7 Contacto de seguridad de cable motor**

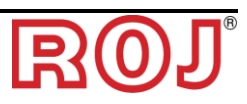

En el caso en que haya errores, al pulsar el símbolo del mismo motor es posible hacer que aparezca la ventana de diálogo "Interrupción direccionamiento MD"; eso permite borrar la dirección de uno, un grupo o de todos los motores:

#### Ventana **Direccionamiento MD**

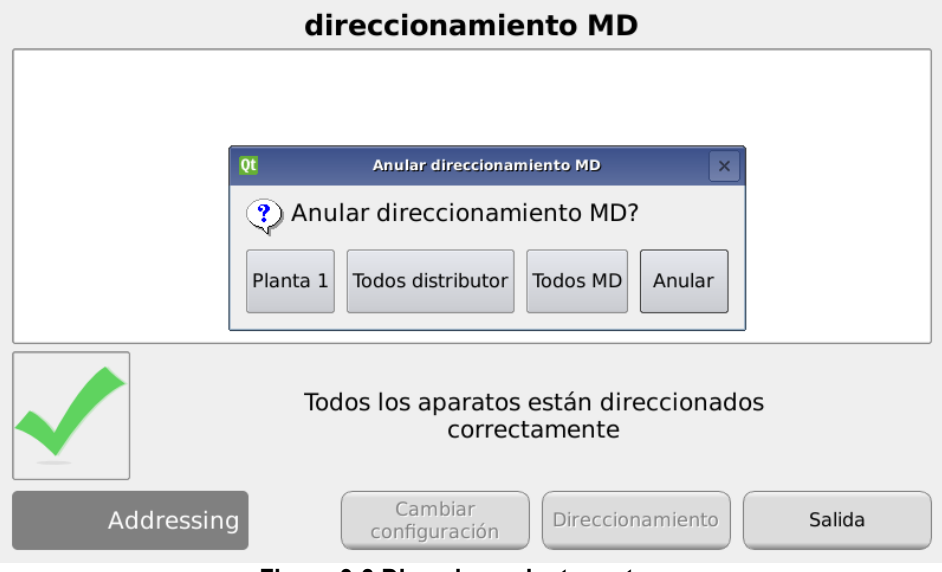

**Figura 3-8 Direccionamiento motores**

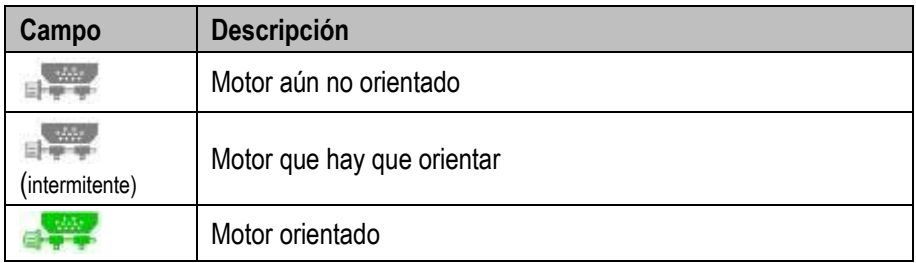

Si el direccionamiento se completa correctamente, la ventana se presenta como e[n Figura 3-6](#page-51-1) y se puede salir pulsando el botón "Salida".

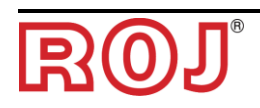

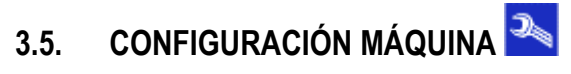

Esa ventana permite configurar la máquina durante la producción ante el Constructor.

Solo la **Producción del Constructor** o el **Servicio de Asistencia Técnica** pueden modificar los ajustes de configuración Máquina.

#### **3.5.1. Ficha Máquina**

#### **Recorrido:**

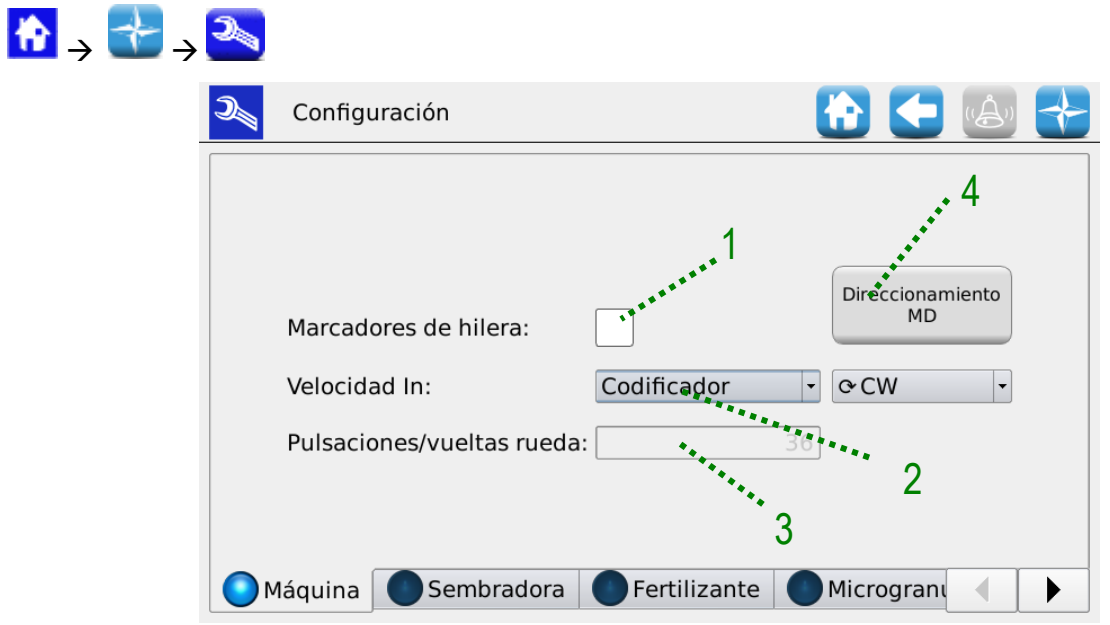

**Figura 3-9 Parámetros configuración Máquina**

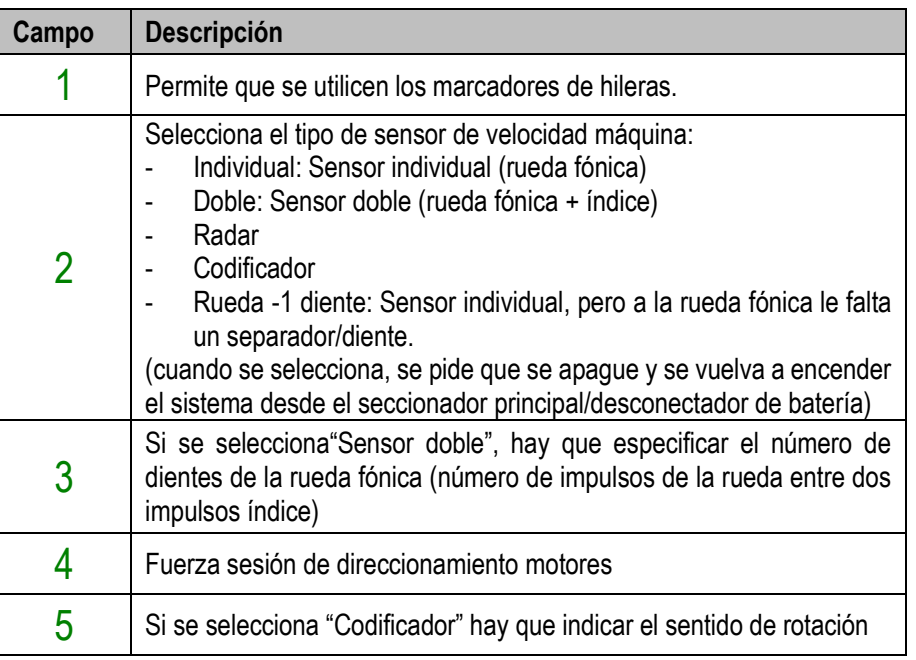

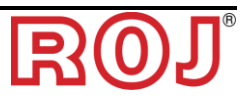

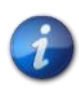

*Si se piensa trabajar con velocidad del tractor inferior a los 4 km/h, se aconseja utilizar el codificador de manera que se siga trabajando con precisión y energía incluso a velocidades bajas.*

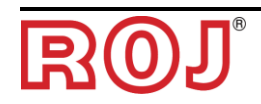

# **3.5.2. Ficha Distribuidor**

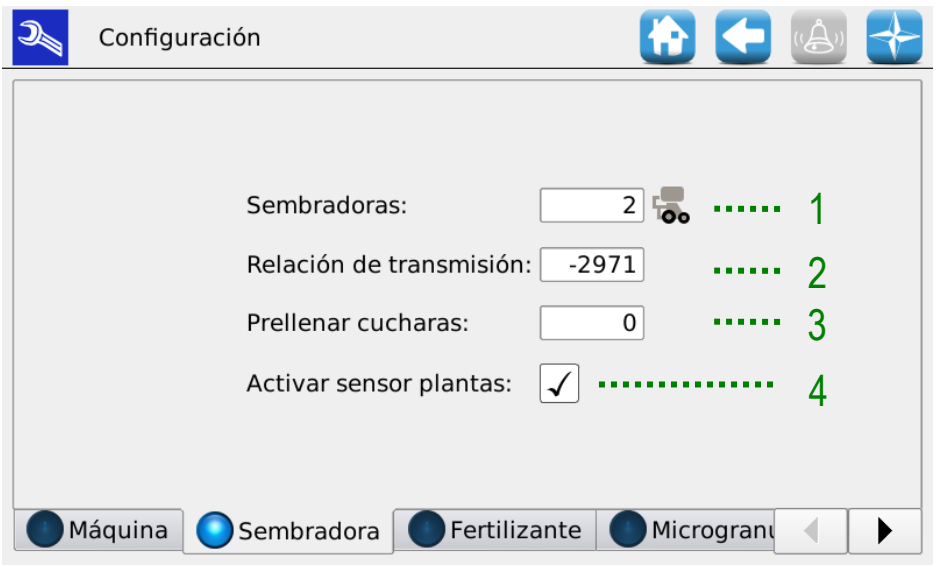

**Figura 3-10 Parámetros configuración Distribuidor**

| Campo | de<br>Rango<br>valores | <b>Descripción</b>                                                                                                    |
|-------|------------------------|----------------------------------------------------------------------------------------------------|
|       | 132                    | Número de distribuidores                                                                                                    |
| 2     | $-3250032500$          | Relación de reducción multiplicada por 100 (por ejemplo:<br>movimiento 29,71 : $1 \rightarrow 2971$ ).                                               |
|       |                        | El símbolo menos indica el sentido de rotación opuesto al<br>estándar.                                                                               |
| 3     | $0 - 300$              | 0: precarga habilitada                                                                                                    |
|       |                        | 1  300: número de vasos que se deben contar para acabar<br>la fase de precarga del distribuidor.                                                     |
|       |                        | Habilitación del uso del sensor de cuenta de las plantas (si<br>no resulta instalado, no lo seleccionen: limítense a contar las<br>plantas teóricas) |

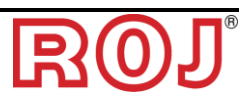

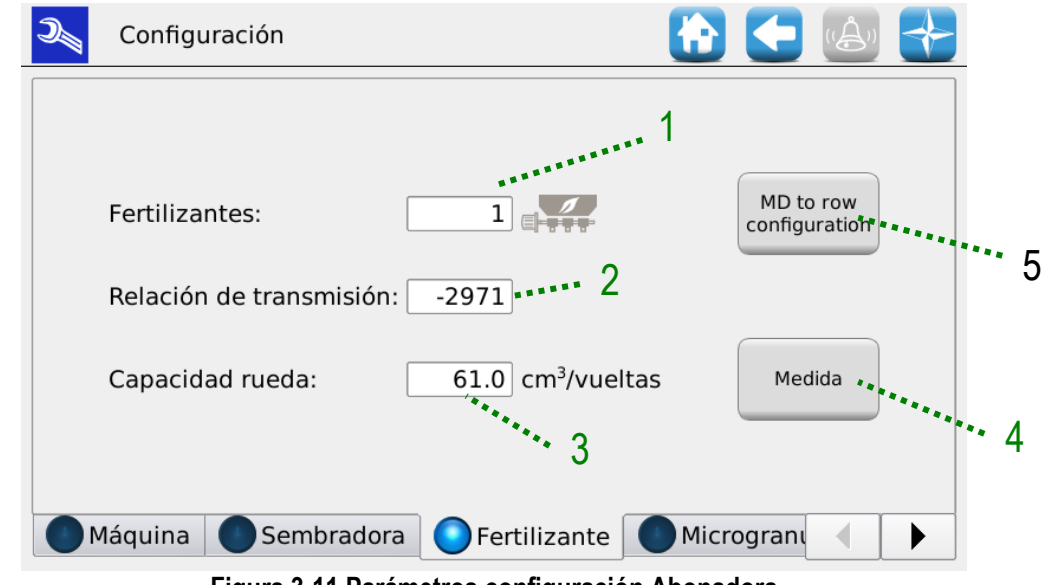

# **3.5.3. Ficha Abonadora/Microgranulador A/Microgranulador B**

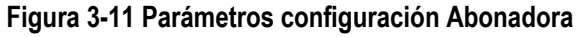

<span id="page-56-0"></span>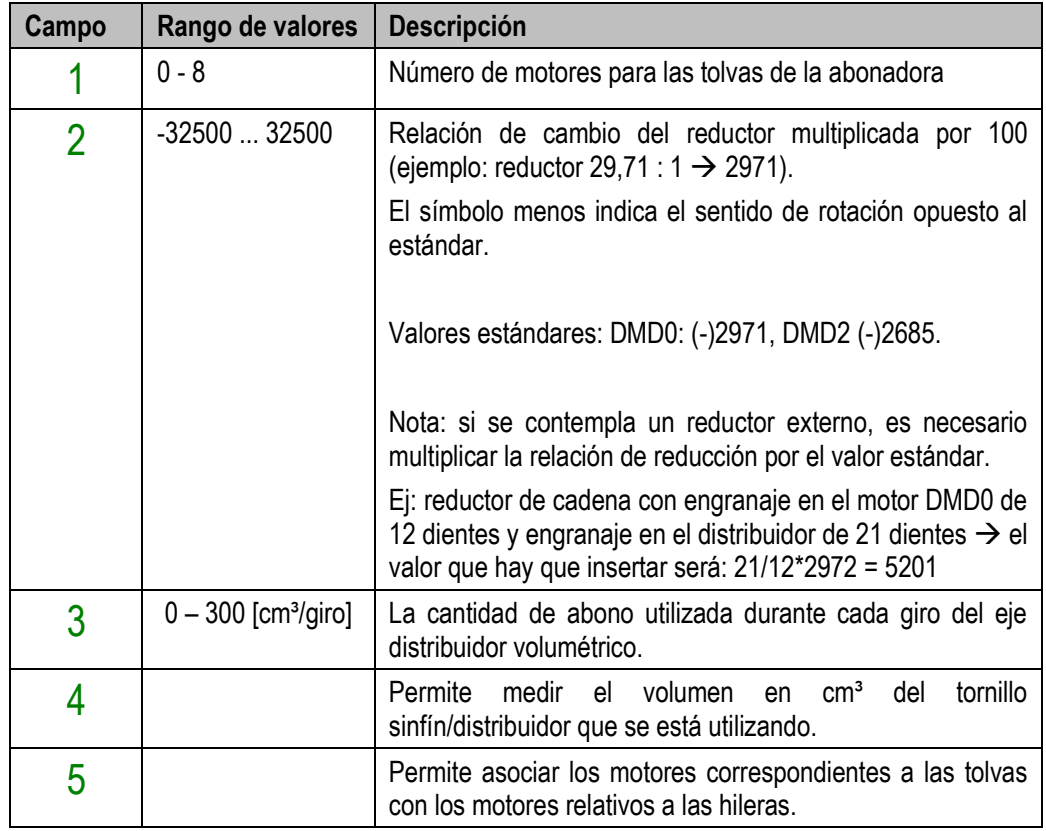

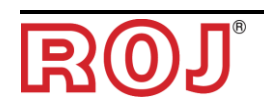

#### **3.5.4. Configuración MD hileras**

En el caso en que se quiera que uno o más motores aplicados a abonadoras o microgranuladores alimenten más hileras, como en el ejemplo en [Figura 3-12,](#page-57-0) es importante indicar esa configuración para que se regule correctamente la dosificación del producto.

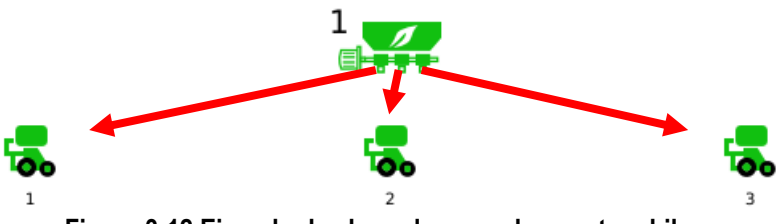

**Figura 3-12 Ejemplo de abonadora usada para tres hileras**

<span id="page-57-0"></span>Para realizar la configuración MD hileras:

- 1. En el menú configuración, seleccionen la ficha de los motores que hay que configurar: Abonadora, Microgranulador A o Microgranulador B.
- 2. Pulsen el botón "Configuración MD hileras" (indicado con 5 en [Figura 3-11\)](#page-56-0).
- 3. En el menú que aparece,indiquen para cada motor de Abonadora/Microgranulador A/Microgranulador B cuántos motores se utilizan en las hileras con producto (en el caso del ejemplo hay un motor en la abonadora que, mediante 3 distribuidores, se utiliza para 3 motores en las hileras) y pulsen Ok.

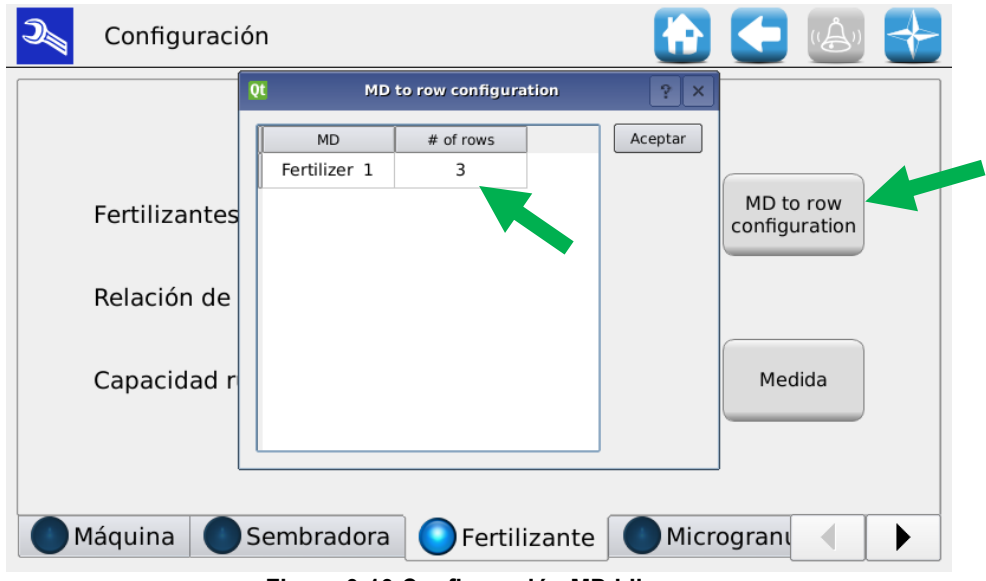

**Figura 3-13 Configuración MD hileras**

Ej: si la máquina tinene 4 hileras y 2 MD para las tolvas, esos se pueden asociar como sigue:

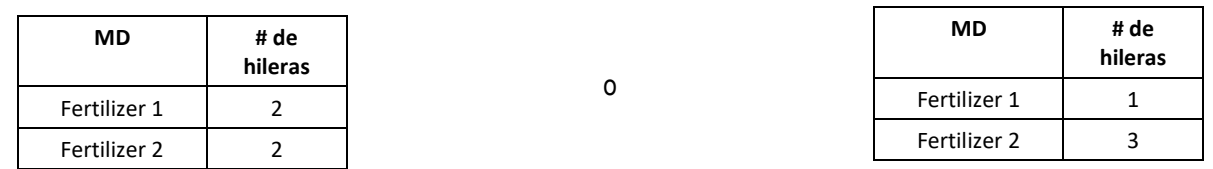

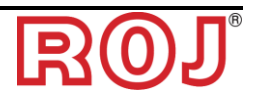

## **3.5.5. Medida "Volumen por giro"**

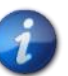

*Antes de empezar este proceso, controlen que se hayan establecido correctamente los parámetros "Configuración MD hileras"* 

Pulsen el botón "Medida" (indicado con 4 en [Figura 3-11\)](#page-56-0) en la página de configuración del abono y del microgranulador para empezar el proceso guiado y calcular experimentalmente la cantidad de producto que la tolva debe otorgar mediante el tornillo sinfín.

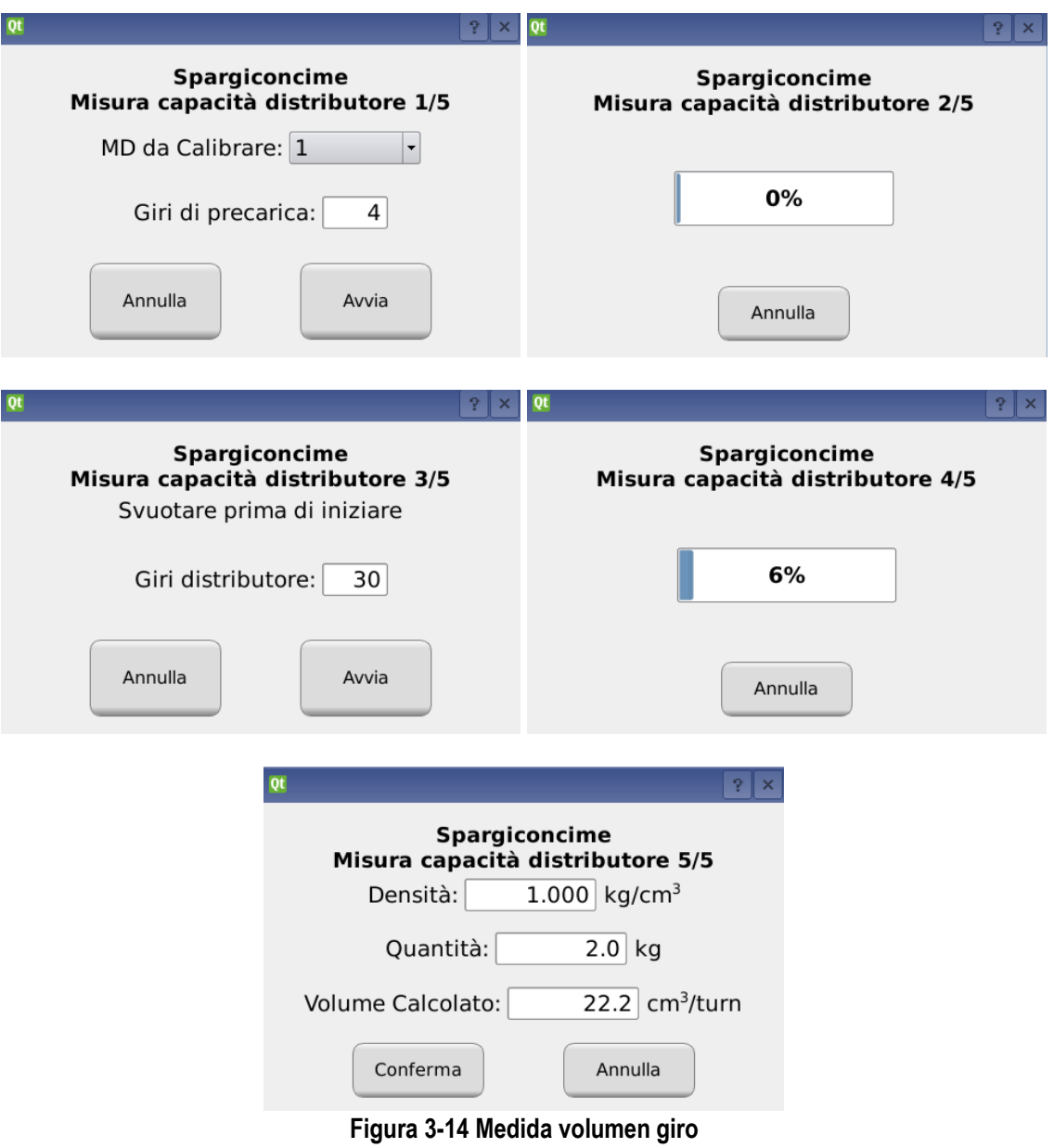

- 1. **Fase 1/5** se aconseja elegir un número de giros del motor que permita llenar todo el recorrido con el producto.
- 2. **Fase 3/5** posicionen unos contenedores para recoger el producto que saldrá de todos los distribuidores asociados al motor prueba. Se aconseja establecer un número elevado de giros (superior a 10) para que la medida pueda ser más precisa.
- 3. **Fase 5/5** escriban la masa en kg del producto total salido de todos los distribuidores asociados al motor en las fases 3 y 4 en el campo "Cantidad" y se calculará automáticamente el volumen correspondiente.
- 4. Por último, confirmen el resultado para insertar los nuevos valores obtenidos.

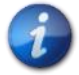

*Si no se conoce la densidad del producto , utilicen 1 kg/dm3*

La fórmula del cálculo que se efectúa es la siguiente:

Volume per giro  $[cm^3/giro] =$  $1000 \cdot$  Quantità misurata $[kg]$ Densità  $\left[\frac{kg}{cm}\right]$  $\left\lfloor \frac{\mathcal{X} \mathcal{G}}{c m^3} \right\rfloor \cdot$  Numero  $g$ iri  $\cdot$  Numero distributori

Ejemplo:

- Número giros distribuidor = 10
- Cantidad pesada =  $2,3kg$
- Densidad = 1 kg/dm<sup>3</sup>
- Número distribuidores = 4

Volume per giro 
$$
=
$$
 
$$
\frac{1000 \cdot 2,3[kg]}{1 \left[\frac{kg}{cm^3}\right] \cdot 10 \cdot 4} = 57,5 \left[\frac{cm^3}{g} \right] \cdot 10^{14}
$$

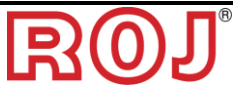

# <span id="page-60-1"></span>**3.6. AJUSTES**

# **3.6.1. Ficha Máquina**

Desde esta ventana se establecen los parámetros de trasplante y aquellos relativos a la abonadora y a los microgranuladores A y B.

#### **Recorrido:**

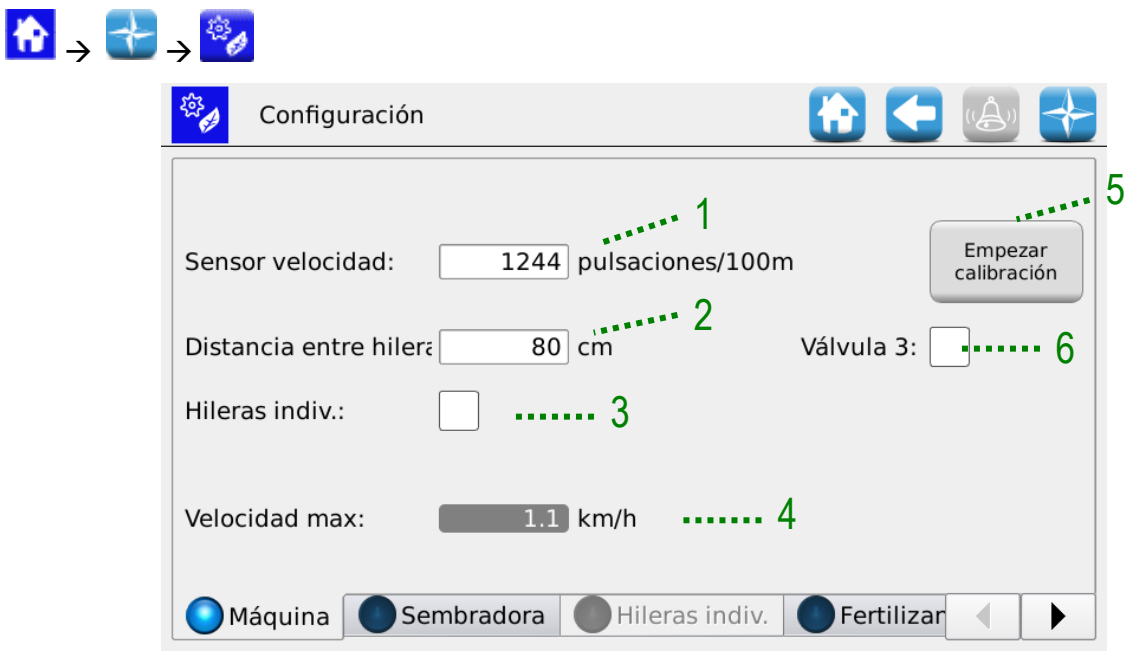

**Figura 3-15 Ficha ajustes máquina**

<span id="page-60-0"></span>

| Campo          | Rango de valores                | <b>Descripción</b>                                                                                                    |
|----------------|---------------------------------|----------------------------------------------------------------------------------------------------|
|                | 800-25000                       | Número de impulsos por 100m. A través del botón 5 se<br>puede empezar la sesión de calibración del sensor de<br>velocidad. (Véase abajo)                                         |
| $\overline{2}$ | 20 - 100 [cm]                   | Distancia entre dos hileras cercanas en la máquina.                                                                                                    |
| 3              | Encendido<br>(On)/Apagado (Off) | Si se habilita, hay que especificar el número de vasos por<br>cada distribuidor. Sirve si hay distribuidores con diferentes<br>números de vasos y/o distancia entre las plantas. |
| 4              | $0 - 16$ [km/h]                 | Enseña la máxima velocidad de trasplante permitida con los<br>relativos ajustes.                                                                                                 |
| 5              |                                 | Inicio proceso de calibración impulsos/100m                                                                                                    |
| 6              | Encendido/Apagado               | Habilita la función de rociador, encendiendo o apagando el<br>relé que pilota la bomba para escardar. Disponible para<br>más de 0,5 km/h.                                        |

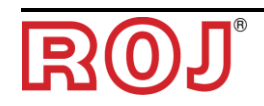

#### **3.6.2. Calibración del sensor de velocidad**

Al pulsar el botón 5 de l[a Figura 3-15](#page-60-0) se puede acceder a la página de calibración del sensor.

Se visualiza la siguiente ventana:

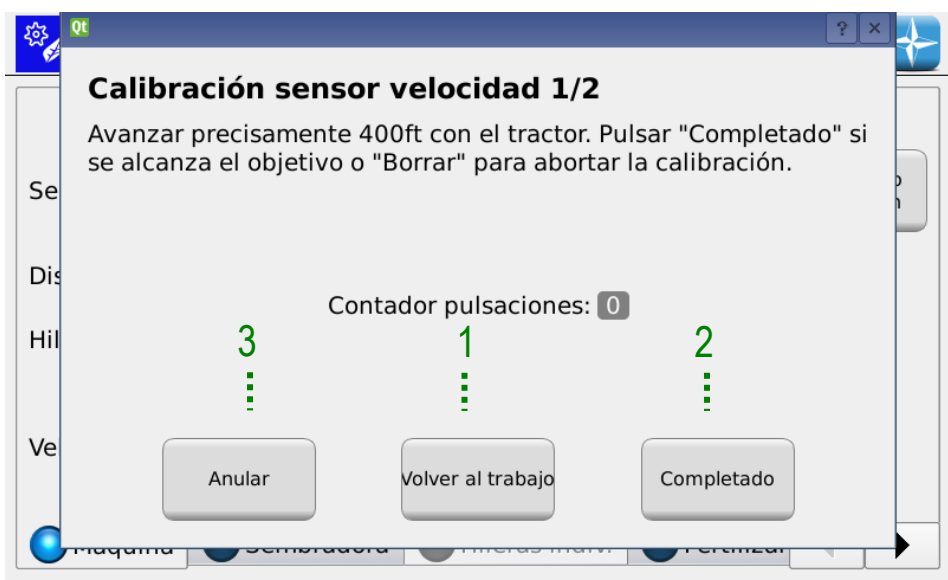

**Figura 3-16 Calibración sensor de velocidad**

<span id="page-61-0"></span>Para calibrar el sensor es necesario dibujar en el suelo una línea de llegada que se encuentre justamente a 100m de la posición actual del tractor y recorrer a velocidad moderada (5-9 km/h) los 100m.

La pantalla contará el número de impulsos rueda, el número de impulsos de la rueda aparecerá en la pantalla y se podrá aceptar el ajuste haciendo un clic en el botón 2 de la [Figura 3-16.](#page-61-0)

Se puede calibrar el sensor durante el trabajo de trasplante.

Se puede seguir trabajando con los ajustes ya establecidos al recorrer la distancia de 100 m.

Pulsen el botón 3 de la [Figura 3-16](#page-61-0) para volver a la página principal. Tras haber recorrido los 100m, se puede volver a la pantalla de calibración simplemente pulsando el botón 2 de la [Figura 3-16.](#page-61-0)

**Nota**: para obtener con precisión adecuada el valor absoluto de la distancia de trasplante, es importante calibrar el sensor semilla cada vez que se cambia campo o si las condiciones del suelo cambian, para compensar el hecho de que la rueda del tractor se hunda diferentemente.

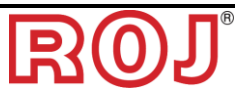

# **3.6.3. Ficha Distribuidor**

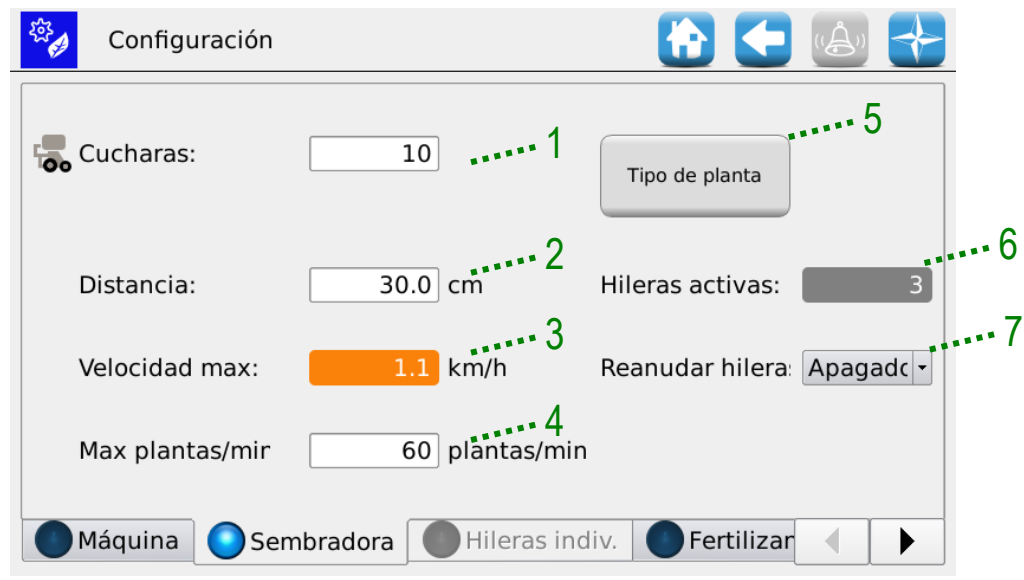

# **Figura 3-17 Ajustes Distribuidor**

<span id="page-62-0"></span>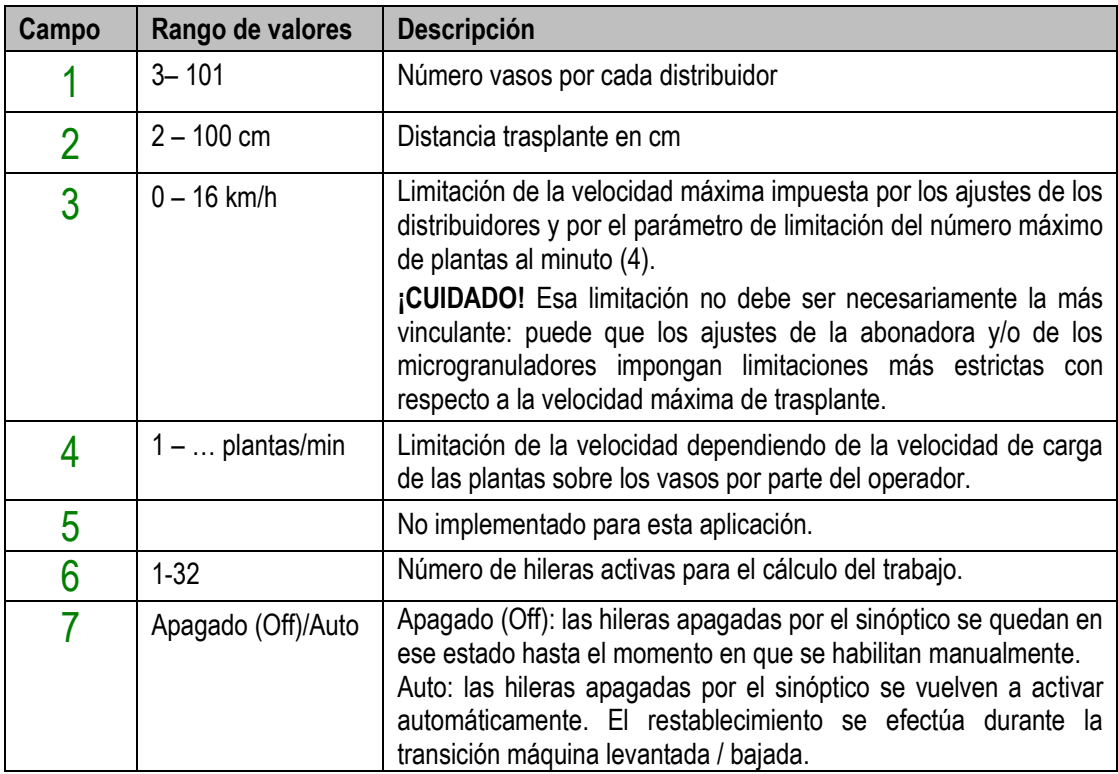

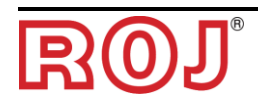

Si se habilita la función Vasos individuales (indicada con 3 e[n Figura 3-15\)](#page-60-0) en la ficha Distribuidor [\(Figura 3-17\)](#page-62-0) los campos vasos y distancia se desactivarán y habrá que ir a la ficha Vasos individuales [\(Figura 3-18\)](#page-63-0) para insertar, por cada distribuidor, el relativo número de vasos y la distancia de almacenamiento de las plantas.

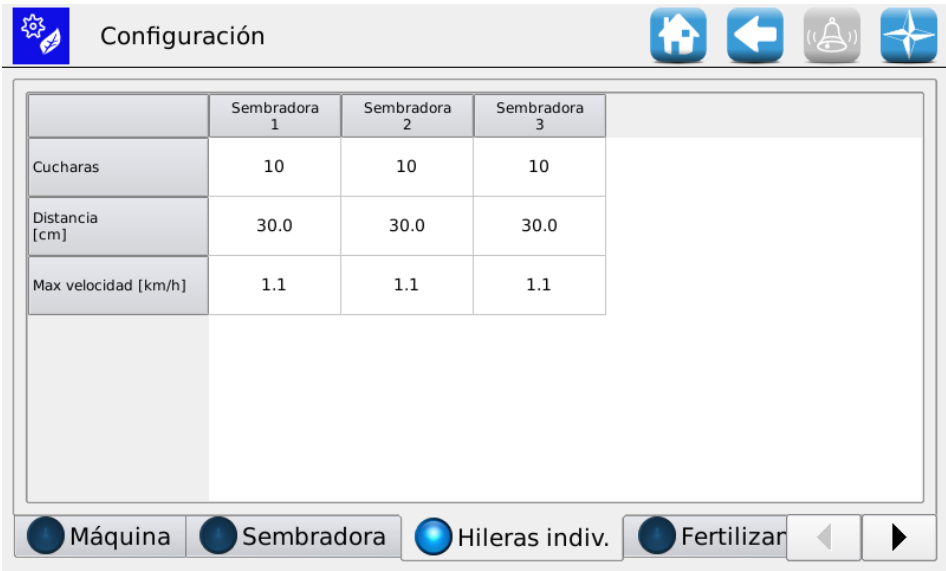

<span id="page-63-0"></span>**Figura 3-18 Vasos individuales**

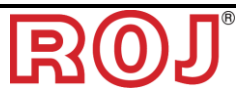

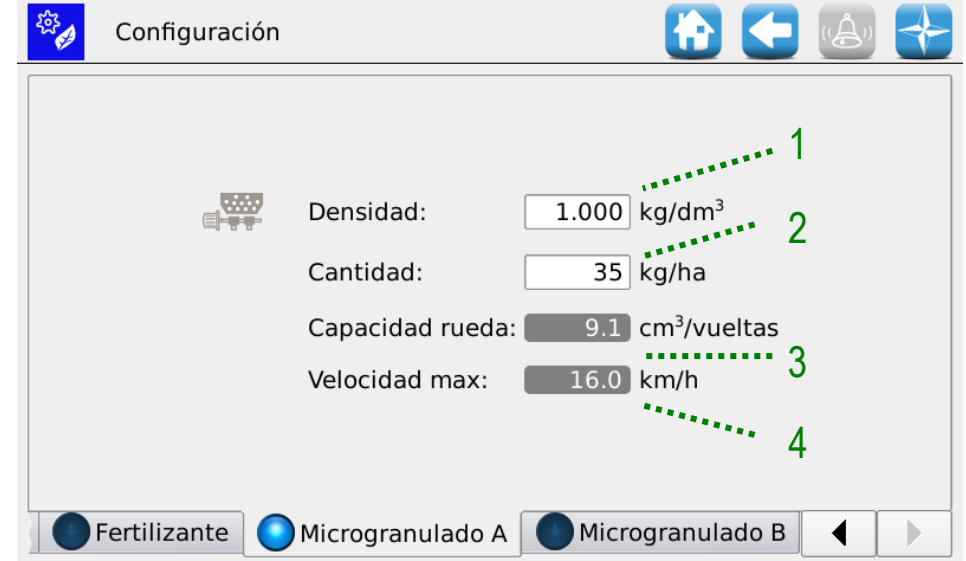

# **3.6.4. Ficha Abonadora/Microgranulador A/Microgranulador B**

**Figura 3-19 Ajustes Abonadora**

| Campo        | de<br>Rango<br>valores              | <b>Descripción</b>                                                                                                    |
|--------------|-------------------------------------|----------------------------------------------------------------------------------------------------|
|              | $0.5 - 2$ kg/dm3                    | Densidad del producto usado                                                                                                    |
| $\mathcal P$ | $50 - 500$ kg/ha                    | Cantidad de producto usado por cada hectárea                                                                                                    |
| 3            | $0 - 1000 \text{ cm}^3/\text{giro}$ | Tamaño en cm <sup>3</sup> del tornillo sinfín/distribuidor utilizado                                                                                                    |
| 4            | $0 - 16$ km/h                       | Limitación de la velocidad máxima impuesta solo por los<br>ajustes de las abonadoras.<br>¡CUIDADO! Esa limitación no debe ser necesariamente la<br>más vinculante: puede que los otros ajustes impongan<br>limitaciones más estrictas con respecto a la velocidad máxima<br>de trasplante. |

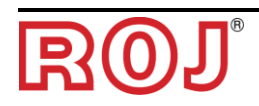

# <span id="page-65-0"></span>**3.7. PÁGINA PRINCIPAL**

Esta pantalla ofrece un marco general del funcionamiento del sistema y permite:

- Empezar, acabar o suspender de forma temporánea la actividad de trasplante
- Tener una indicación gráfica de la posición de la máquina (levantada / bajada), del estado de la batería y del alternador y de la posición del marcador de hileras
- Tener una indicación gráfica del trabajo
- Acceder fácilmente a la función de apagado hileras

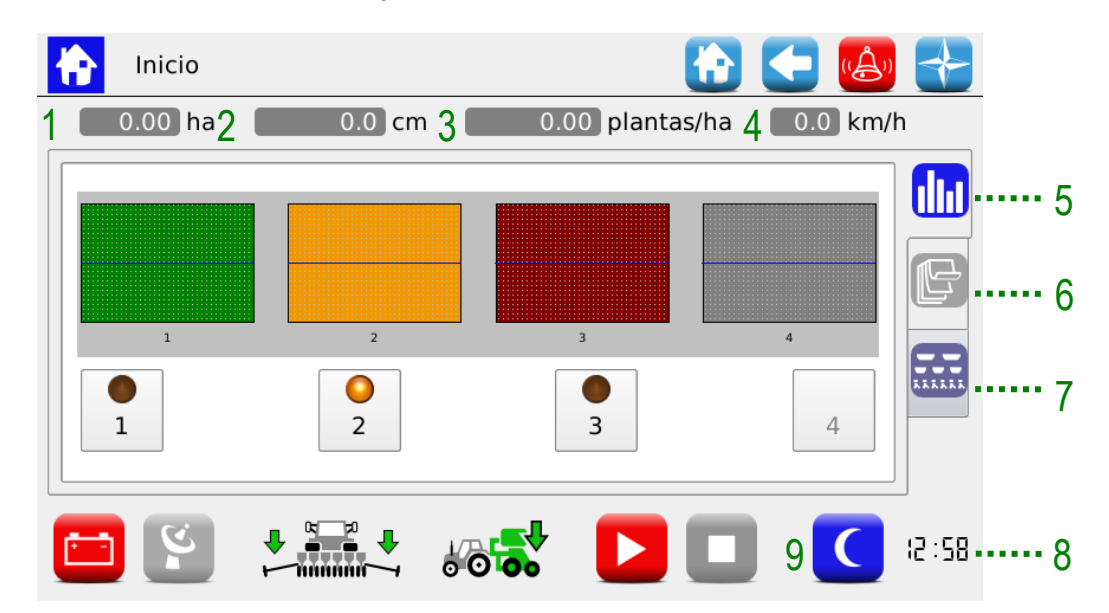

**Figura 3-20 Partes página principal**

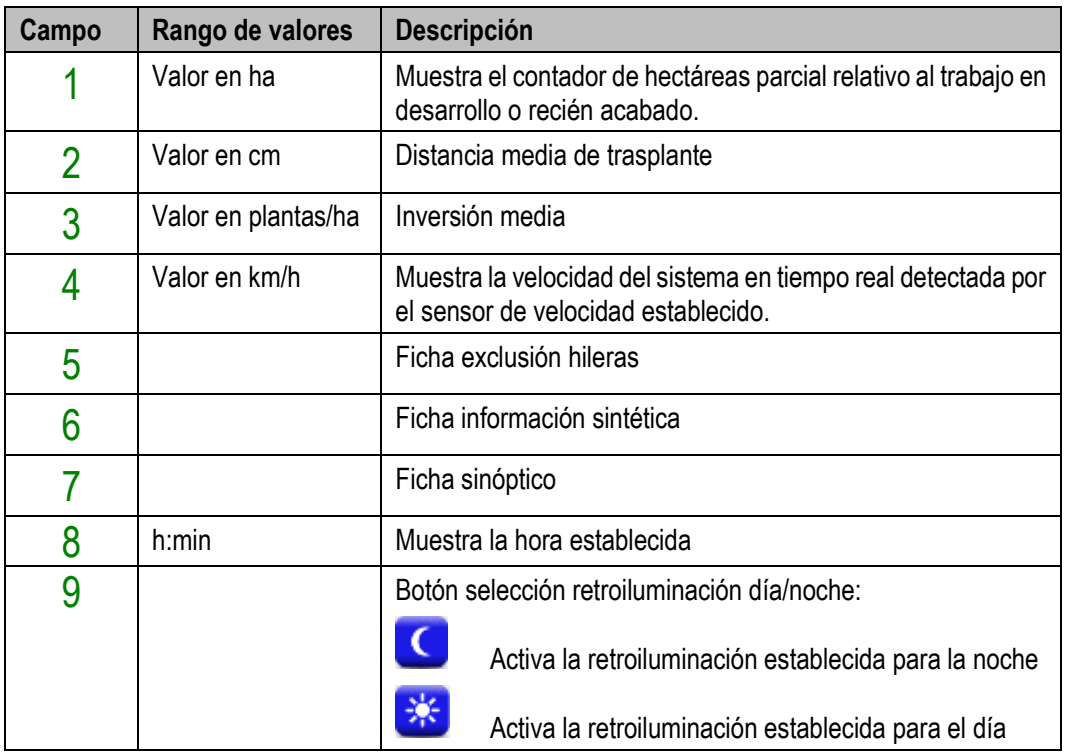

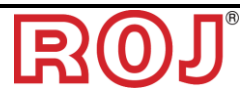

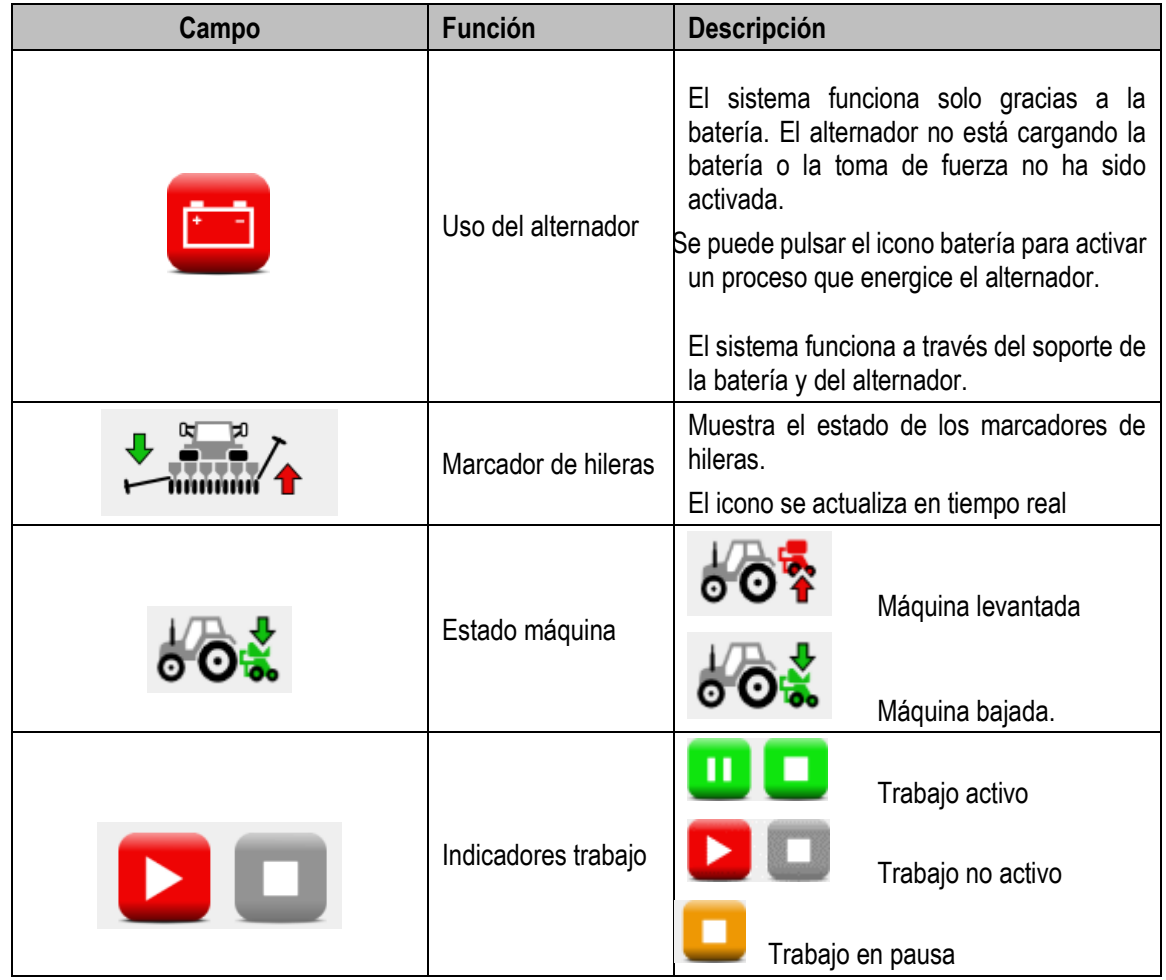

Los ajustes de retroiluminación se pueden modificar a través del Menú Terminal (véase capítulo [3.11\)](#page-95-0).

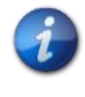

*Durante el trabajo de trasplante, el árbol de salida del motor y los componentes mecánicos conectados con ese giran en función del movimiento de la máquina detectado por el sensor de velocidad.*

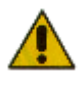

**Si es necesario intervenir en el sistema de trasplante o acceder al tornillo sinfín de los distribuidores de abono y microgranulado, hay que quitar electricidad al sistema mediante el interruptor que desconecta la batería antes de remover o abrir los resguardos.**

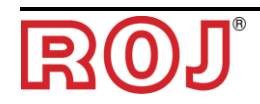

# <span id="page-67-0"></span>**3.7.1. Gestión hileras**

Permite visualizar rápidamente el estado de los distribuidores y apagar algunas hileras.

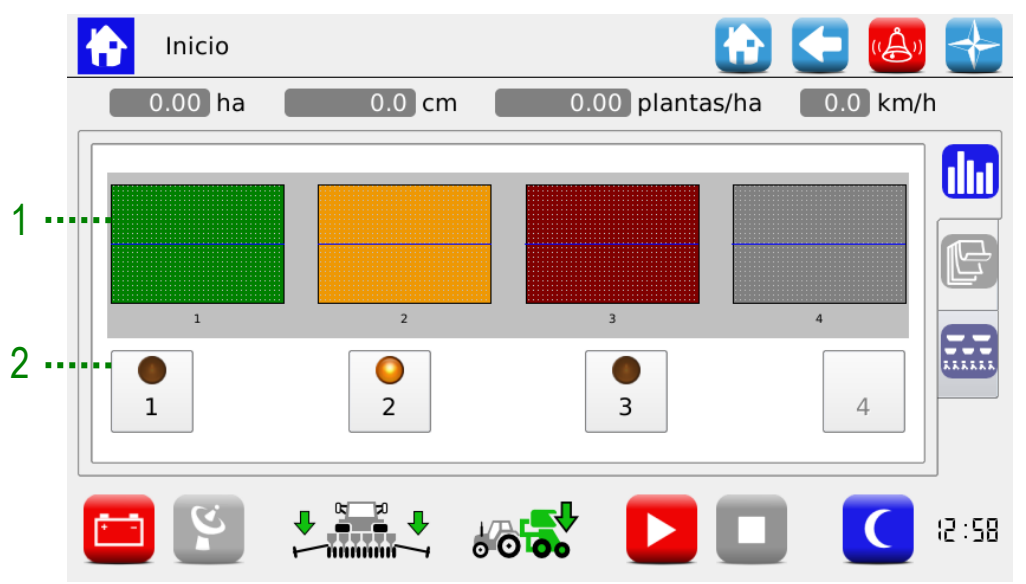

**Figura 3-21 Estado hileras y exclusión**

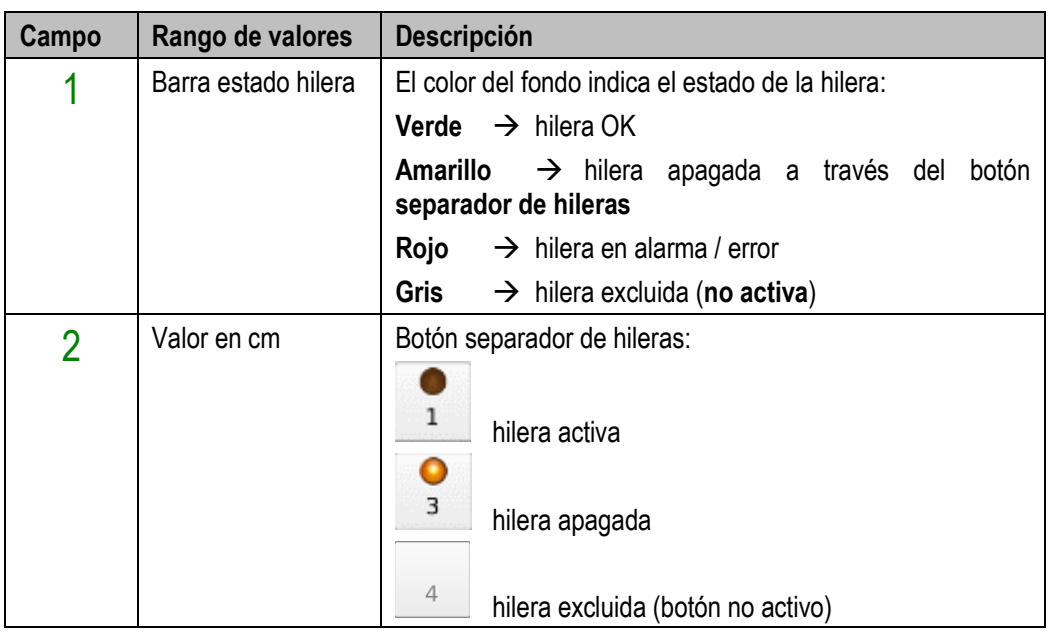

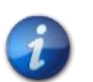

*Si la hilera está apagada, una alarma acústica se repite en continuación (3 bit consecutivos) para recordarle al operador volver a activar la hilera cuanto antes.*

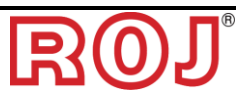

# **3.7.2. Información sintética trabajo**

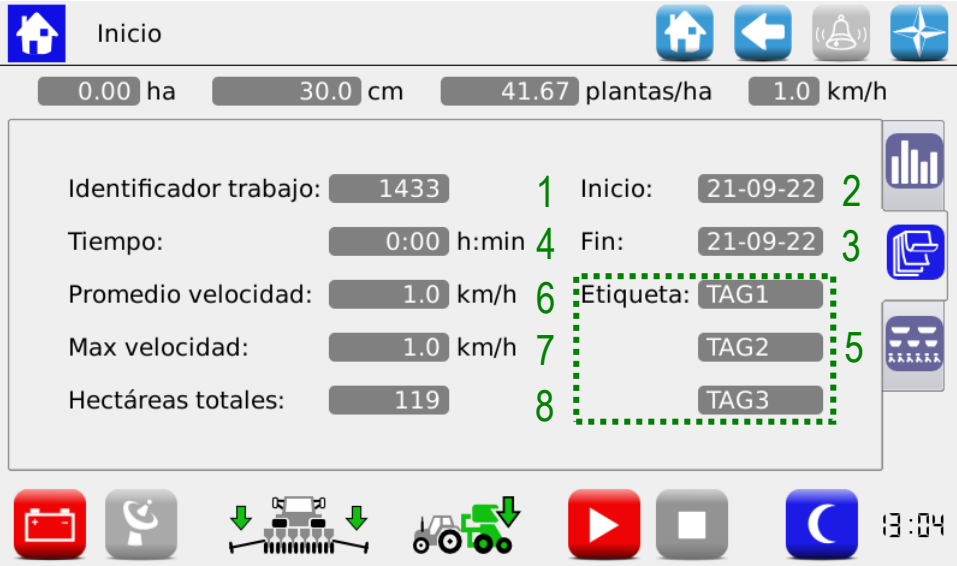

**Figura 3-22 Información sintética sobre el trabajo**

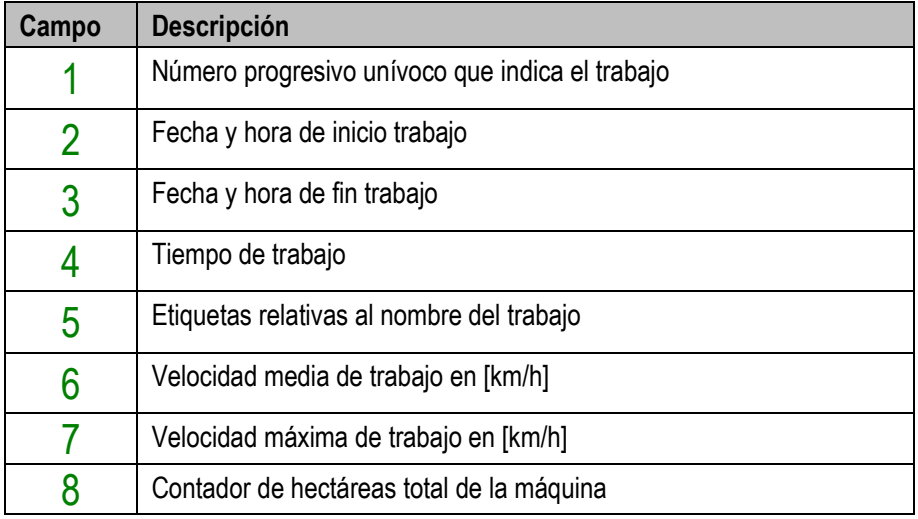

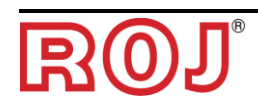

# **3.7.3. Sinóptico**

Permite habilitar e inhabilitar los motores relativos a las hileras y a los distribuidores y acceder rápidamente a las funciones de ajustes (véase capítulo [3.6\)](#page-60-1).

Además, permite visualizar gráficamente el estado de los aparatos.

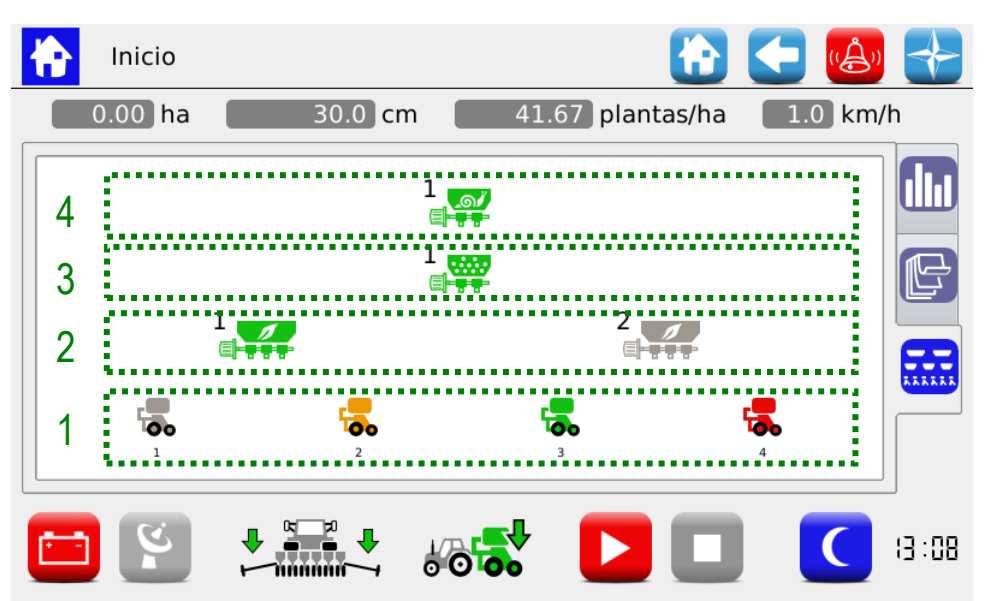

**Figura 3-23 Sinóptico**

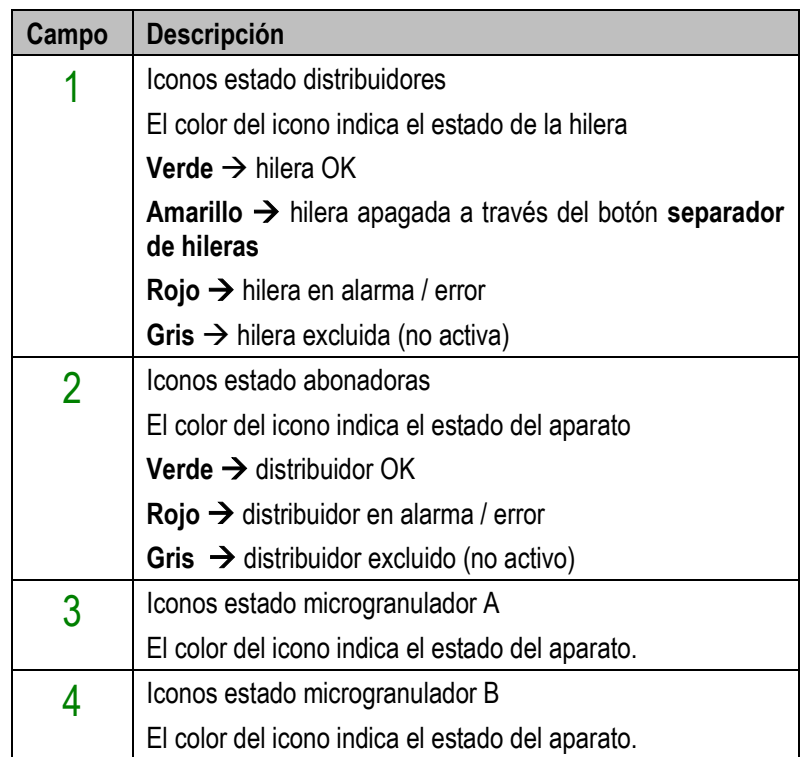

Los iconos de los aparatos, si se pulsan, permiten acceder a las ventanas emergentes de diagnóstico, ajuste y activación / desactivación.

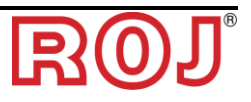

## **3.7.4. Ventanas emergentes distribuidores**

Estas ventanas emergentes permiten visualizar el estado de los aparatos relativos a los distribuidores, controlar su habilitación y abrir rápidamente el menú para establecer los parámetros de distribución del producto.

#### **Recorrido:**

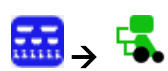

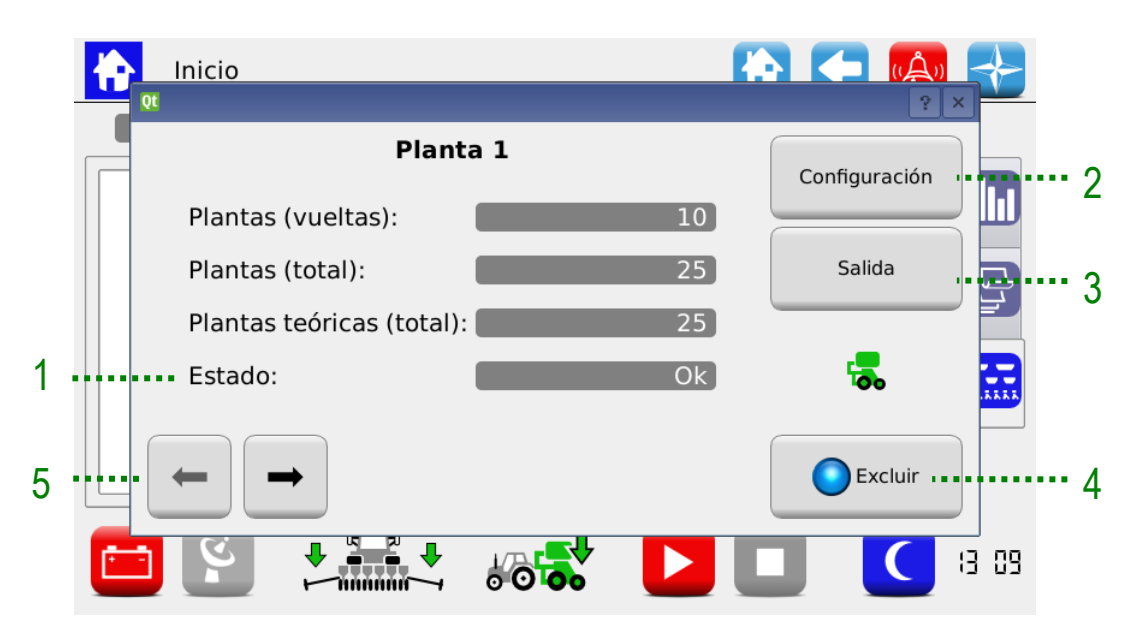

**Figura 3-24 Sinóptico Distribuidor**

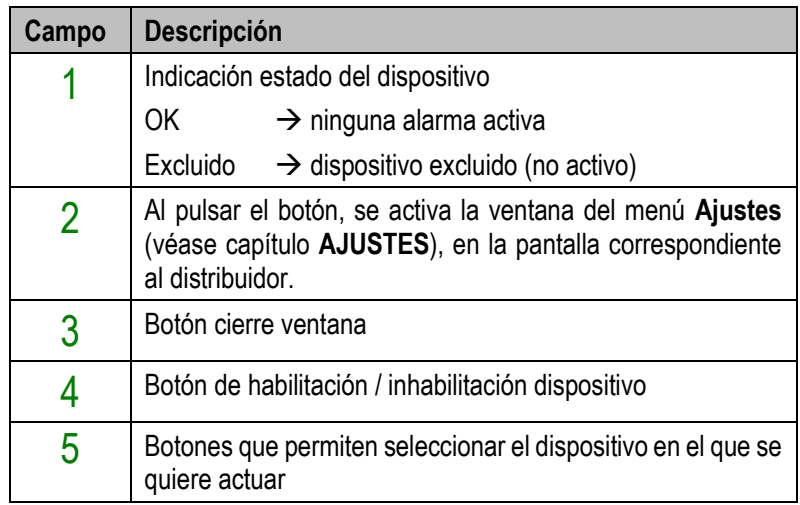

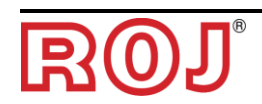

# **3.7.5. Inhabilitación distribuidor**

La función de habilitación / exclusión distribuidor sirve para excluirlo de manera permanente del trasplante. A diferencia de lo que ocurre cuando se apaga a través del botón *separador de hileras* (véase párrafo [3.7.1\)](#page-67-0), al excluir mediante el botón Habilita/Excluye, la hilera también se excluye del cálculo de las hectáreas plantadas. De hecho, utilizando este botón se modifica el valor del campo Hileras activas en la ventana **Ajustes**, ficha **Máquina**.

Esta función se utiliza si hay máquinas donde se puede modificar el número de elementos.

**¡Cuidado!**: la numeración de los elementos no se modifica si se excluyen algunas hileras; por consiguiente, los elementos inhabilitados mantendrán su dirección, aunque no participen en la actividad de trasplante (véase figuras abajo).

#### Ejemplo 1:

Máquina 9 hileras. Todos los distribuidores habilitados, espacio entre hileras 45cm.

 $\rightarrow$  Hileras activas: 9

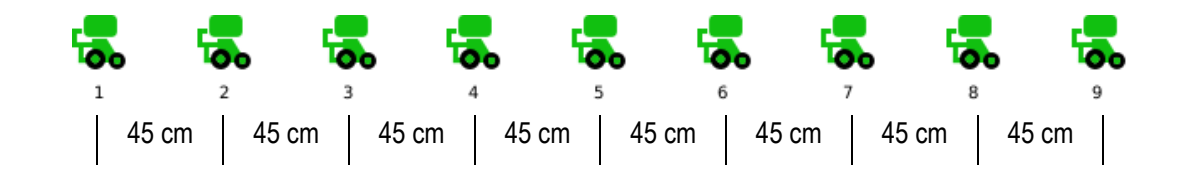

Ejemplo 2:

Máquina 9 hileras. Distribuidores 4 y 6 inhabilitados, espacio entre hileras 75cm.

**→** Hileras activas: 7.

El elemento 4 y el elemento 6 encima de la máquina se levantarán para garantizar que entre los elementos 3 y 5 y entre los elementos 5 y 7 haya 75cm de espacio entre las hileras.

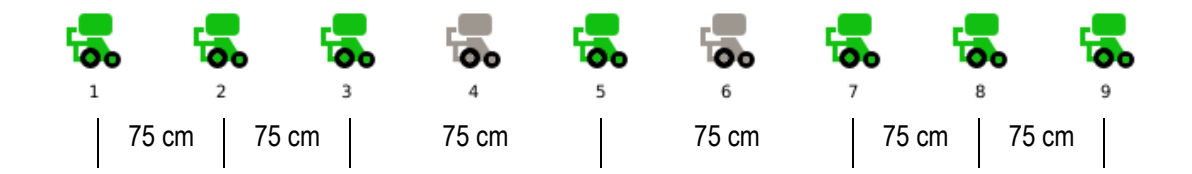

# **3.7.6. Ventanas emergentes abonadoras, microgranuladores A y B**

Estas ventanas emergentes permiten visualizar el estado de los aparatos, controlar su habilitación y abrir rápidamente el menú para establecer los parámetros de distribución del producto.

**Recorrido:**

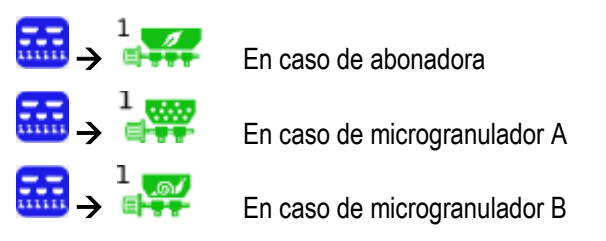

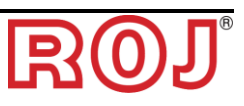
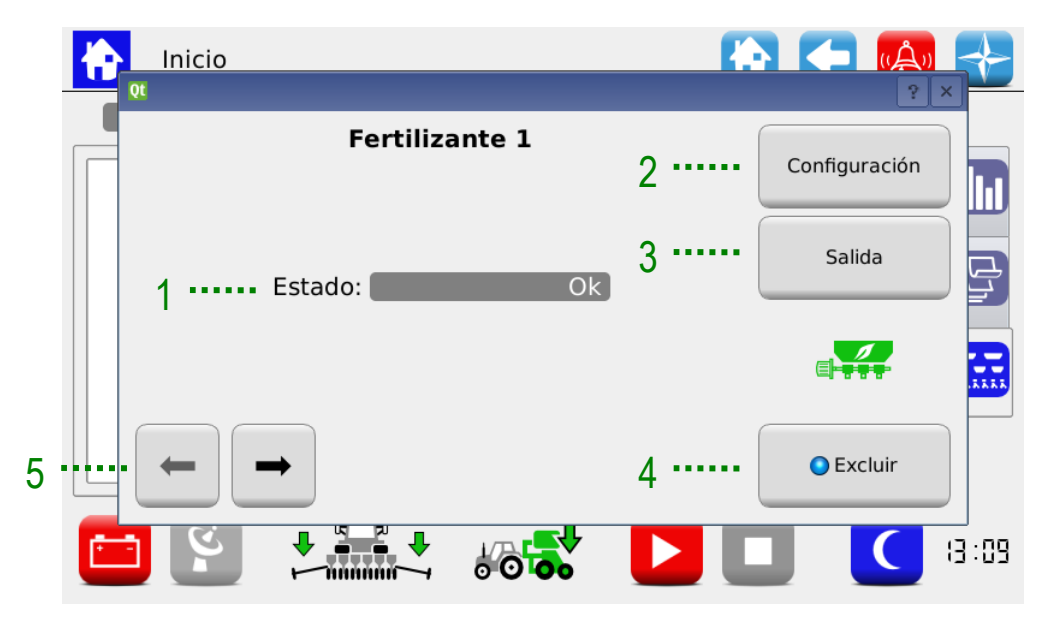

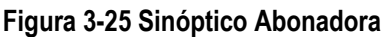

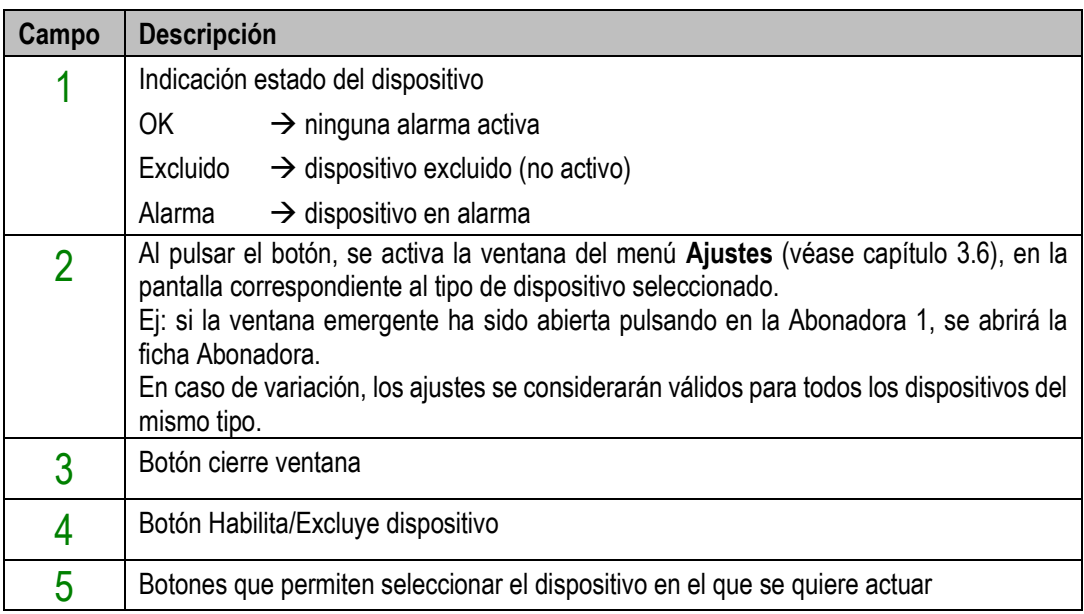

## **3.7.7. Trabajo de trasplante**

Para seguir con la actividad de trasplante se necesita empezar un trabajo (o "job").

Si el trabajo de trasplante no resulta activo (indicador de trabajo apagado → → ), los motores no reaccionan al

movimiento de la máquina.

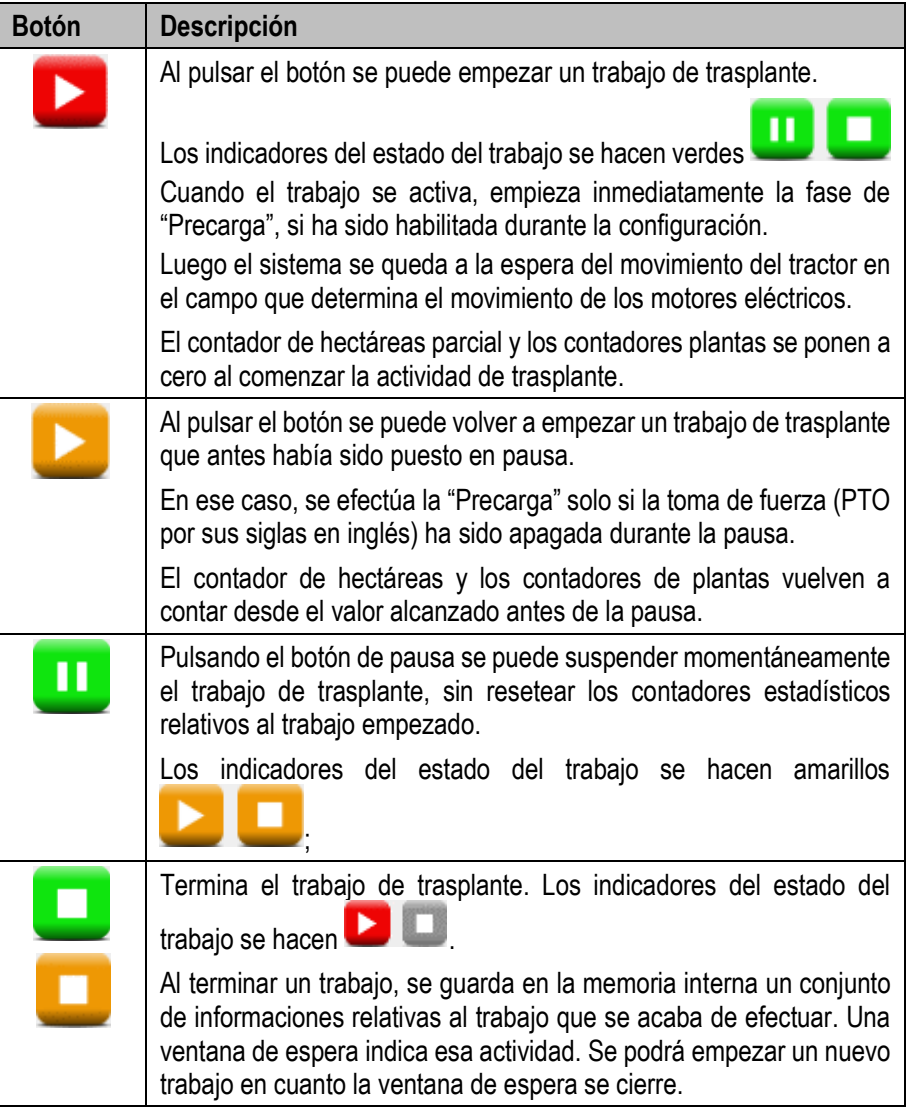

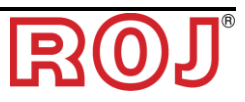

## **3.8. ALARMAS**

Las alarmas y los avisos se comunican a través de una ventana emergente como aquella en la figura.

El botón  $\bigcirc$  sirve para confirmar que se ha visualizado la alarma y permite cerrar la ventana, aunque no elimina la alarma.

Existen alarmas de tipologías diferentes. Dependiendo del tipo de alarma, se puede cancelarla (eliminar el estado de alarma) de manera automática o pidiendo que el sistema se vuelva a poner en función, utilizando el interruptor que desconecta la batería.

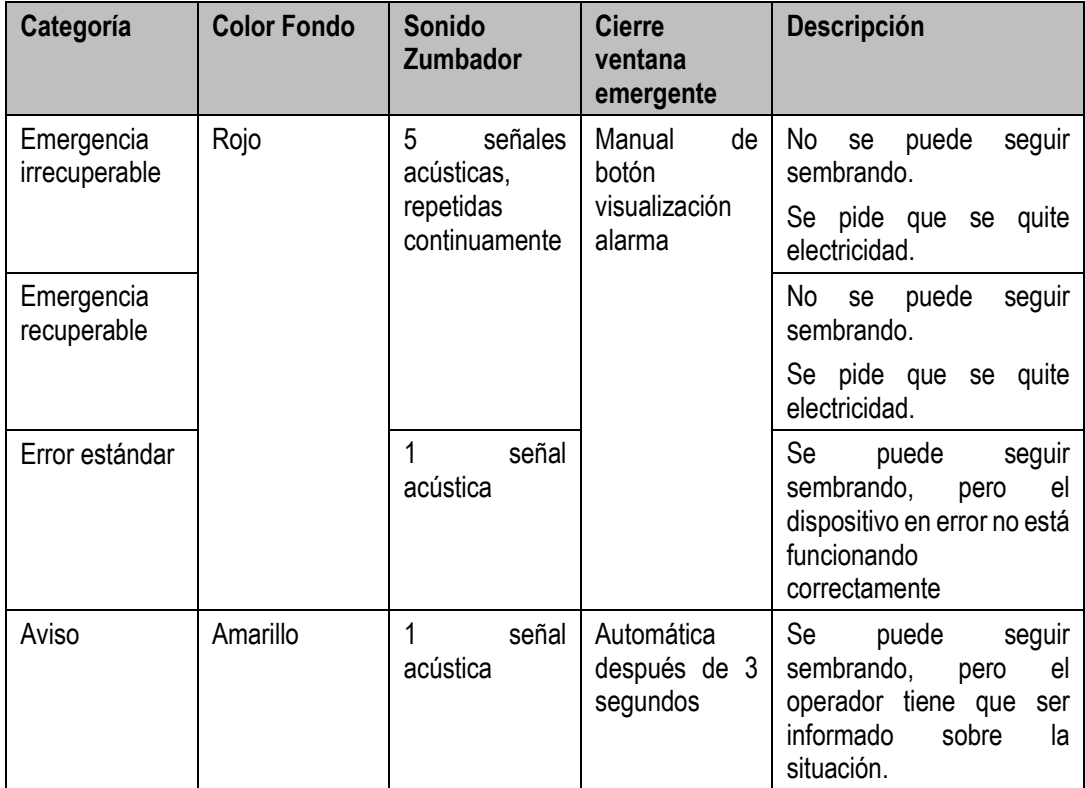

Los errores ya visualizados (al pulsar el botón de visualización alarma) que todavía resulten activos aparecen en la ventana cuyo color de fondo es más claro.

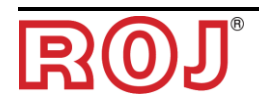

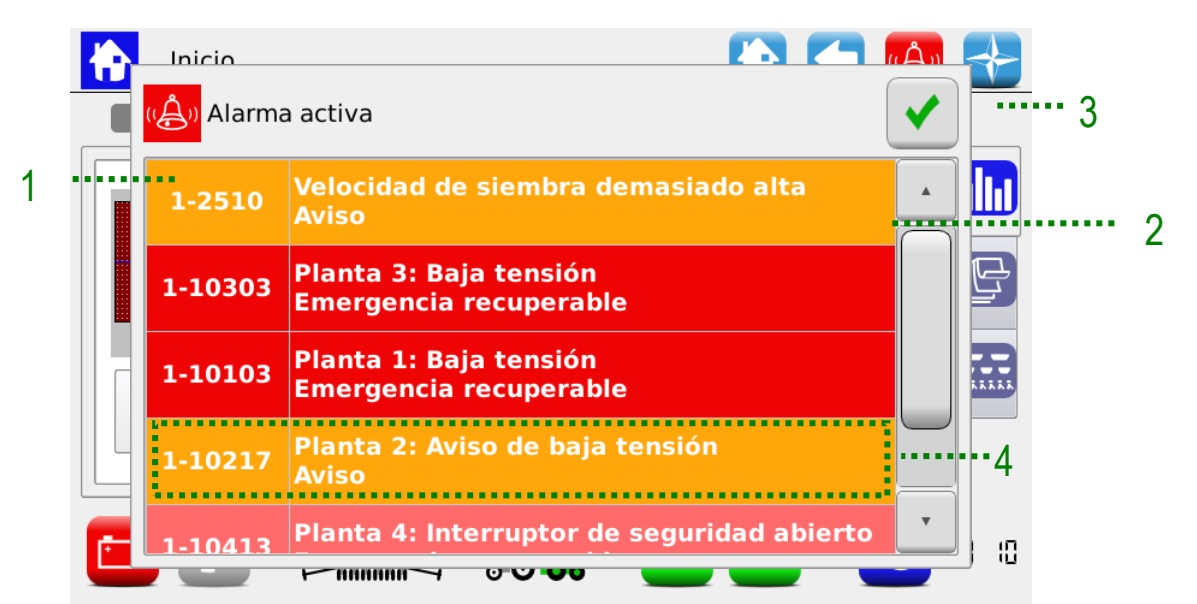

#### **Figura 3-26 Alarmas activas**

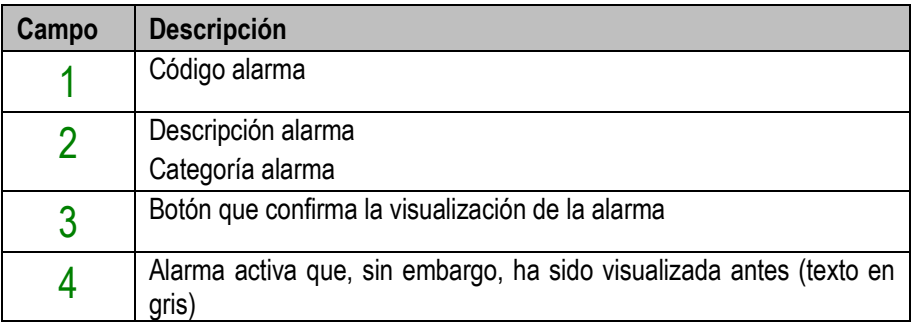

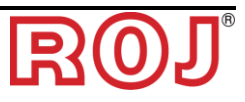

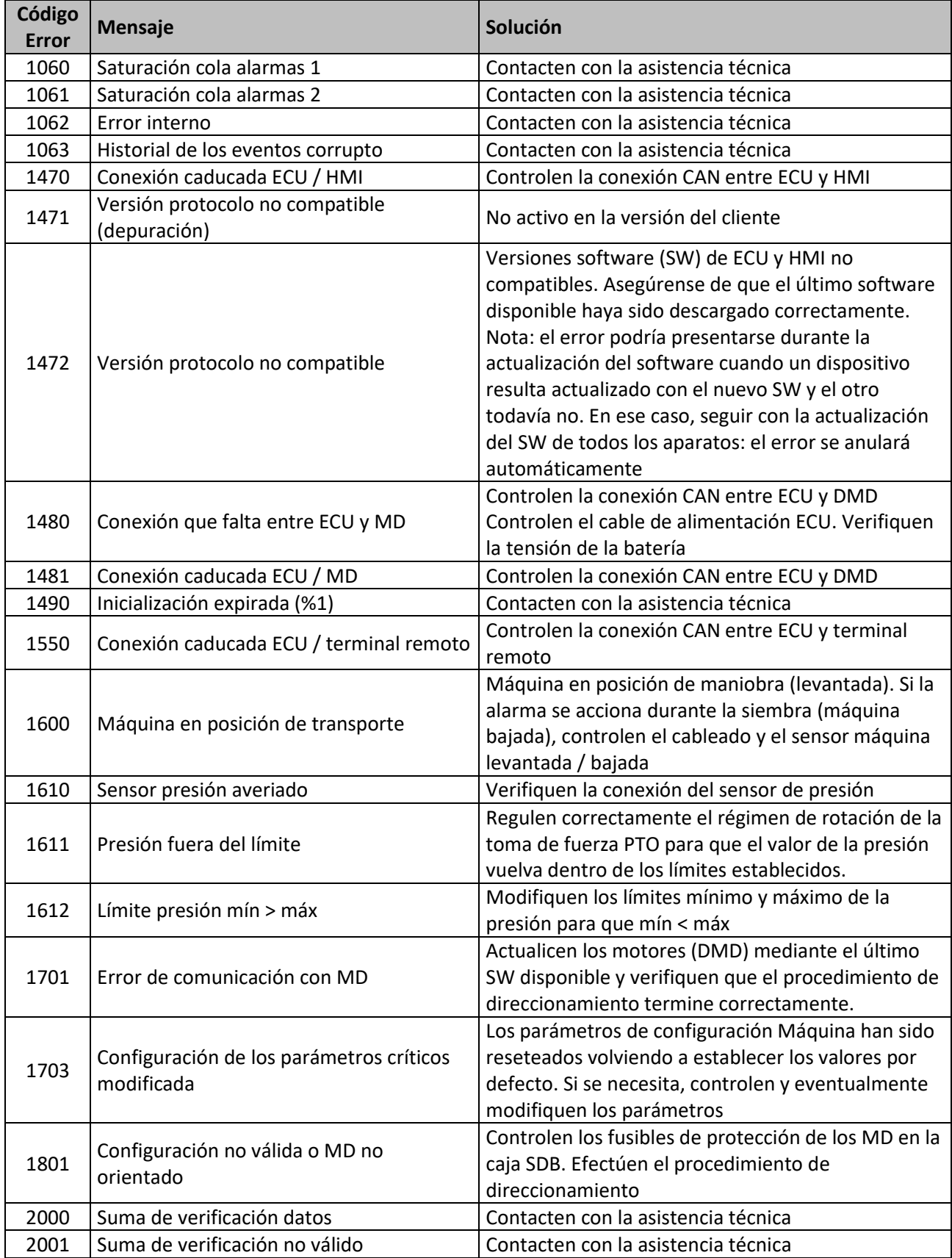

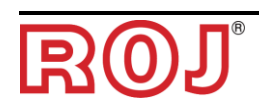

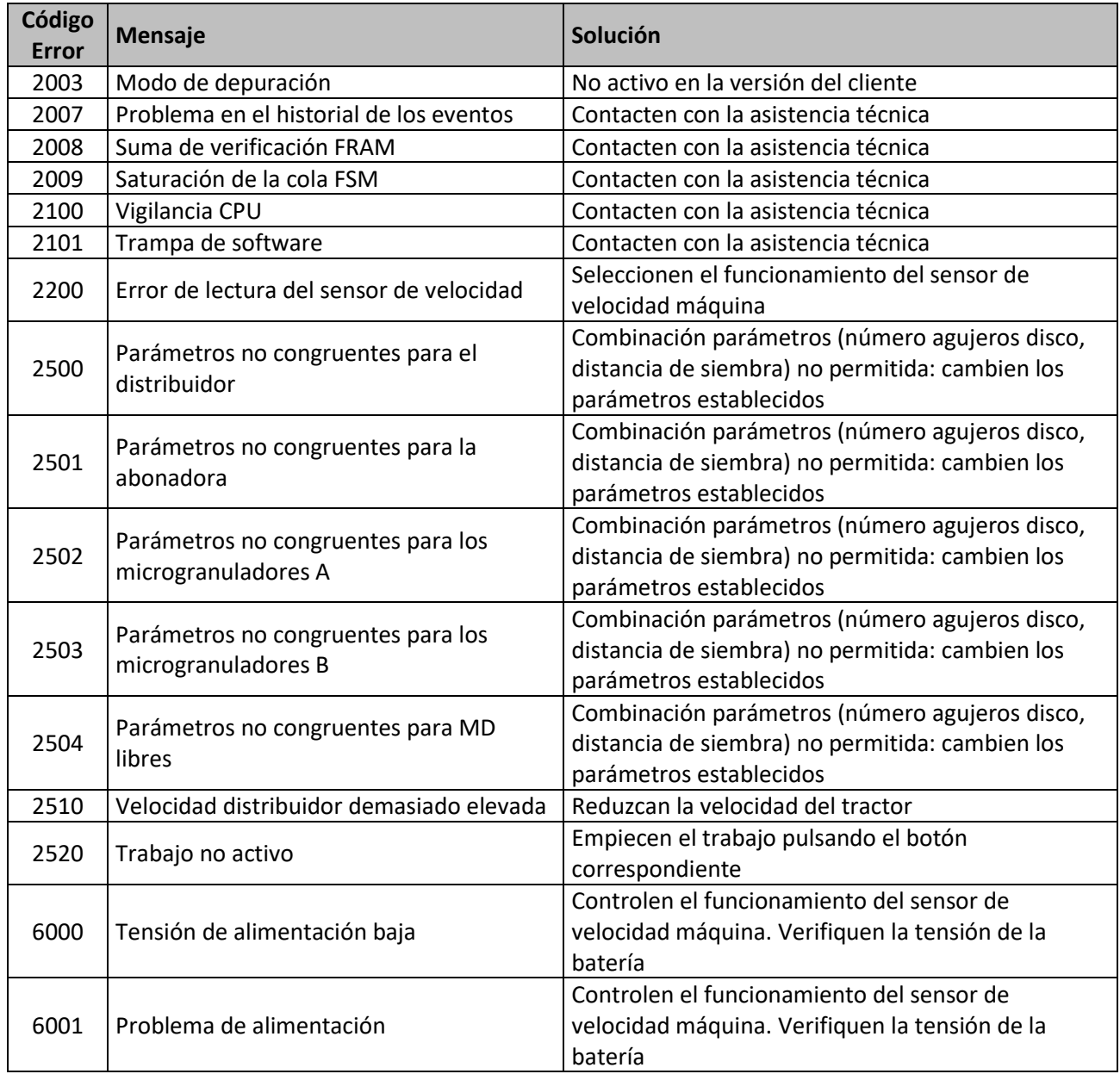

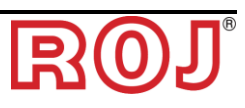

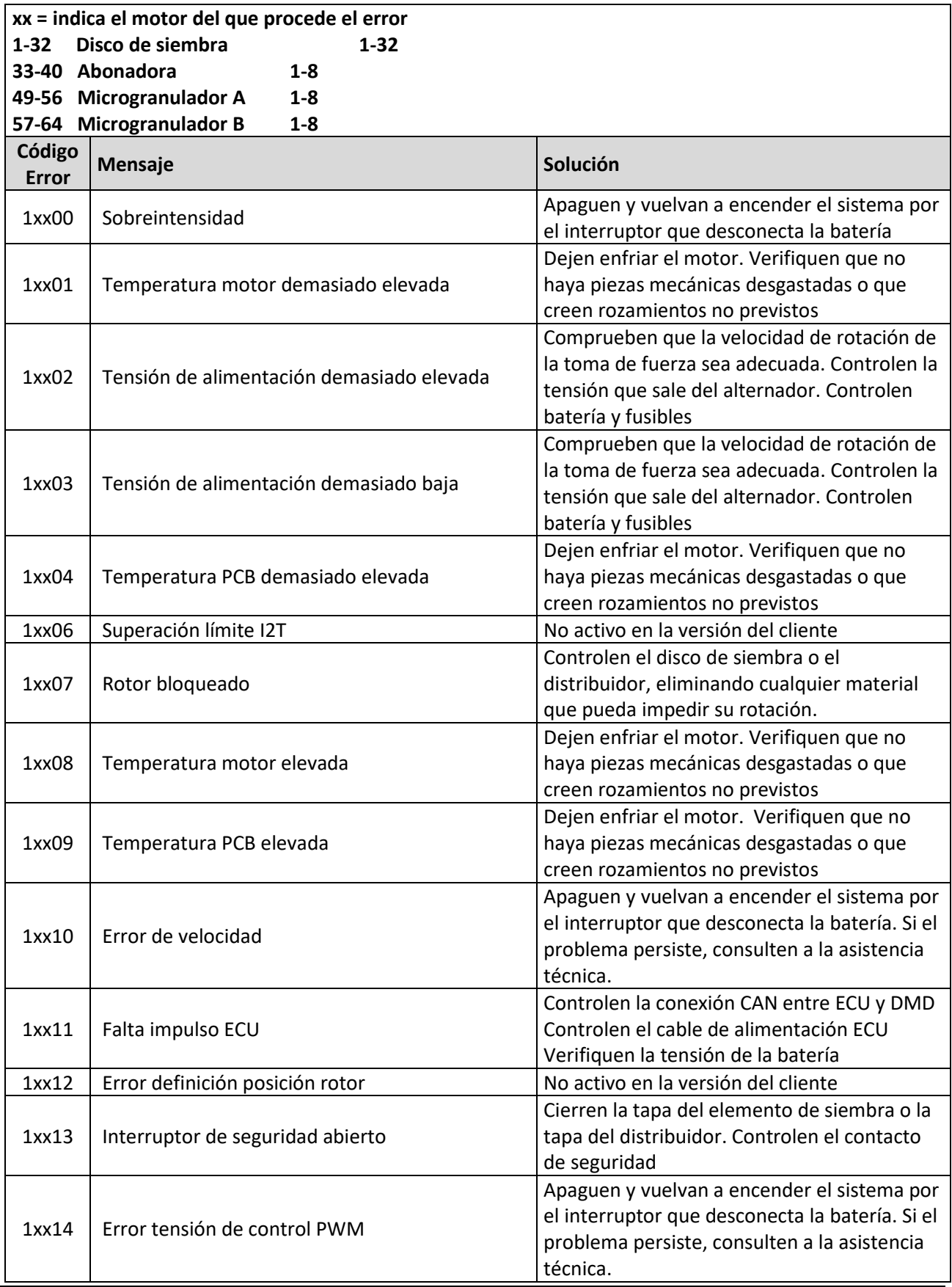

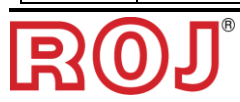

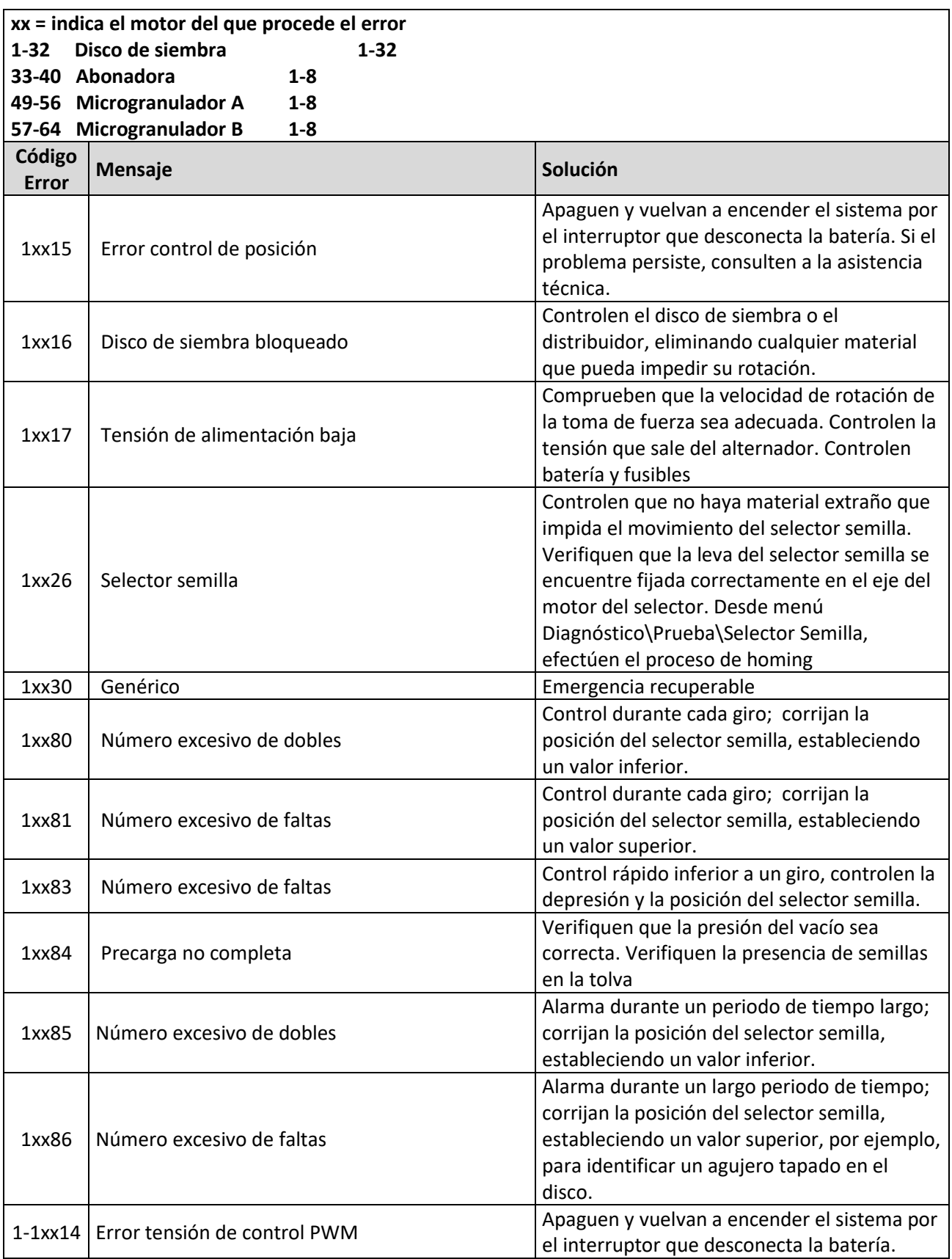

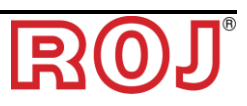

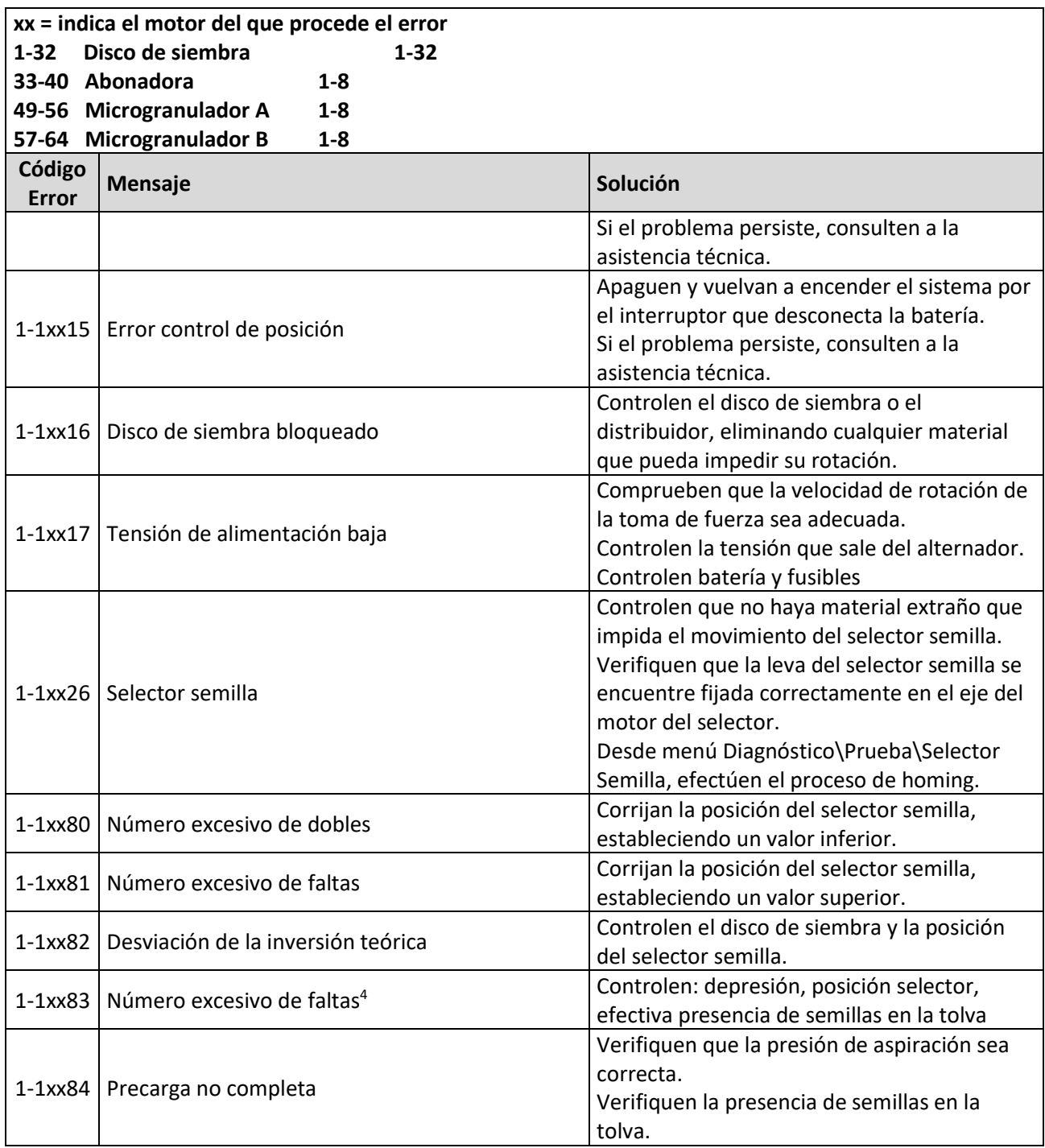

<u>.</u>

# **3.9. MENÚ USB, ACTUALIZACIÓN SOFTWARE Y CAMBIO PROTOCOLO**

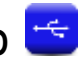

Se puede actualizar el SW de todos los dispositivos del sistema a través del HMI. Para poder efectuar una actualización es necesario tener una llave USB que contenga las versiones de SW que se desea actualizar.

Donde posible, efectúen la actualización en el siguiente orden:

- 1) HMI
- 2) ECU
- 3) DMD

La función "Protocolos" permite pasar de máquina ROJ (es decir, sistema con ECU con HMI Agrimate estándar) a sistemas ISOBUS ARAG que se controlan a través de un sistema de gestión propietario llamado "iBX100 Planter".

Mediante la pantalla siguiente es posible decidir si actualizar el SW de los varios dispositivos o seguir con el cambio del protocolo de comunicación de los MD.

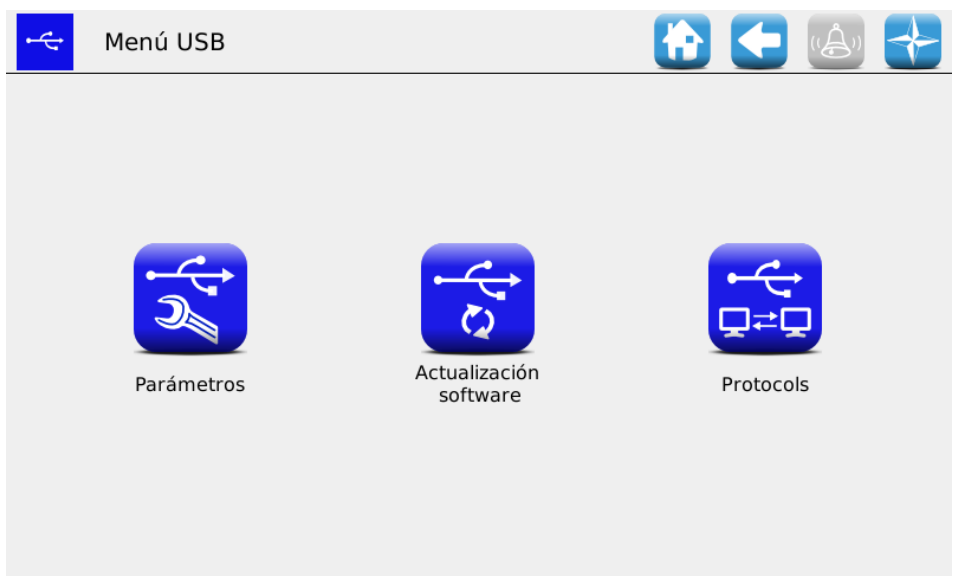

**Figura 3-27 Menú USB**

Los submenús accesibles por parte del operador o de la asistencia OEM son "Actualización software" y "Protocolos".

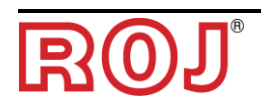

## **3.9.1. Actualización software**

#### **Recorrido:**

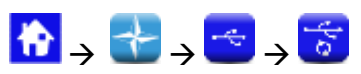

A través de la pantalla siguiente se puede decidir qué parte del sistema actualizar.

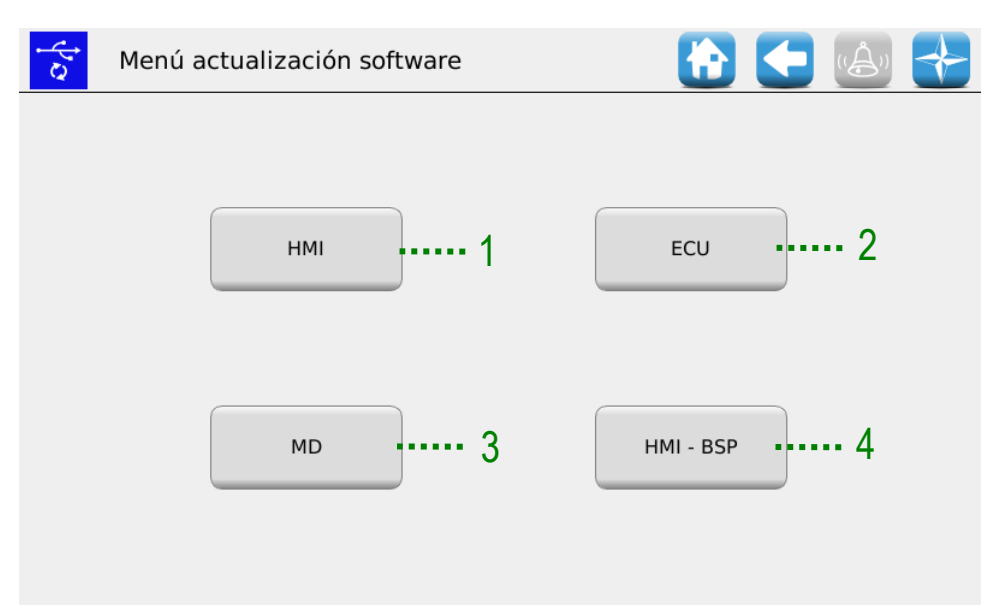

#### **Figura 3-28 Actualización software**

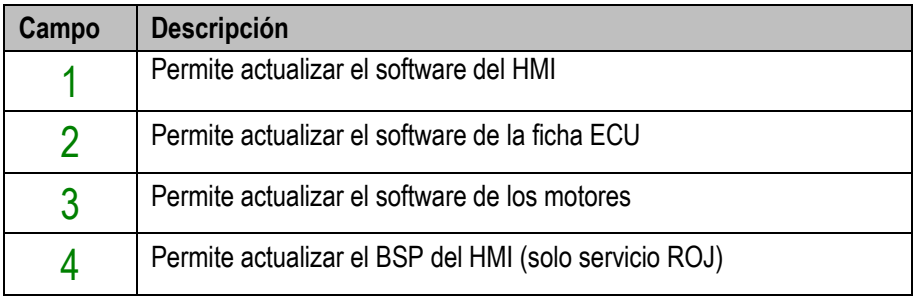

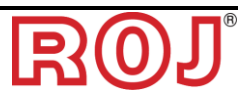

## **3.9.2. Actualización software HMI**

#### **Recorrido:**

| Gt4<br>$\rightarrow$               |                                         |
|------------------------------------|-----------------------------------------|
| $\mathcal{L}$<br>Actualización HMI | <sup>1</sup>                            |
| Nombre                             | Fecha/Hora                              |
| Gt4Pcs150_00_00_17_prot2001        | Actualización<br>2022-03-16<br>08:28:38 |
| Gt4Pcs150_000013_prot2000          | 2021-09-24<br>15:33:22                  |
|                                    |                                         |
|                                    |                                         |
|                                    |                                         |
|                                    |                                         |
|                                    |                                         |
|                                    |                                         |
|                                    |                                         |
|                                    |                                         |

**Figura 3-29 Actualización HMI**

Seleccionando el SW deseado de la lista y pulsando el botón 1

se puede seguir con la actualización software del HMI.

Una vez acabada la actualización, la consola se apaga automáticamente y efectúa el reinicio del sistema.

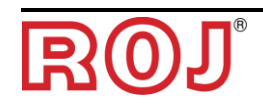

## **3.9.3. Actualización software ECU**

#### **Recorrido:**

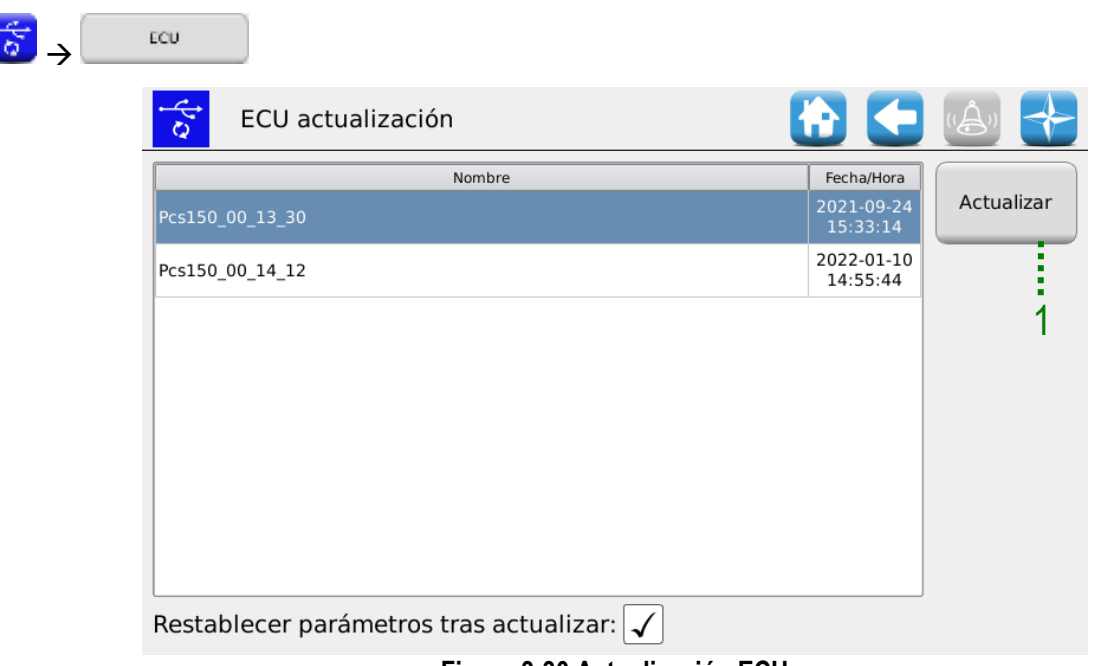

**Figura 3-30 Actualización ECU**

Seleccionando el SW deseado de la lista y pulsando el botón 1 se puede seguir con la actualización software de la ECU.

#### **Notas:**

- 1. Tras actualizar el SW ECU puede que se señale un error de "*Versión protocolo no compatible*". En ese caso, basta con seguir con el proceso de actualización: el error se cancelará tras haber actualizado también el HMI.
- 2. Tras actualizar el SW ECU, dependiendo de la versión SW presente antes en la ECU, puede que se señalen un error o más, como indicado a continuación:

*Perdidos parámetros de configuración y ajustes Configuración no válida o MD no orientado Suma de verificación datos Suma de verificación no válida*

En ese caso hay que seguir el proceso indicado en el párrafo siguiente para confirmar el direccionamiento y restablecer los parámetros.

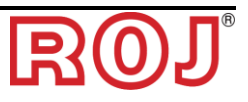

## **3.9.4. Confirmación direccionamiento y restablecimiento parámetros**

- 1. Cierren la ventana de las alarmas seleccionando la señal verde. Se abrirá una ventana "Direccionamiento MD".
- 2. Esperen unos 10 segundos y luego pulsen el botón "Direccionamiento".
- 3. Empezará un proceso automático tras el que aparecerá el mensaje "Todos los dispositivos han sido orientados correctamente" con una señal verde. Pulsen el botón "Salir".
- 4. Al salir aparecerá la ventana "Configuración parámetros críticos". Pulsen el botón "Confirma parámetros".
- 5. Abran la ventana Menú\Terminal y pulsen el botón "Acceso".
- 6. Seleccionen "Servicio OEM" en la lista. Escriban la contraseña para acceder al servicio OEM y confirmen pulsando dos veces la señal verde.
- 7. Accedan a la ventana Menú\USB\Parámetros\.
- 8. Seleccionen el fichero (PAR\_<date\_time>). Si hay más que un fichero, seleccionen aquel con fecha y hora más recientes.
- 9. Pulsen "Carga Todo\Config\Ajustes". Si el proceso de carga ha sido correcto, aparecerá el mensaje "Parámetros cargados", indicando que los parámetros han sido restablecidos de manera correcta.

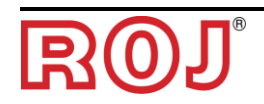

## **3.9.6. Actualización software MD**

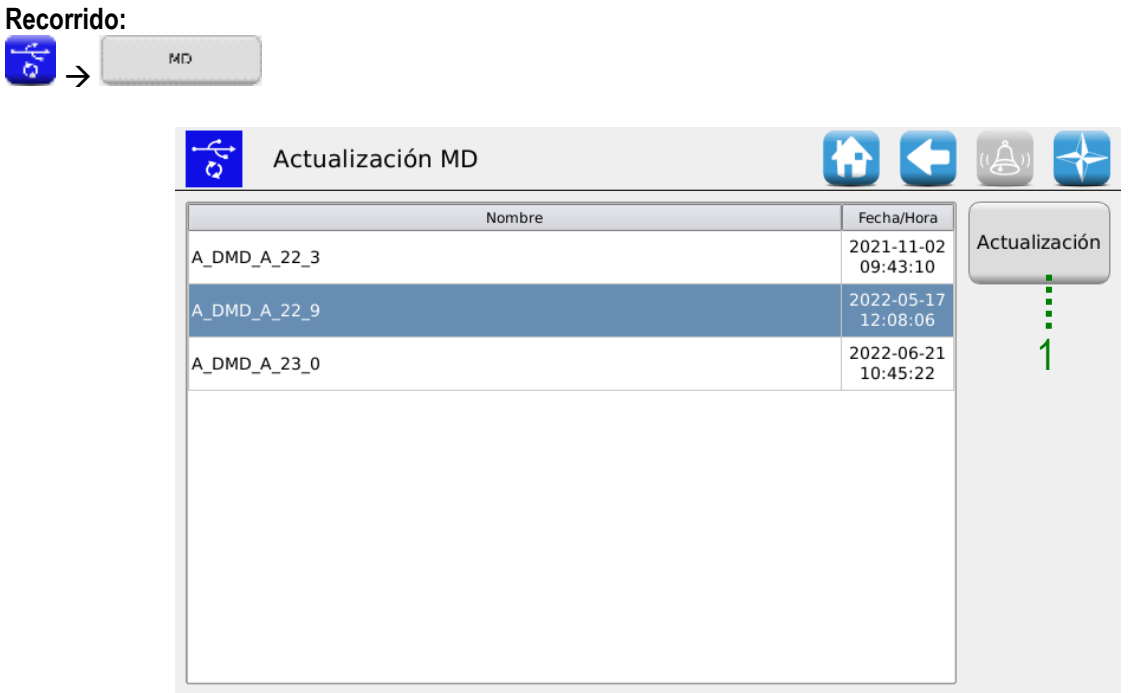

**Figura 3-31 Actualización motores**

Seleccionando el SW deseado de la lista y pulsando el botón 1, se visualiza la siguiente ventana emergente que permite seleccionar qué motor (y, por consiguiente, qué elemento entre unidad de trasplante, abonadoras y microgranulados) actualizar.

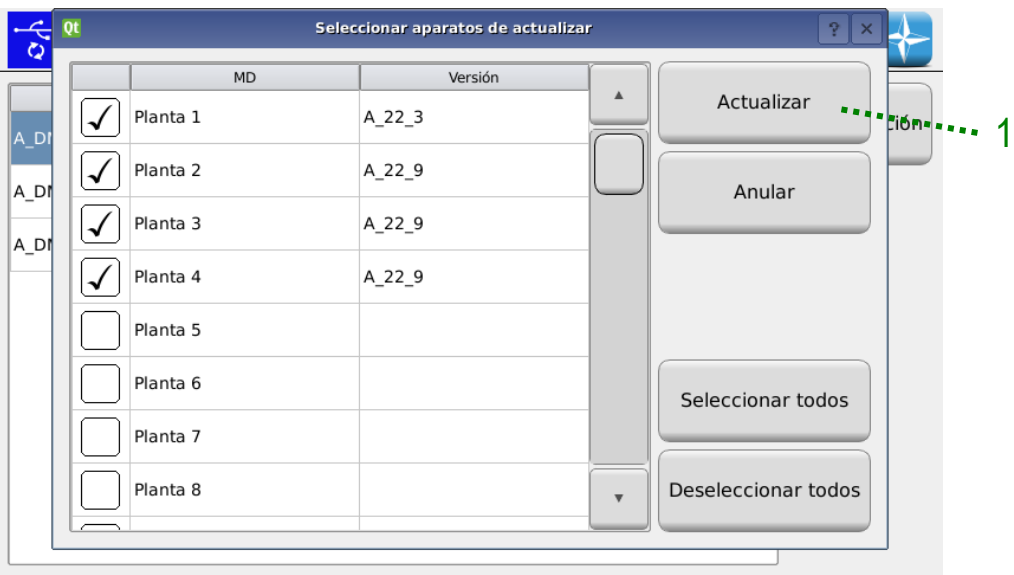

**Figura 3-32 Seleccionen los motores que hay que actualizar**

Después de seleccionar los MD que se quiere actualizar, pulsen el botón 1 para actualizarlos.

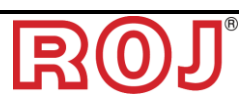

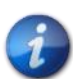

*Antes de actualizar los motores se aconseja orientarlos para evitar riesgos de conflicto de dirección.*

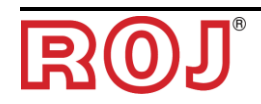

## **3.9.7. Cambio protocolo MD**

**Recorrido:**

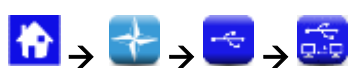

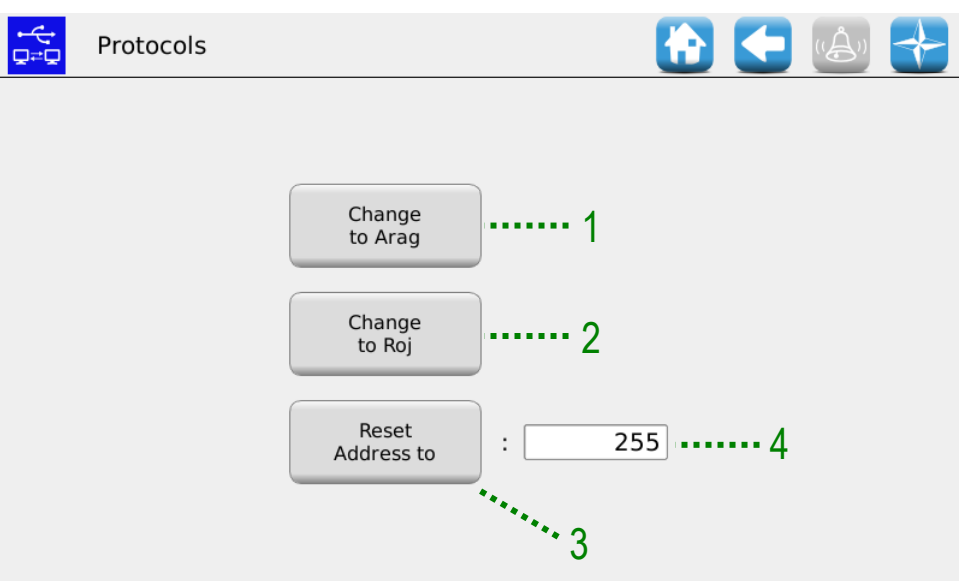

## **Figura 3-33 Protocolos**

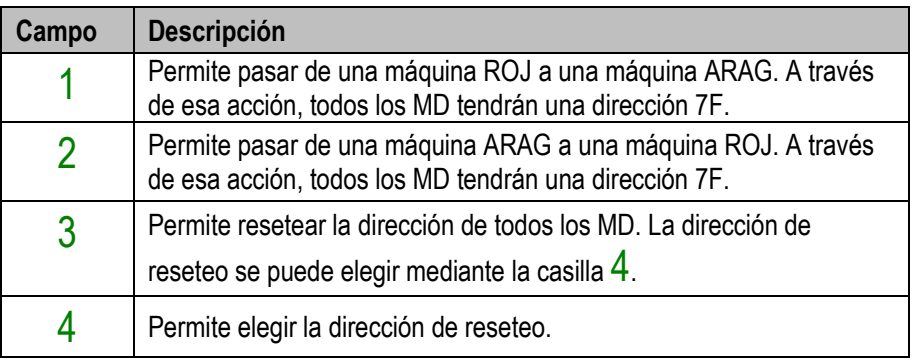

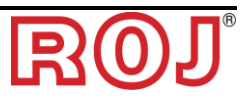

# **3.10. ESTADÍSTICAS**

Ese menú permite visualizar y guardar en la llave USB unas estadísticas relativas al trabajo de trasplante activo y al historial de los eventos del sistema.

## **Recorrido:**

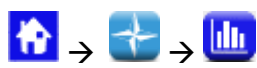

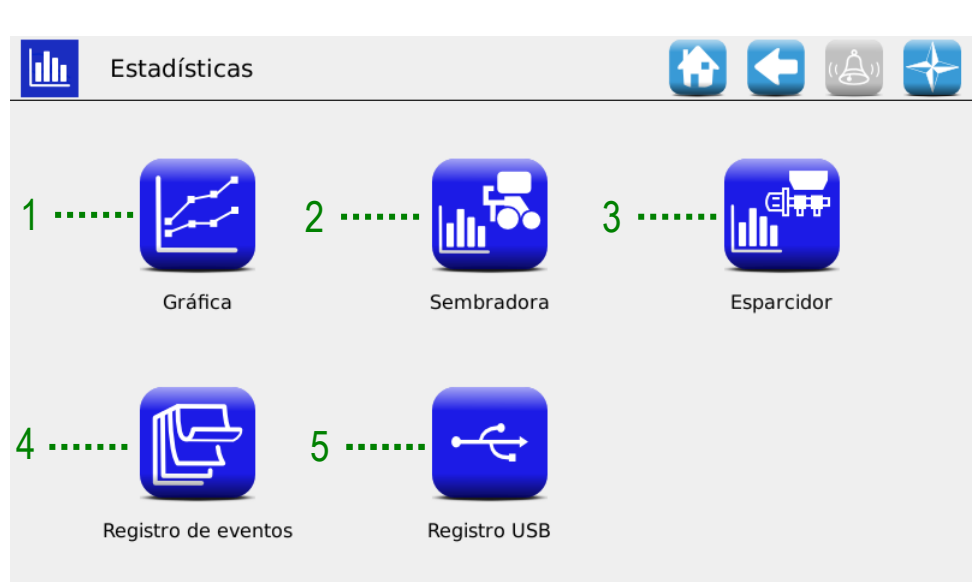

#### **Figura 3-34 Estadísticas**

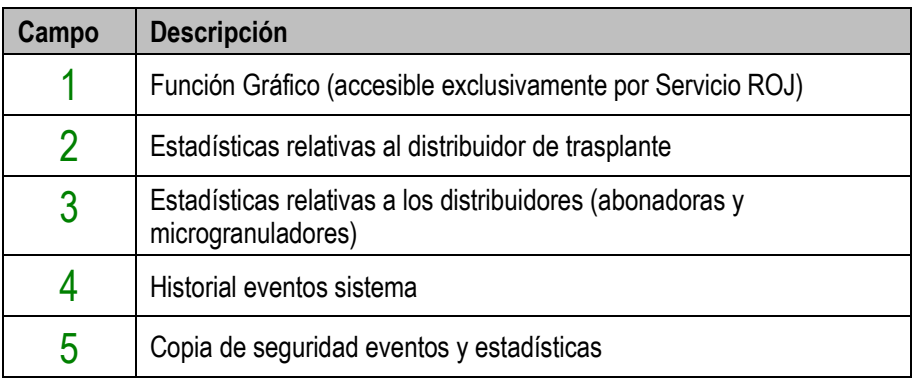

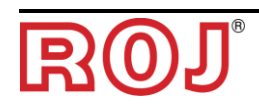

## **3.10.1. Estadísticas**

Esa ventana contiene informaciones estadísticas sobre los elementos de trasplante, ambos individuales (columnas "Distribuidor 1, etc.") y totales (columna "Todos").

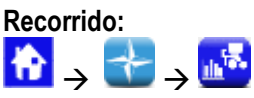

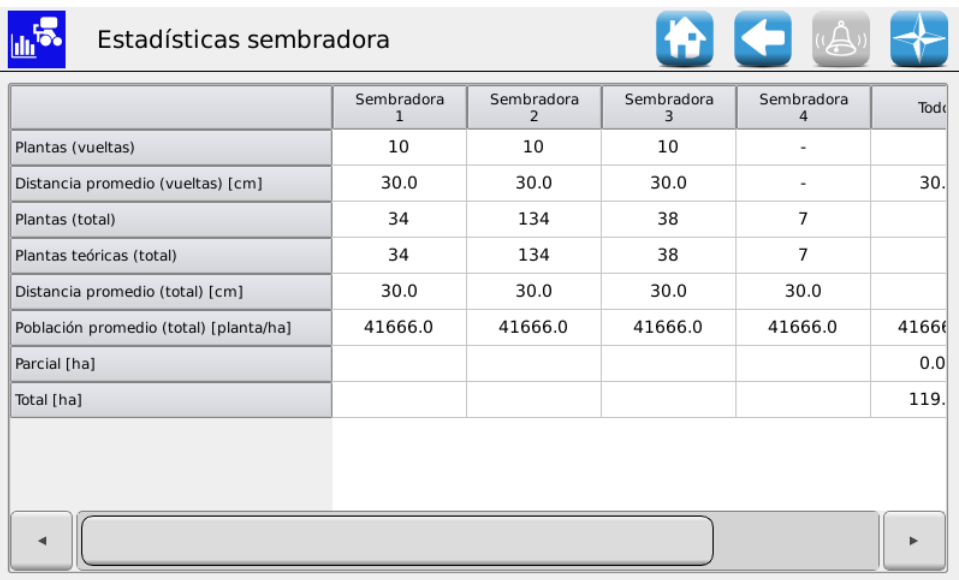

#### **Figura 3-35 Estadísticas elementos**

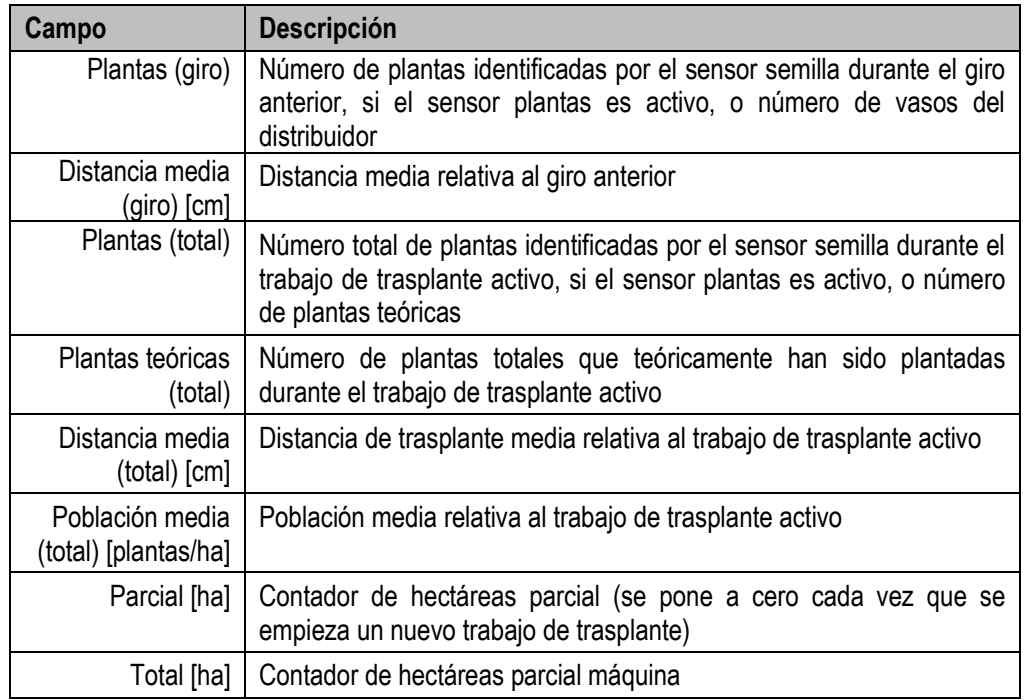

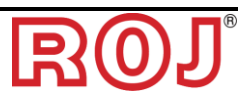

## **3.10.2. Estadísticas distribuidores**

Esa ventana contiene informaciones estadísticas relativas a los distribuidores (abonadoras y microgranuladores), ambos individuales y totales (columna"Todos...").

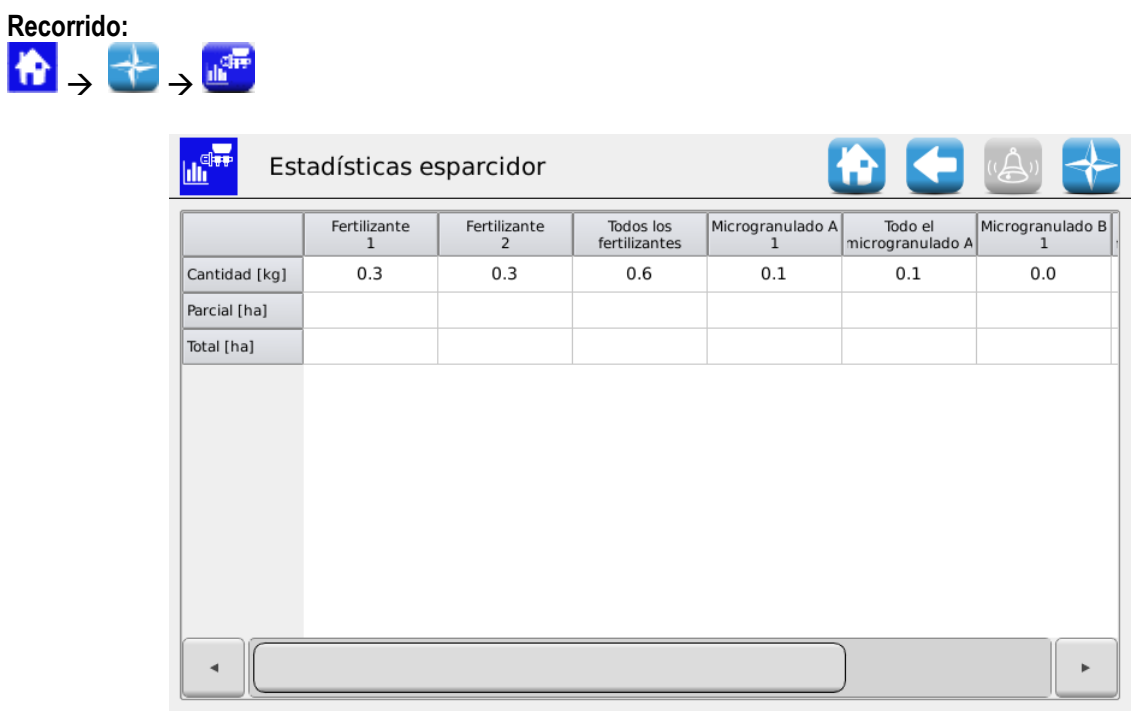

#### **Figura 3-36 Estadísticas distribuidor**

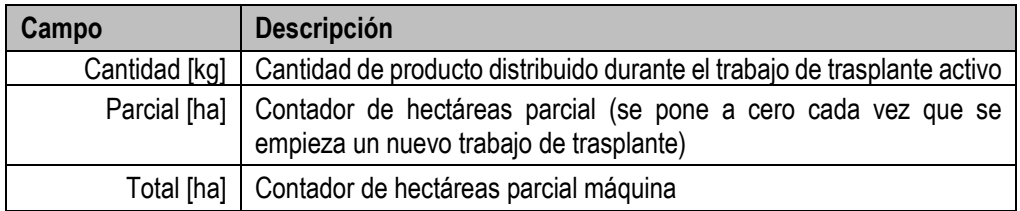

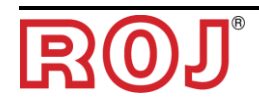

## **3.10.3. Historial eventos**

I

Permite visualizar el historial de los eventos del sistema (alarmas, modificación parámetros, inicio y fin trabajos de trasplante, etc.)

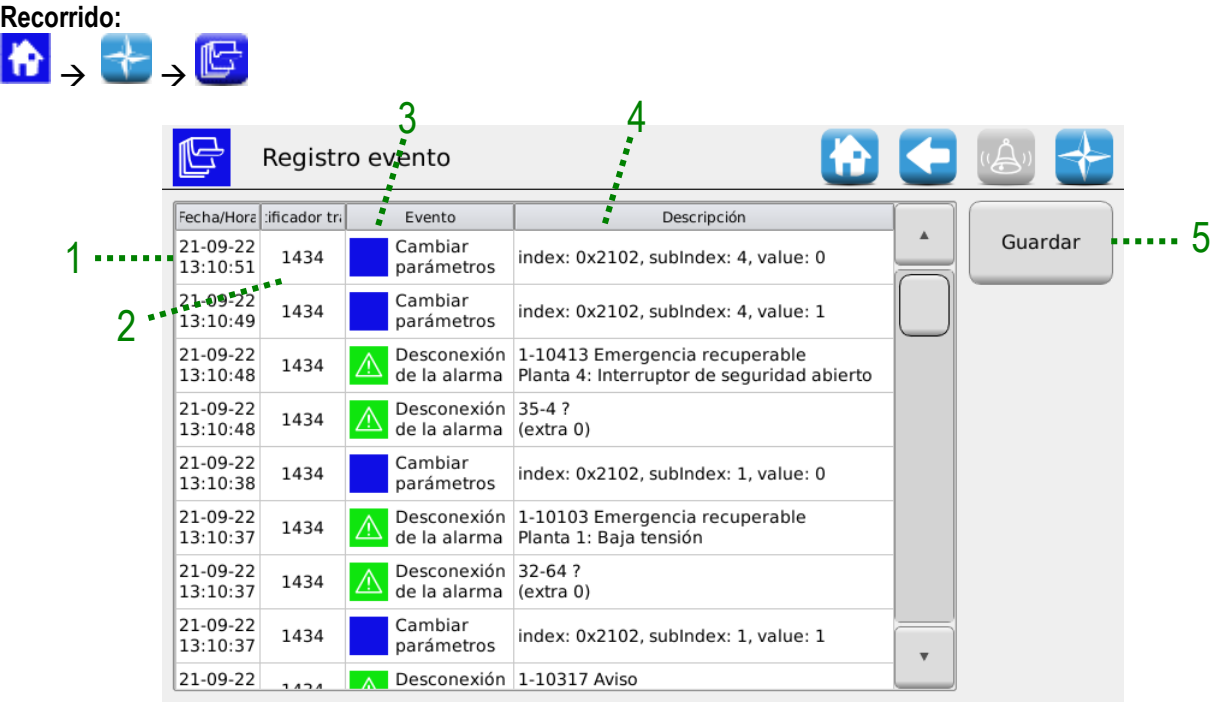

#### **Figura 3-37 Historial eventos**

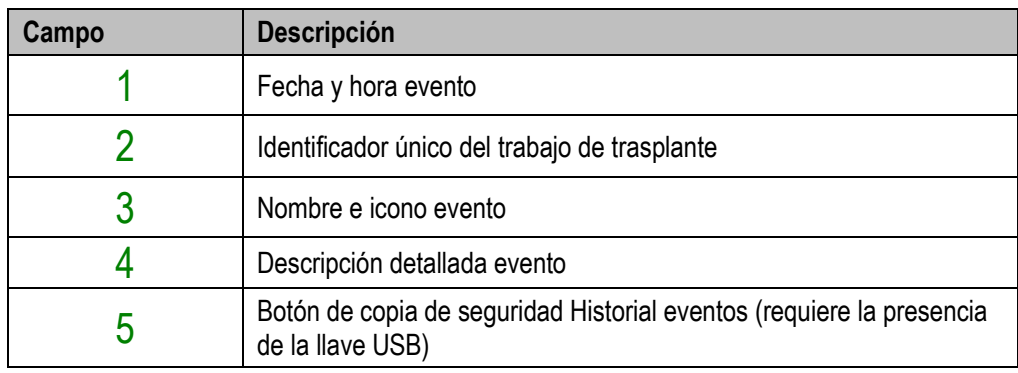

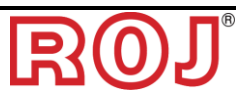

## **3.10.4. Copia de seguridad eventos y estadísticas**

**In** 

Para ofrecer informaciones a la Asistencia técnica y obtener soporte, se pueden descargar diferentes tipos de Registro desde el sistema, utilizando las funciones accesibles desde Menú\Estadísticas\Guarda en registro USB. Para acceder a las funciones, hay que insertar una llave USB en la toma presente en el HMI.

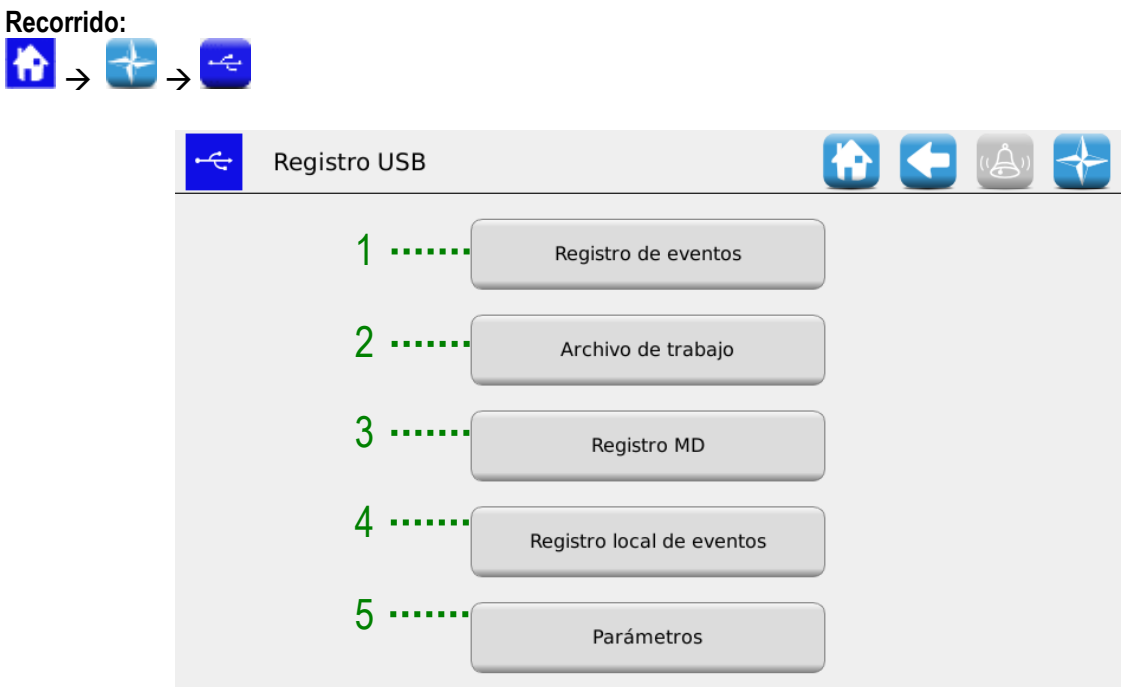

**Figura 3-38 Guarda en USB**

| Campo | <b>Descripción</b>                                                                                                    |
|-------|----------------------------------------------------------------------------------------------------|
|       | Al pulsar el botón "Historial eventos" se guardará el registro de los<br>eventos, que contiene errores, modificaciones de los parámetros, etc.   |
| 2     | Al pulsar el botón "Historial trabajos" se guardará el archivo que<br>contiene informaciones detalladas relativas a los trabajos de siembra.     |
| 3     | Al pulsar el botón "Historial MD" se abrirá una ventana de selección<br>donde se podrá elegir para qué MD se quieren descargar<br>informaciones. |
|       | Esa operación necesita unos 30 segundos por cada MD.                                                                                             |
|       | Pulsando el botón "Historial eventos internos" que contiene<br>informaciones sobre la depuración                                                 |
| 5     | Pulsando "Parámetros" se guardarán los parámetros actuales de<br>configuración del sistema.                                                      |

El procedimiento descrito antes creará una guía llamada **gt4\_<nnnnn>** (donde <nnnnn> es el número identificativo del HMI utilizado) en la llave USB que contiene algunos archivos. Esa guía se puede inviar a la Asistencia técnica por correo electrónico.

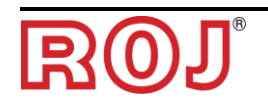

# **3.11. TERMINAL**

Esa ventana permite regular unos ajustes relativos al terminal HMI.

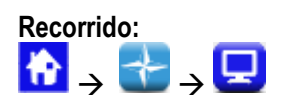

### Ficha **General**

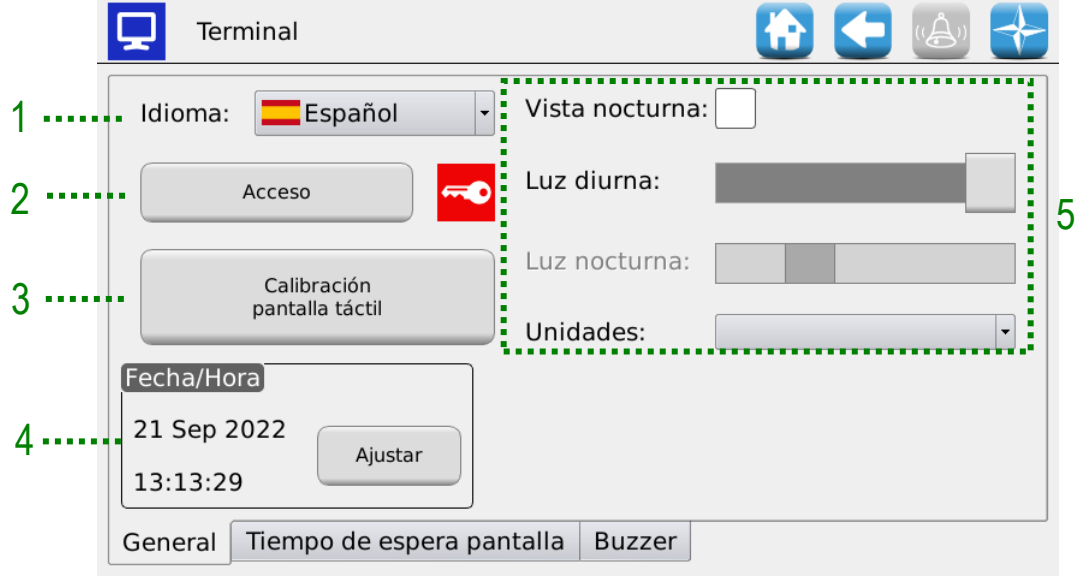

**Figura 3-39 Terminal, ficha General**

| Campo | <b>Descripción</b>                                                                                                    |
|-------|----------------------------------------------------------------------------------------------------|
|       | Selección lengua terminal HMI                                                                                                    |
| 2     | Selección nivel de acceso (véase también capítulo NIVELES DE ACCESO)                                                                                               |
| 3     | Función de calibración de la pantalla táctil                                                                                                    |
| 4     | Establecer Fecha y Hora del terminal HMI                                                                                                    |
| 5     | Establecer niveles de retroiluminación día/noche.                                                                                                    |
|       | A través de los conmutadores a cursor se puede establecer de manera<br>independiente el nivel de iluminación en el caso de que se establezca de<br>día o de noche. |
|       | La selección del cursor luz nocturna ocurre eligiendo la voz "Visualización<br>nocturna".                                                                          |

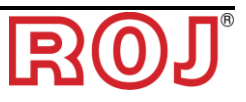

## Ficha **Tiempo de espera Pantalla**

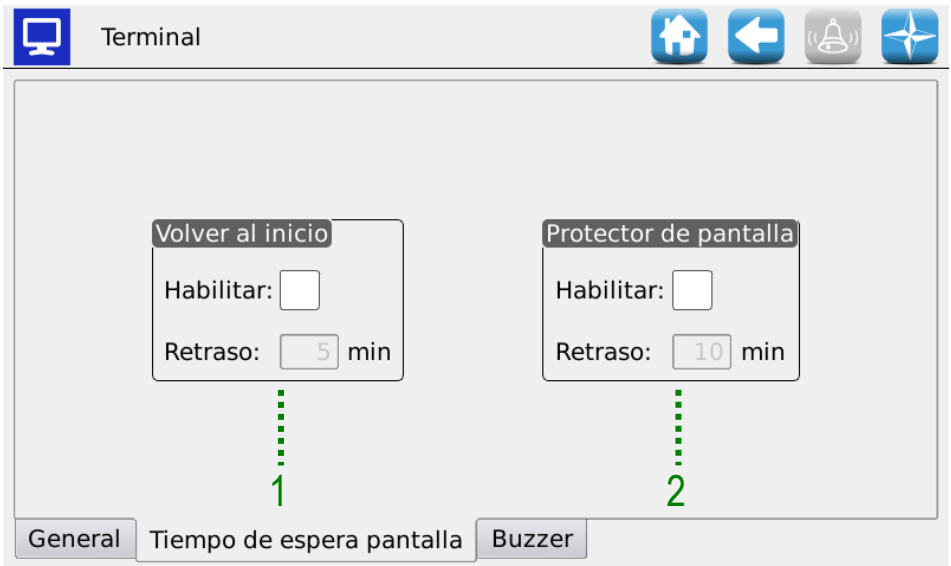

## **Figura 3-40 Terminal, ficha Tiempo de espera Pantalla**

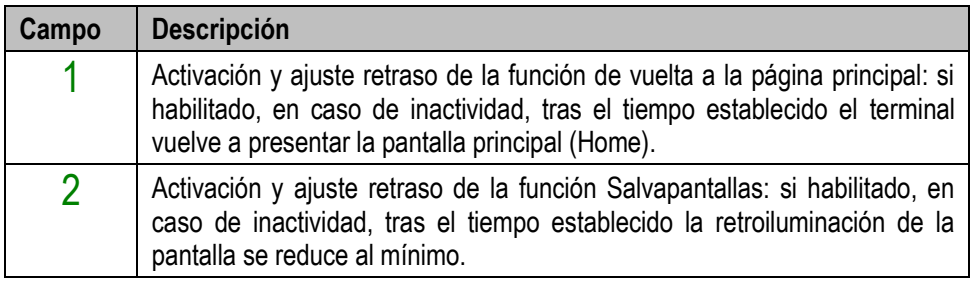

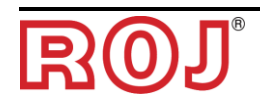

#### Ficha **Zumbador**

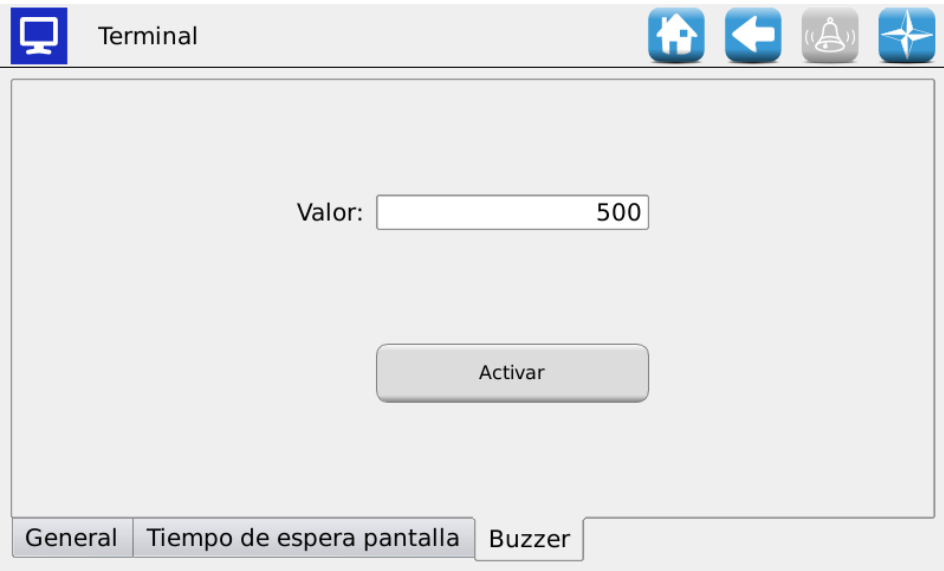

## **Figura 3-41 Terminal, ficha Zumbador**

En esta página se puede regular la intensidad del sonido del zumbador presente en la consola. Los valores van de 500 a 1000.

La voz "Legacy Buzzer" le permite al software actualizado ser compatible con las versiones de hardware de la consola anteriores.

<span id="page-98-0"></span>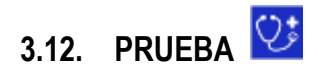

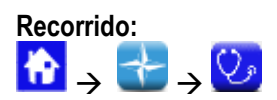

#### Ficha **Simulación**

Esta ficha permite simular la velocidad del tractor. Utilicen esa ventana para simular una sesión de trabajo de siembra sin la necesidad de mover efectivamente la rueda al suelo de la máquina.

Cabe señalar que este tipo de prueba se puede practicar en todas las condiciones de trabajo de siembra. Los MD funcionarán solo si activos (no excluidos ni apagados para la función de separador de hileras) y cuando el trabajo de siembra es activo.

Todas las funcionalidades como cuenta semilla, cuenta hectárea, etc. se activan durante esa prueba como si la máquina estuviera trabajando en un campo verdadero.

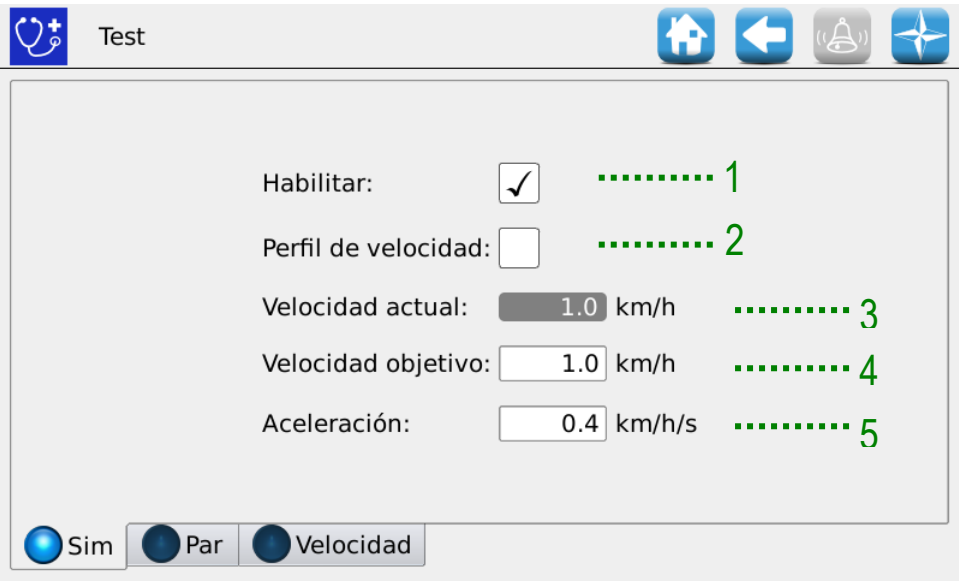

#### **Figura 3-42 Prueba, ficha Simulación**

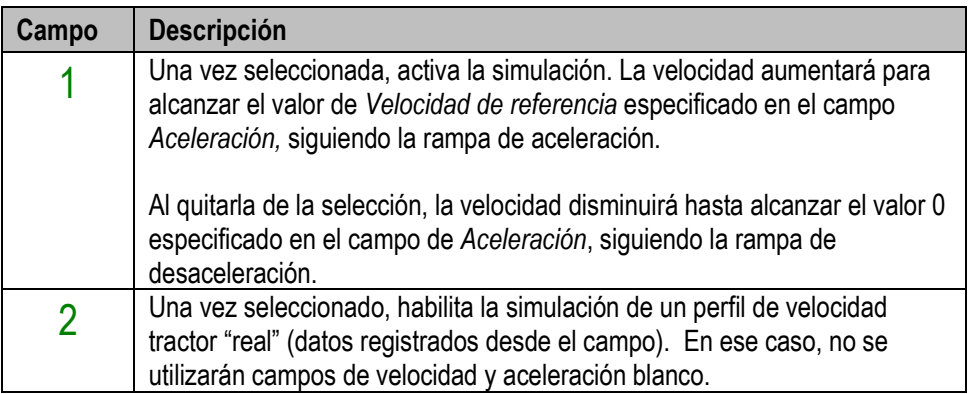

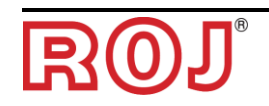

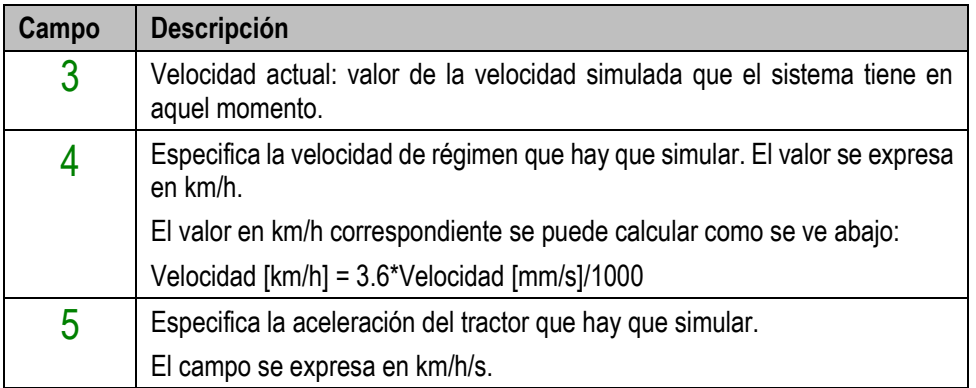

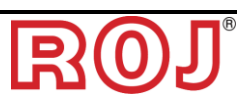

### Ficha **Par**

Esa ficha permite leer par y velocidad de los MD (muestreo cada 200ms), los distribuidores y los discos de siembra. Cabe señalar que este tipo de prueba se puede practicar en todas las condiciones de trabajo.

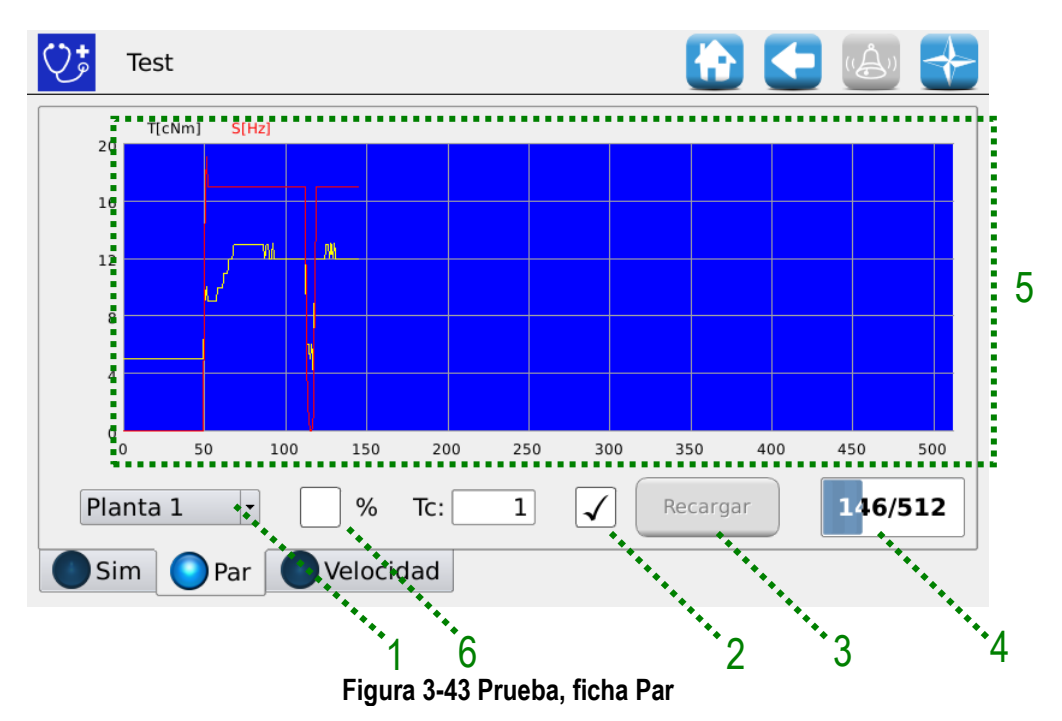

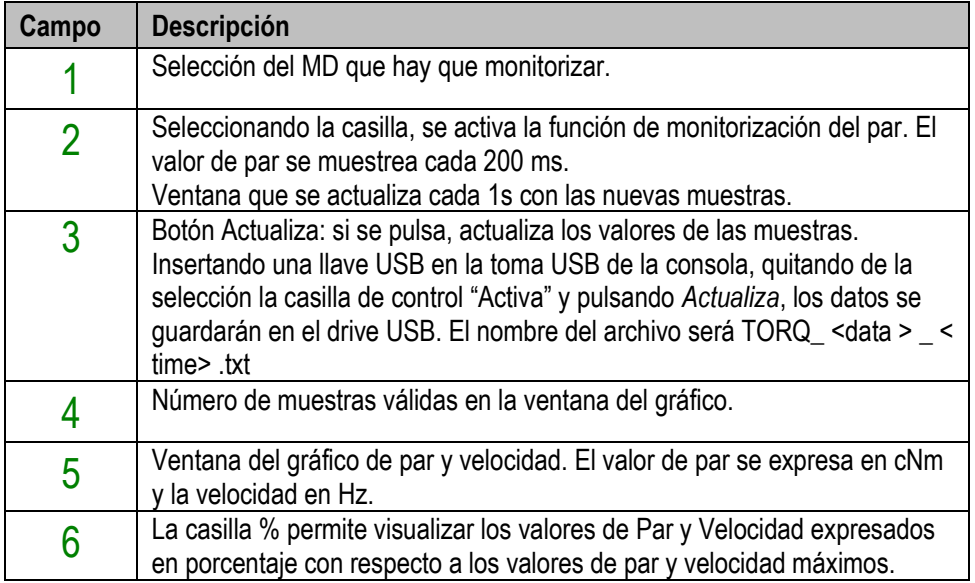

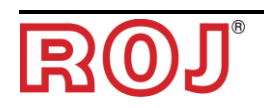

#### Ficha **Velocidad**

Esta ficha permite probar cada motor, un grupo de motores o todos los motores , conduciéndolos a través de la "modalidad velocidad", que corresponde a una velocidad del tractor establecida.

Cuando se utiliza la ficha "Velocidad", todas las funcionalidades como cuenta semilla, cuenta hectárea, etc. no son activas. Esa ventana se puede utilizar para efectuar el rodaje de los motores.

Cabe señalar que ese tipo de prueba se puede realizar solo cuando el trabajo de siembra no es activo o en pausa.

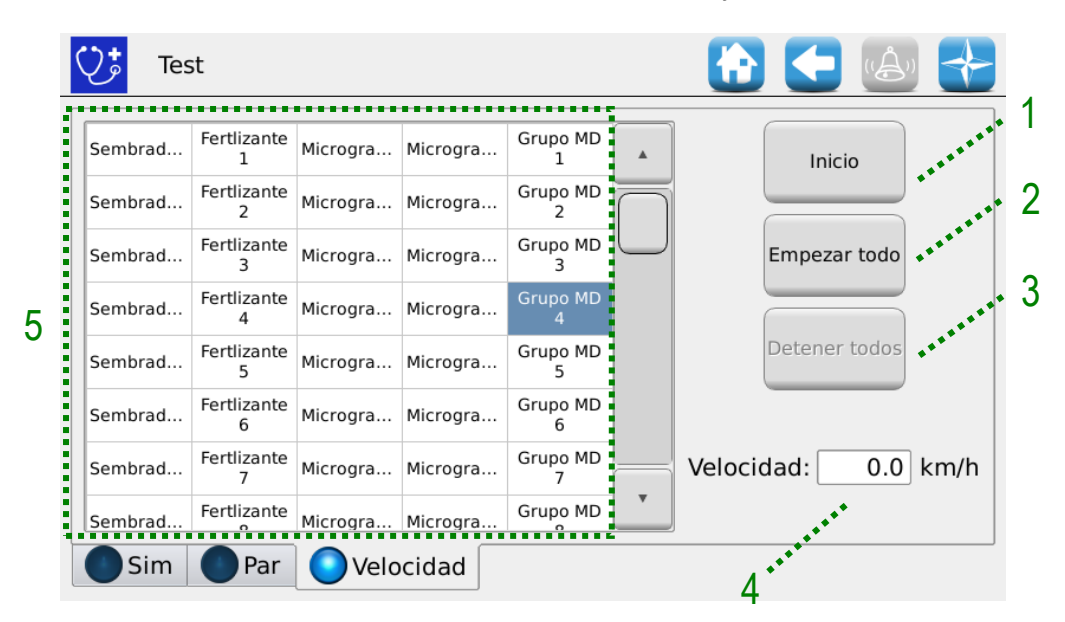

**Figura 3-44 Prueba, ficha Velocidad**

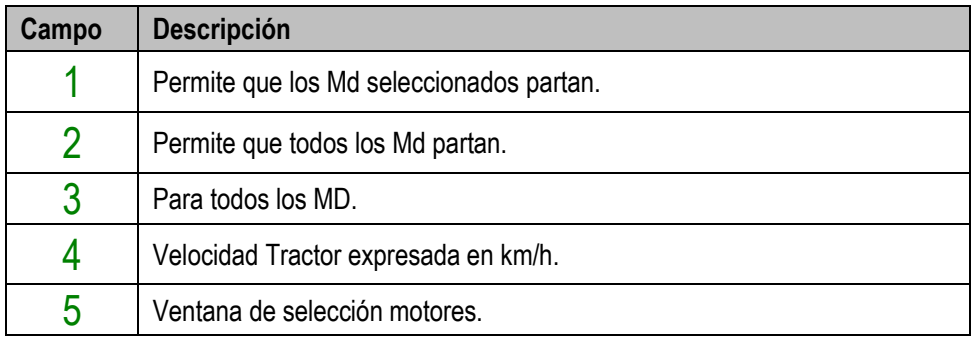

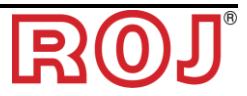

#### **MANTENIMIENTO Y RESOLUCIÓN DE PROBLEMAS**  $4.$

## **4.1. GENERALIDADES SOBRE EL MANTENIMIENTO**

Gracias a la robustez intrínseca de los componentes del sistema PCS 150, no se requieren operaciones de mantenimiento preventivo gravosas.

Sin embargo, para garantizar la máxima fiabilidad del equipo y evitar condiciones de peligro, se aconseja cumplir escrúpulosamente las siguientes instrucciones y advertencias.

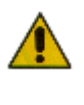

*Por razones de seguridad, todas las operaciones de mantenimiento relativas a los órganos de transmisión se deben realizar EXCLUSIVAMENTE cuando la máquina está parada y desconectada de la alimentación eléctrica por parte de personal cualificado preparado, con experiencia suficiente y un adecuado conocimiento del dispositivo y del sistema PCS 150.*

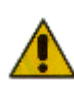

*Antes de empezar las operaciones de mantenimiento, limpien adecuadamente la zona de intervención.* 

*¡No utilicen solventes!* 

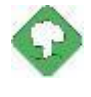

*Todos los materiales con impacto ambiental que es necesario eliminar tras operaciones de mantenimiento (por ejemplo, lubricantes, trapos sucios, elementos filtrantes) se deben eliminar de acuerdo con las normas vigentes.* 

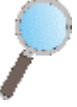

*Asegúrense de que personal no autorizado NO entre en la zona de trabajo durante las operaciones de mantenimiento.* 

*Después de cualquier operación, verifiquen que ningún utensilio usado se haya quedado dentro del equipo o del cuadro eléctrico.*

# **4.2. OPERACIONES DE MANTENIMIENTO PREVENTIVO DIARIO A CARGO DEL OPERADOR**

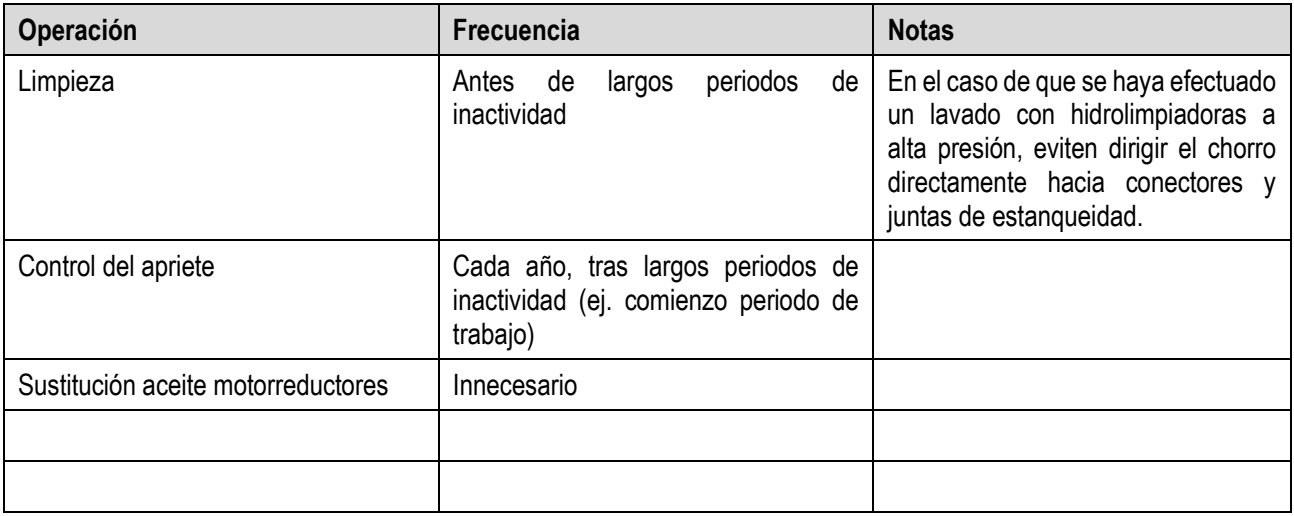

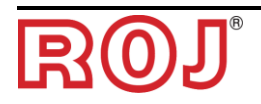

## **4.3. OPERACIONES DE MANTENIMIENTO / REPARACIÓN RESERVADAS A PERSONAL ESPECIALIZADO**

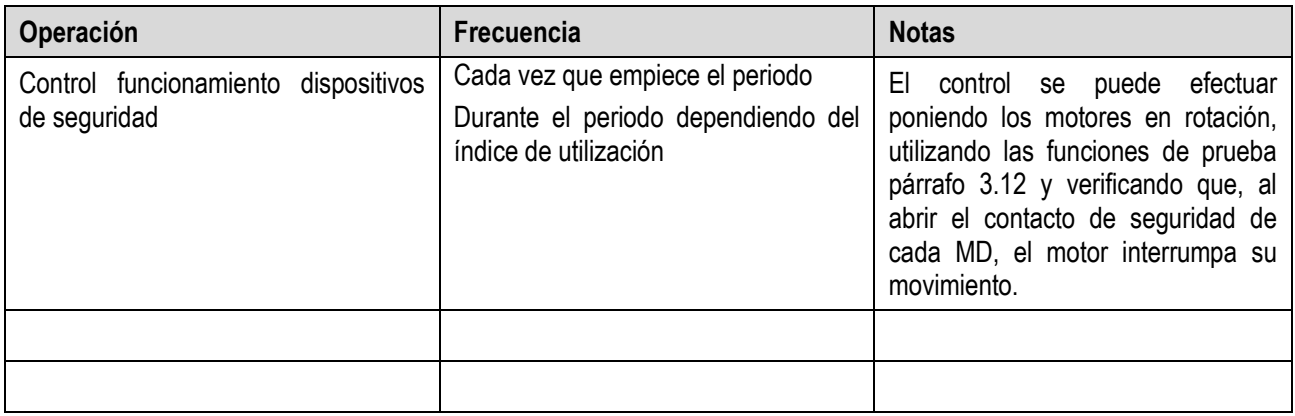

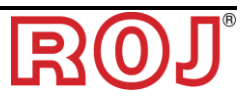

# **4.4. REPUESTOS**

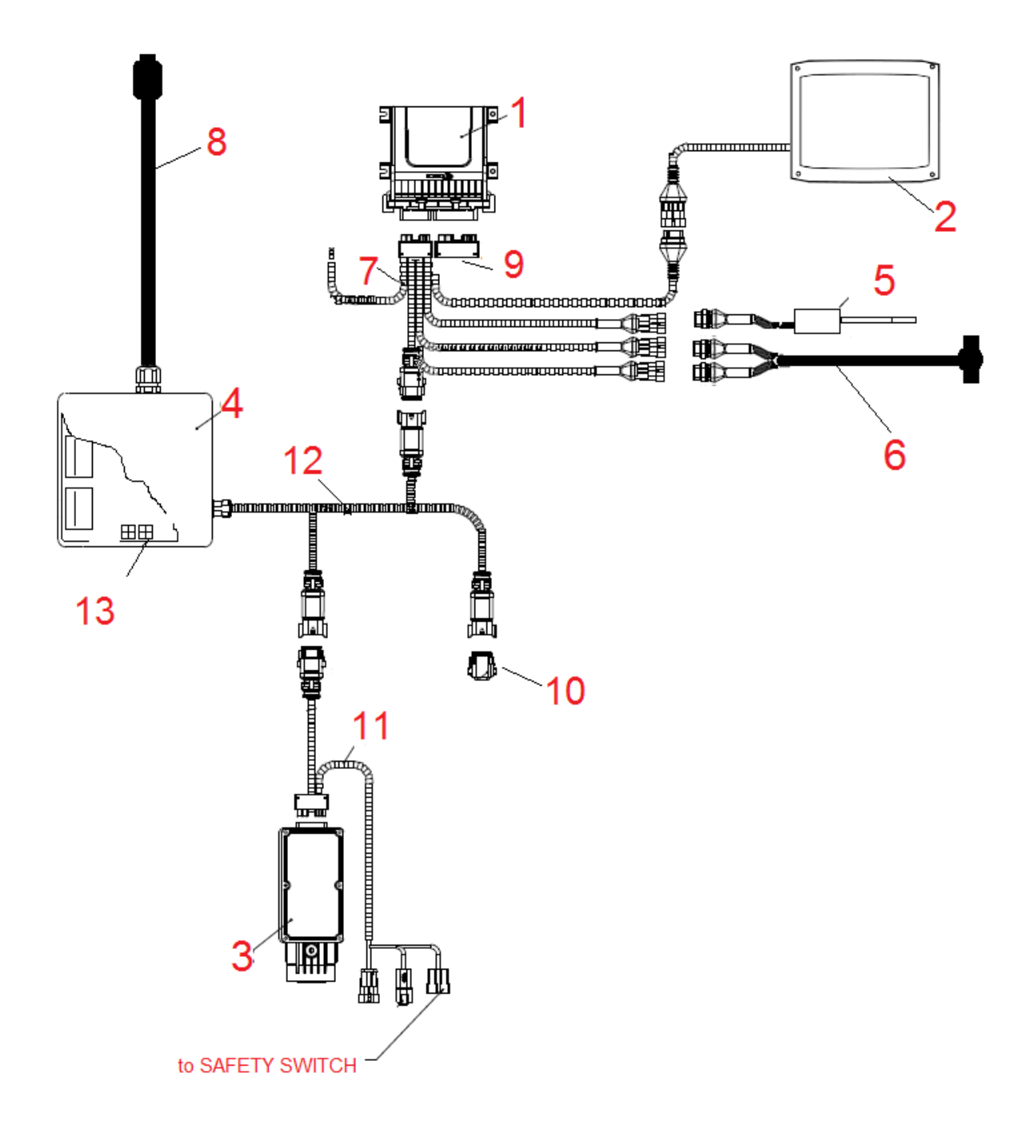

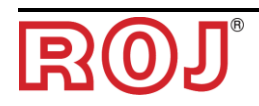

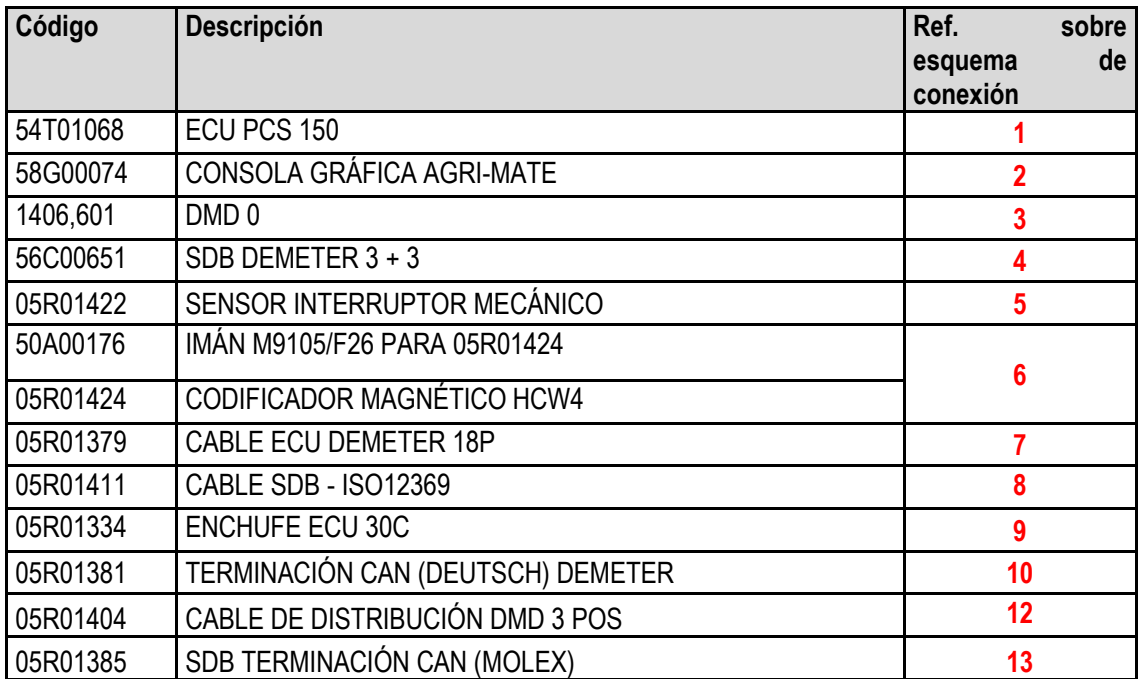

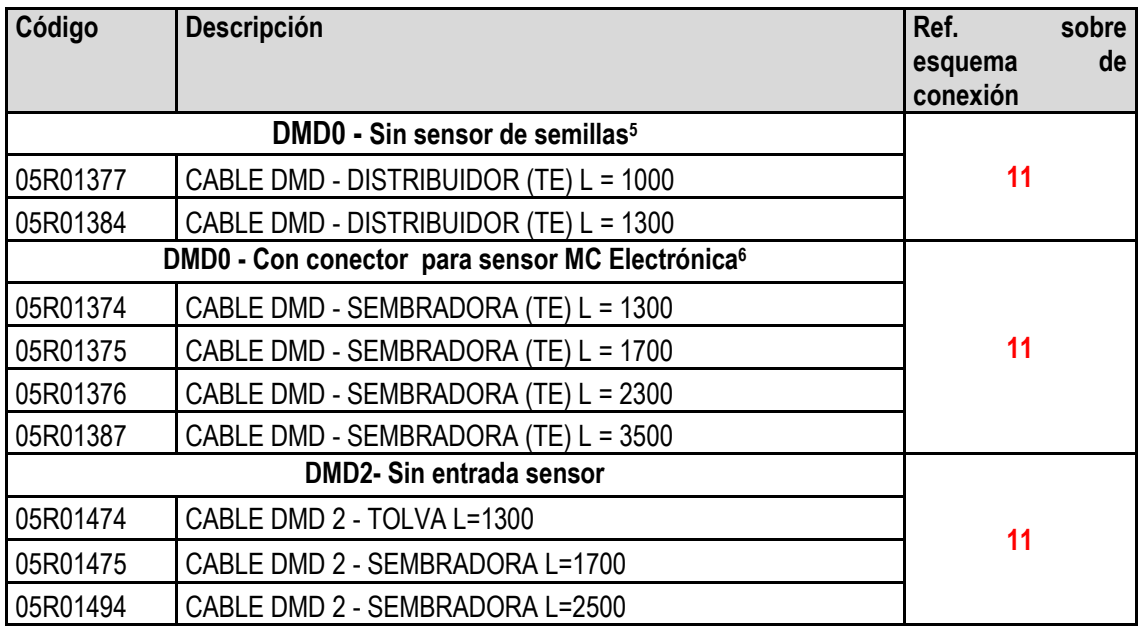

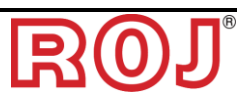

-

<sup>5</sup> Adecuado para MDs para distribuidores de abono y de micro-granulado. <sup>6</sup> Conector de 3 polos Tyco Superseal

# **4.5. PROCEDIMIENTOS DE SUSTITUCIÓN O INTERCAMBIO MD**

En el caso de que haya una avería de un motor MD, se puede seguir con la actividad de trasplante en las maneras siguientes:

- Sustitución del MD con un MD nuevo
- Intercambio del motor averiado con otro motor en función ya presente en la máquina
- Eliminación del MD de la configuración máquina

## **4.5.1. Sustitución del MD con un MD nuevo**

- 1. Quiten electricidad al sistema a través el interruptor que desconecta la batería.
- 2. Desconecten el cable de conexión del MD averiado desde el lado MD, utilizando la llave de ¼ de pulgar.
- 3. Quiten los tornillos de fijación del motor al soporte y suelten el motor averiado del eje del distribuidor.
- 4. Fijen mecánicamente el motor nuevo y conecten el cable MD.
- 5. Alimenten con electricidad el sistema a través del interruptor que desconecta la batería.
- 6. Una vez que se haya puesto en función el sistema, ese señalará una alarma 1-1801 "Configuración no válida o MD no orientado" y se abrirá una ventana de direccionamiento MD.
- 7. Pulsen el botón "Direccionamiento": el icono correspondiente al MD sustituido empieza a parpadear para indicar que hay que orientarlo.
- 8. Cierren el contacto de seguridad del nuevo MD para orientar el dispositivo.
- 9. Una vez completado el direccionamiento, salgan pulsando el botón "Salir".

## **4.5.2. Intercambio del motor averiado con otro motor en función ya presente en la máquina**

En el caso en que no haya un MD de recambio, se puede decidir intercambiar el MD averiado con otro presente en la máquina para poder seguir trabajando (ej. intercambiar un motor averiado relativo al distribuidor con otro relativo al microgranulador, si se puede renunciar a esta última función).

**¡Cuidado!:** el procedimiento descrito en lo siguiente supone que el motor averiado puede, de todas formas, comunicar mediante la línea CAN. Si cuando el sistema se pone en función se presenta la alarma 1-1801 "Configuración no válida o MD no orientado", aunque no se haya cambiado la configuración, hay que seguir el procedimiento **Eliminación del MD de la configuración máquina.**

- 1. Quiten electricidad al sistema a través el interruptor que desconecta la batería.
- 2. Desconecten los cables de conexión de los MD que hay que intercambiar, utilizando la llave de ¼ de pulgar.
- 3. Quiten los tornillos de fijación de los dos motores y suéltenlos del eje del distribuidor.
- 4. Intercámbienlos de posición, fíjenlos mecánicamente al motor nuevo y vuelvan a conectar los cables.
- 5. Alimenten con electricidad el sistema a través del interruptor que desconecta la batería.
- 6. Asegúrense de que no haya trabajos de trasplante activos (en aquel caso, pulsen STOP).
- 7. Pulsen el botón "Direccionamiento MD" en la ventana "Configuración" y confirmen.
- 8. Pulsen el botón "Direccionamiento": todos los dispositivos resultan orientados.
- 9. Pulsen el icono del dispositivo averiado y seleccionen aquel motor desde la ventana "Deja de orientar MD"
- 10. Pulsen el icono del dispositivo con el que se ha efectuado el intercambio y seleccionen aquel motor desde la ventana "Deja de orientar MD"
- 11. El icono correspondiente a uno de los dos MD intercambiados empieza a parpadear para indicar que hay que orientarlo.
- 12. Cierren el contacto de seguridad del MD en la posición correcta para orientar el dispositivo.
- 13. El icono del otro MD empieza a parpadear para indicar que hay que orientarlo.
- 14. Cierren el contacto de seguridad del MD en la posición correcta para orientar el dispositivo.
- 15. Una vez completado el direccionamiento, salgan pulsando el botón "Salir".

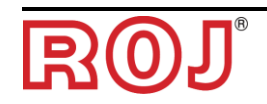

## **4.5.3. Eliminación del MD de la configuración máquina**

Si no hay un MD de recambio disponible y el MD averiado no puede comunicar en la línea CAN para poder seguir trabajando, se puede eliminar el dispositivo de la configuración máquina.

Eso, por supuesto, implica una modificación de la misma configuración y, por consiguiente, el cambio de la dirección lógica de los dispositivos.

El problema se muestra a través de la alarma 1-1801 "Configuración no válida o MD no orientado" cuando se pone en función el sistema y sin que se haya modificado ajustes o conexiones relativos a los MD.

- 1. Verifiquen que el fusible del MD que no puede comunicar sea intacto. Si resulta quemado, sustituyan el fusible.
- 2. Comprueben la integridad de la conexión CAN desde y hacia el MD averiado.
- 3. Si el problema persiste, quiten electricidad al sistema desde el interruptor que desconecta la batería.
- 4. Eliminen el fusible relativo al MD averiado, pero NO desconecten el cable del MD, ya que sirve para mantener la conexión CAN hacia los otros motores.
- 5. Alimenten con electricidad el sistema a través del interruptor que desconecta la batería.
- 6. Una vez que se haya puesto en función el sistema, ese señalará una alarma 1-1801 "Configuración no válida o MD no orientado" y se abrirá una ventana de direccionamiento MD.
- 7. Pulsen el botón "Modifica configuración" y modifiquen la configuración máquina para indicar el número de dispositivos tras haber eliminado el averiado y confirmen.
- 8. Pulsen el botón "Direccionamiento".
- 9. Pulsen el icono de cualquier dispositivo para abrir la ventana "Anula direccionamiento MD" y pulsen "Todos los MD"
- 10. Sigan con el direccionamiento de toda la máquina en la nueva configuración.
- 11. Una vez completado el direccionamiento, salgan pulsando el botón "Salir".

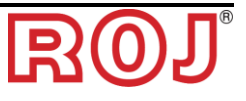
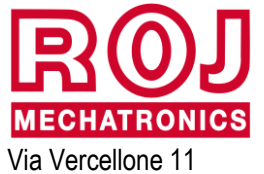

13900 Biella (BI) Tel. +39 015 84 80 111 Fax +39 015 84 80 209 Correo electrónico: comm@roj.com www.roj.it

Certificados ISO 9001 por DNV desde 1996